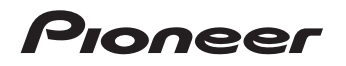

[Operating Instructions](#page-1-0) | [Mode d'emploi](#page-11-0) | [Bedienungsanleitung](#page-21-0) [Istruzioni per l'uso](#page-31-0) | [Handleiding](#page-41-0) | [Manual de instrucciones](#page-51-0)

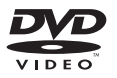

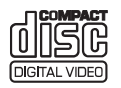

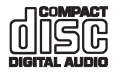

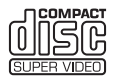

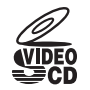

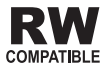

[DVD PLAYER](#page-1-0) | [LECTEUR DVD](#page-11-0) | [DVD-SPIELER](#page-21-0)[LETTORE PER DVD](#page-31-0) | [DVD-SPELER](#page-41-0) | [REPRODUCTOR DVD](#page-51-0)

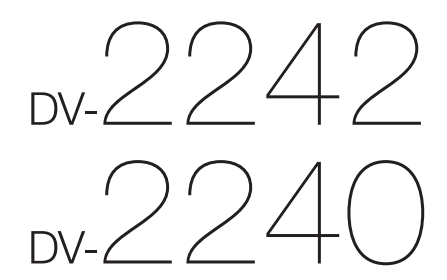

<span id="page-1-0"></span>Thank you for buying this Pioneer product. Please read through these operating instructions so you will know how to operate your model properly. After you have finished reading the instructions, put them away in a safe pla reference.

# **Safety cautions**

### **CAUTION**

 TO PREVENT THE RISK OF ELECTRIC SHOCK, DO NOT REMOVE COVER (OR BACK). NO USER-SERVICEABLE PARTS INSIDE. REFER SERVICING<br>TO QUALIFIED SERVICE PERSONNEL **D3-4-2-1-1 B1 En** TO QUALIFIED SERVICE PERSONNEL.

### **CAUTION**

The  $\circ$  STANDBY/ON switch on this unit will not completely shut off all power from the AC outlet. Since the power cord serves as the main disconnect device for the unit, you will need to unplug it from the AC outlet to shut down all power. Therefore, make sure the unit has been installed so that the power cord can be easily unplugged from the AC outlet in case of an accident. To avoid fire hazard, the power cord should also be unplugged from the AC outlet when left unused for a long period of time (for example, when on vacation).

**D3-4-2-2-2a\*\_A1\_En**

#### **WARNING**

 To prevent a fire hazard, do not place any naked flame sources (such as a lighted candle) on the equipment. **D3-4-2-1-7a\_A1\_En**

## **POWER-CORD CAUTION**

 Handle the power cord by the plug. Do not pull out the plug by tugging the cord and never touch the power cord when your hands are wet as this could cause a short circuit or electric shock. Do not place the unit, a piece of furniture, etc., on the power cord, or pinch the cord. Never make a knot in the cord or tie it with other cords. The power cords should be routed such that they are not likely to be stepped on. A damaged power cord can cause a fire or give you an electrical shock. Check the power cord once in a while. When you find it damaged, ask your nearest PIONEER authorized<br>service center or your dealer for a replacement. **S002\* A1 En** service center or your dealer for a replacement.

### **Operating Environment**

Operating environment temperature and humidity:

+5 °C to +35 °C (+41 °F to +95 °F); less than 85 %RH (cooling vents not blocked)

Do not install this unit in a poorly ventilated area, or in locations exposed to high humidity or direct sunlight (or strong artificial light)

**D3-4-2-1-7c\*\_A1\_En**

This product is for general household purposes. Any failure due to use for other than household purposes (such as long-term use for business purposes in a restaurant or use in a car or ship) and which requires repair will be charged for even during the warranty period. **K041\_A1\_En**

#### **Information for users on collection and disposal of old equipment and used batteries**

These symbols on the products, packaging, and/or accompanying documents mean that used electrical and electronic products and batteries should not be mixed with general household waste.

For proper treatment, recovery and recycling of old products and used batteries, please take them to applicable collection points in accordance with your national legislation.

By disposing of these products and batteries correctly, you will help to save valuable resources and prevent any potential negative effects on human health and the environment which could otherwise arise from inappropriate waste handling.

For more information about collection and recycling of old products and batteries, please contact your local municipality, your waste disposal service or the point of sale where you purchased the items.

#### **These symbols are only valid in the European Union.**

#### **For countries outside the European Union:**

If you wish to discard these items, please contact your local authorities or dealer and ask for the correct method of disposal.

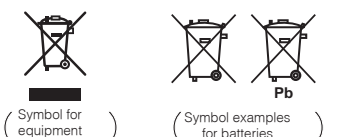

**K058a\_A1\_En**

# **Contents**

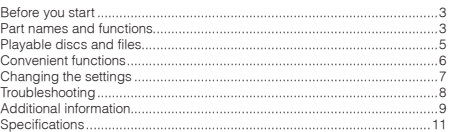

# **What's in the box**

- Remote Control
- AAA batteries (R03) x 2
- Warranty card
- Operating instructions (This document)

## **VENTILATION CAUTION**

 When installing this unit, make sure to leave space around the unit for ventilation to improve heat radiation (at least 10 cm at top, 10 cm at rear, and 10 cm at each side).

#### **WARNING**

 Slots and openings in the cabinet are provided for ventilation to ensure reliable operation of the product, and to protect it from overheating. To prevent fire hazard, the openings should never be blocked or covered with items (such as newspapers, table-cloths, curtains) or by operating the equipment on thick carpet or a bed. **D3-4-2-1-7b\*** A1 En

#### **WARNING**

 This equipment is not waterproof. To prevent a fire or shock hazard, do not place any container filled with liquid near this equipment (such as a vase or flower pot) or expose it to dripping, splashing, rain or moisture.

**D3-4-2-1-3\_A1\_En**

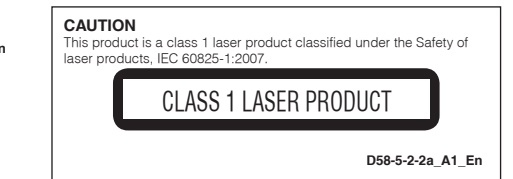

# <span id="page-2-0"></span>**Before you start**

# **Loading the batteries in the remote control**

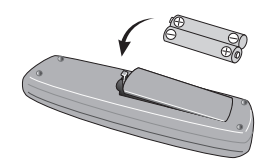

- **1 Open the battery compartment.**
- **2 Insert 2 batteries (AAA/R03 size battery) with correct polarity**  $(\oplus I \ominus)$ **as indicated.**
- **3 Close the battery compartment.**

# **WARNING**

 Do not use or store batteries in direct sunlight or other excessively hot place, such as inside a car or near a heater. This can cause batteries to leak, overheat, explode or catch fire. It can also reduce the life or performance of batteries.

# **NOTE**

- When inserting the batteries, make sure not to •damage the springs on the battery's  $(\ominus)$  terminals.
- Do not use any batteries other than the ones specified. Also, do not use a new battery together with an old one.
- When loading the batteries into the remote control, set them in the proper direction, as indicated by the polarity marks  $(\oplus$  and  $\ominus$ ).
- • Do not heat batteries, disassemble them, or throw them into flames or water.
- **Batteries may have different voltages, even if they** •are the same size and shape. Do not use different types of batteries together.
- To prevent leakage of battery fluid, remove the batteries if you do not plan to use the remote control for a long period of time (1 month or more). If the fluid should leak, wipe it carefully off the inside of the case, then insert new batteries. If a battery should leak and the fluid should get on your skin, flush it off with large quantities of water.
- When disposing of used batteries, please comply with governmental regulations or environmental public institution's rules that apply in your country/ area.

# **Connections**

# **Player's rear panel**

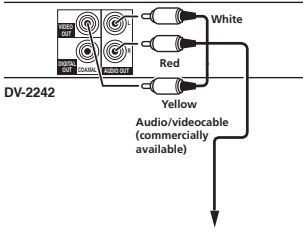

#### **TV or AV receiver**

- Be sure to turn off the power and unplug the power cord from the power outlet whenever making or changing connections.
- Connect the power cord after all the connections between devices have been completed.

# **Connecting using commercially available cables**

 • The player can be connected to an AV amplifier, etc., using commercially available digital audio cables and component video cables.

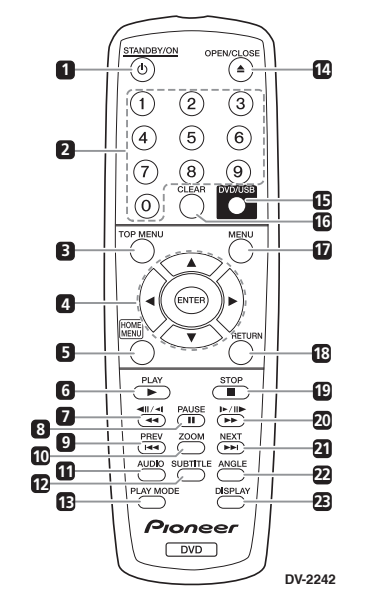

**Part names and functions**

**Remote Control**

# **NOTE**

• The illustrations used in this operating instructions are DV-2242.

# **1 STANDBY/ON**

Press to turn the power on and off.

- **2 Number buttons (0 to 9)** Use these to specify and play the title, chapter, track or file. Also use to select items on **MENU**screens, etc.
- **3 TOP MENU**

# Press to display the top menu of the DVD-Video.

# 4  $\mathbf{A} / \nabla / \mathbf{A} / \mathbf{P}$

 Use these to select items, change settings and move the cursor.

### **ENTER**

 Use this to implement the selected item or enter a setting that you have changed.

## **5 HOME MENU**

Press to display/hide **HOME MENU**.

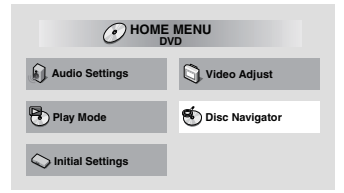

- **Audio Settings** (page 7)
- **Video Adjust** (page 7)
- **Play Mode** •

•

•

 **A-B Repeat** The specified section within a single title or track is played repeatedly.

- **Repeat** Plays titles, chapters, tracks or files repeatedly.
- • **Random** Plays titles, chapters or tracks in random order.
- **Program** See page 6 for details.

• **Search Mode** Plays the specified number or time within the title, chapter, track or file.

The **Play Mode** function may not work for some discs or files.

- •**Disc Navigator** (see **MENU** on page 4)
- **Initial Settings** (page 6)

## **6 PLAY**

Press to start playback.

back slowly (reverse).

# $7 \cdot 44 / 4||4||$

- • Press during playback to fast-reverse. •Press in the pause mode to move backward
- frame-by-frame. • Press and hold in the pause mode to play
	-

# **Part names and functions**

# **8 PAUSE**

 Press to stop playback temporarily. Press again to resume.

**9 PREV**

 Press to return to the beginning of the currently playing title, chapter, track or file. Press twice to move back to the beginning of the previous title chapter, track or file.

**10 ZOOM**

Press to zoom on the image.

# **11 AUDIO**

 For discs or files including multiple audio streams/channels, the audio stream/channel can be changed during playback.

# **12 SUBTITLE**

 On DVD-Video or DivX discs containing subtitles in multiple languages, the subtitle can be changed during playback.

#### **13 PLAY MODE**Press to switch the play mode.

# **14 OPEN/CLOSE**

 Press to open and close the disc tray and load the disc.

# **15 DVD/USB (DV-2242) (page 6)**

Press to switch between DVD and USB modes.

# **ENTER (DV-2240)**

 Use this to implement the selected item or enter a setting that you have changed.

# **16 CLEAR**

Press to cancel the selected item.

# **17 MENU**

 • Press to display **MENU** screen or **Disc Navigator**.

Select the title, chapter, track or file from the **Disc Navigator** to play back.

# **18 RETURN**

Press to return to the previous screen.

# **19 STOP**

 To resume play, press **STOP** once during playback. If you press **PLAY** after that, playback starts from the point you last stopped. To cancel resume play, press **STOP** again while playback is stopped.

# $20$   $\blacktriangleright$  **/**  $\blacktriangleright$  **/**  $\blacktriangleright$

- Press during playback to fast-forward.
- Press in the pause mode to move forward frame-by-frame.
- Press and hold in the pause mode to play back slowly (forward).

# **21 NEXT**

 Press during playback to skips ahead to the beginning of the next title, chapter, track or file.

# **22 ANGLE**

- On DVD-Video discs containing multiple angles, the angle can be changed during playback.
- Press and hold during the audio CD playback to repeat the disc/track. Each time you press and hold, the repeat mode changes between the disc repeat and track repeat mode.

# **23 DISPLAY**

 The elapsed time, amount remaining, etc., is displayed.

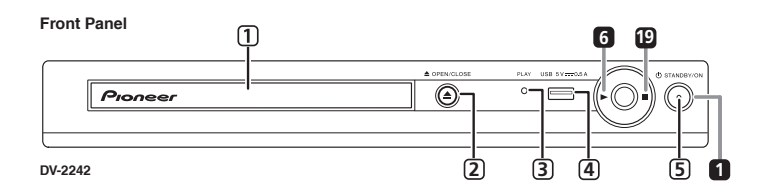

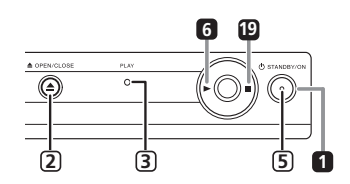

**DV-2240**

# **<Only for the front panel>**

- **1 Disc tray**
- **2 OPEN/CLOSE**
- **3 PLAY indicator**Will turn on during normal playback. Will flash when reading disc, for example.
- **4 USB port (type A) (DV-2242)**

# **5 ON indicator**

Will turn on when power is on.

# **Resume play from where stopped (resume play)**

- When **strop** is pressed while playing, the location where it stopped will be memorized. If you press **PLAY** playback starts from the point you last stopped.
- To cancel resume play, press **STOP** again while playback is stopped.
- Some discs may not be able to resume play.

# <span id="page-4-0"></span>**Playable discs and files**

# **Playable discs**

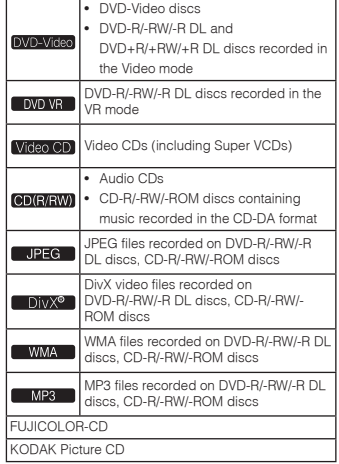

- • **Only the discs that have been finalized can be played.**
- is a trademark of DVD Format/Logo Licensing Corporation.
- is a trademark of FUJIFILM Corporation.

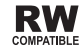

This label indicates playback compatibility with DVD-RW discs recorded in VR format (Video Recording format).

However, for discs recorded with a record-onlyonce encrypted program, playback can only be achieved using a CPRM compatible device.

• This unit does not support CPRM.

# **NOTE**

- This player does not support multisession discs or multiborder recording.
- Multisession/multiborder recording is a method in which data is recorded on a single disc in two or more sessions/borders. A "session" or "border" is one recording unit, consisting of a complete set of data from lead-in to lead-out.

# **Discs that cannot be played**

- Blu-ray discs
- $\bullet$  HD DVDs
- AVCHD
- AVCREC
- DVD-Audio discs
- DVD-RAM discs
- SACDs• CD-G
- 
- Discs recorded with packet writing
- Programs that can be recorded only once and that are (already) recorded on a DVD-R/-RW/-R DL

# **About region numbers**

All DVD-Video discs carry a region mark (number) on the case. The mark (number) denotes the region(s) of the world in which the disc is compatible. Your DVD player also has a region mark (number), which you can find on the rear panel.

If you try to play a disc of an incompatible region, "**Incompatible disc region number Can't play disc**" will be displayed on the screen and you will not be able to play the disc. Discs marked "**ALL**" can be played in any player.

The diagram below shows the various DVD regions of the world.

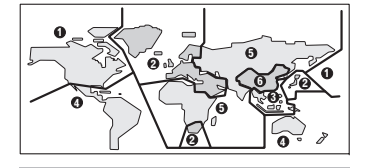

# **Regarding copy protected CDs**

This player is designed to conform to the specifications of the audio CD format. This player does not support the playback or function of discs that do not conform to these specifications.

# **Playing discs created on computers or BD/DVD recorders**

- The player may not be able to play discs recorded using a computer. Record discs in a format playable on this player. For details, contact the dealer.
- • The player may not be able to play discs recorded using a computer or a BD/DVD recorder, if burn quality is not good due to characteristics of the disc, scratches, dirt on the disc, dirt on the recorder's lens, etc.

# **Playable files**

- Only discs recorded in ISO9660 Level 1, Level 2 and Joliet can be played.
- Files protected by DRM (Digital Rights Management) cannot be played.
- Files other than the ones below (WMV, MPEG4-

AAC, etc.) are not guaranteed to play.

# **Supported video file formats**

## **DivX**

- ABOUT DIVX VIDEO: DivX® is a digital video format created by DivX, LLC, a subsidiary of Rovi Corporation. This is an official DivX Certified® device that plays DivX video. Visit divx.com for more information and software tools to convert your files into DivX videos.
- ABOUT DIVX VIDEO-ON-DEMAND: This DivX Certified® device must be registered in order to play purchased DivX Video-on-Demand (VOD) movies. To obtain your registration code, locate the DivX VOD section in Options settings. Go to vod. divx.com for more information on how to complete your registration.

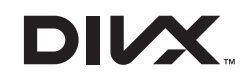

• DivX®, DivX Certified® and associated logos are trademarks of Rovi Corporation or its subsidiaries and are used under license.

## **Displaying external subtitle files**

- The font sets listed below are available for external subtitle files. You can see the proper font set onscreen by setting the **Subtitle Language** on page 10 to match the subtitle file.
- This player supports the following language groups:

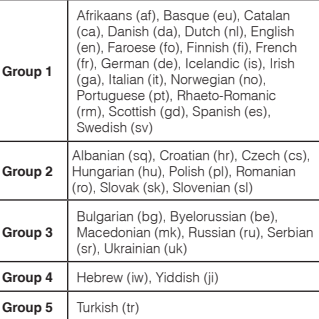

- Some external subtitle files may be displayed incorrectly or not at all.
- For external subtitle files the following subtitle format filename extensions are supported (please note that these files are not shown within the disc navigation menu): .srt, .sub, .ssa, .smi
- The filename of the movie file has to be repeated at the beginning of the filename for the external subtitle file.
- The number of external subtitle files which can be switched for the same movie file is limited to a maximum of 10.

# **Supported image file formats**

# **JPEG**

- Resolution: Up to 3 072 x 2 048 pixels
- This player supports baseline JPEG.
- This player supports Exif Ver.2.2.
- This player does not support progressive JPEG.

# <span id="page-5-0"></span>**Playable discs and files Convenient functions**

# **Supported audio file formats**

• This player does not support VBR (Variable Bit Rate) and lossless encoding.

# **Windows Media™ Audio (WMA)**

- • Sampling frequencies: 32 kHz, 44.1 kHz and 48 kHz
- Bit rate: Up to 192 kbps •
- • This player supports files encoded using Windows Media Player Ver. 7/7.1, Windows Media Player for Windows XP and Windows Media Player 9 Series.
- Windows Media is either a registered trademark or trademark of Microsoft Corporation in the United States and/or other countries.
- • This product includes technology owned by Microsoft Corporation and cannot be used or distributed without a license from Microsoft Licensing, Inc.

### **MPEG-1 Audio Layer 3 (MP3)**

• Sampling frequencies: 32 kHz, 44.1 kHz and 48 kHz

# **Playable file extensions**

# **Video files**

divy avi

 • Files not containing DivX video signals cannot be played, even if they have the extension ".avi".

### **Image files**

.jpg .jpeg

# **Audio files**

.wma .mp3

# **Playing in the desired order (Programmed Play)**

# DVD-Video Video CD CD(R/RW) DivX<sup>®</sup>

### WMA MP3

- **1 Display the Play Mode screen.** Select **Play Mode** from **HOME MENU** screen.
- **2 Select Program.**
- Use  $\blacktriangle$  /  $\nabla$  to select, then press **ENTER** or  $\blacktriangleright$ .
- **3 Select Create/Edit.**Use  $\triangle$  /  $\nabla$  to select, then press **ENTER** 
	- The **Create/Edit** screen differs according to the disc or file.
- **4 Select the title, chapter, track or file.** Use **A** / ▼ / ◀ / ▶ to select, then press **ENTER**.
- To add to a program, first select the place in the program (the program step), next select the title, chapter, track or file then press **ENTER** (files are added at the end of program).
- Press **RETURN** to return to the previous screen. If you return to the previous screen when inputting it, the settings you have programmed are cleared.
- To delete a step, highlight it and press **CLEAR**.

# **5 Start playback.**

Press **PLAY**.

- To play the program, select **Playback Start** from the program screen, then press **ENTER**.
- To resume normal playback, select **Playback Stop** from the program screen, then press **ENTER**. The program remains in the memory.
- To cancel the entire program, select **Program Delete** from the program screen, then press **ENTER**.

# **NOTE**

- Programs can be played repeatedly. Select **Program Repeat** from **Repeat** on the **Play Mode** screen during programmed playback.
- Programs cannot be played in random order (random play is not possible during programmed play).

# **Playing files on USB devices (DV-2242)**

## [ JPEG | DivX® | WMA | MP3

- The player may not recognize the USB device. play files or supply power to the USB device. For details, see *When a USB device is connected* on page 9.
- Pioneer does not support that all files recorded on all USB devices will play or that power will be supplied to the USB device. Also note that Pioneer will accept no responsibility whatsoever for loss of files on USB devices caused by connection to this player.
- **1 Switch to USB mode.**Press **DVD/USB**.
- **2 Connect the USB device.**

 Connect the USB device to the USB port on the front panel (page 4). The **Disc Navigator** appears automatically.

## **3 Start playback.**

Use  $\blacktriangle$  /  $\nabla$  /  $\blacktriangleleft$  /  $\blacktriangleright$  to select the file, then press **ENTER**.

- Turn the power off before removing the USB device.
- To return to DVD mode, press **DVD/USB** or  $triangle$  **OPEN/CLOSE**

# **Copying files on to USB devices (DV-2242)**

# **I** JPEG I DivX® I WMA I MP3

Files stored on the discs can be copied on to the USB device through the player.

- **1 Display the Disc Navigator screen.** Press **MENU**.
	- Press **STOP** to stop playback if the file is being played.
- **2 Select the file.**
	- Use  $\blacktriangle$  /  $\nabla$  /  $\blacktriangleleft$  /  $\blacktriangleright$  to select, then press  $\blacktriangleright$
- **3 Start copying.** Use  $\blacktriangleleft$  /  $\blacktriangleright$  to select **Yes**, then press **ENTER** The file copying process will appear on the screen.

# **NOTE**

- Do not operate any buttons during the file copying •process.
- A folder named "PIONEER" is automatically created on the USB device. The copied files are stored in this folder.

# <span id="page-6-0"></span>**Changing the settings**

The factory default settings are indicated in *italic*.

# **Audio Settings parameters**

#### **Sound Retriever (High/Low/***Off***)**

- The sound of a WMA or MP3 file is played with high sound quality. This is only valid for files with the extension ".wma" or ".mp3".
- The effect depends on the file. Try different settings, and choose the one providing the good effect.

#### **Equalizer (***Off***/Rock/Pop/Live/Dance/Techno/ Classic/Soft)**

• Select according to the genre of music to be listened to.

#### **Audio DRC (High/Medium/Low/***Off***)**

- • This makes loud sounds weaker and weak sounds louder.
- This setting only affects Dolby Digital sound.
- •The effect depends on the volume of the connected units. Try different settings, and choose the one providing the strongest effect.

#### **Dialog (High/Medium/Low/***Off***)**

• Change this setting if the sound of the dialogs is too low.

#### **About Sound Retriever function**

When audio data is removed during the compression process, sound quality often degrades. The Sound Retriever function automatically enhances compressed audio and restores CD quality sound.

# **Video Adjust parameters**

#### **Sharpness (Fine/***Standard***/Soft)**

• Adjusts the picture's sharpness.

### **Brightness (-20 to +20)**

• Adjusts the picture's brightness.

### **Contrast (-16 to +16)**

•Adjusts the ratio of the brightness of the brightest and darkest portions of the picture.

#### **Gamma (-3 to +3)**

• Adjusts the look of the dark portions of the picture.

#### **Hue (green 9 to red 9)**

• Adjusts the balance between green and red.

#### **Chroma Level (-9 to +9)**

• Adjusts the density of the colors. This setting is effective for sources with many colors, such as cartoons.

**Brightness**, **Contrast**, **Gamma**, **Hue** and **Chroma Level** are set to *0* upon purchase.

# **Initial Settings parameters**

- The player's detailed settings can be changed here.
- **Initial Settings** cannot be selected during playback.

# **Digital Audio Out settings**

### **Digital Out**

• Select whether to output digital audio signals (*On*) from the **COAXIAL DIGITAL AUDIO OUT** terminals or not (**Off**).

### **Dolby Digital Out**

• Select whether to output Dolby Digital audio signals (*Dolby Digital*) or to convert them into linear PCM signals (**Dolby Digital > PCM**), according to the connected unit.

#### **DTS Out**

• Select whether to output DTS audio signals (*DTS*) or not (**Off**), according to the connected unit.

## **96 kHz PCM Out**

 • Select whether to output 96 kHz audio signals (**96kHz**) or to convert them into linear PCM signals (*96kHz* > *48kHz*), according to the connected unit.

#### **MPEG Out**

 • Select whether to output MPEG audio signals (**MPEG**) or to convert them into linear PCM signals (*MPEG* > *PCM*), according to the connected unit.

# **Video Output settings**

#### **TV Screen**

 • Change the picture's display format (**4:3 (Letter Box)**/**4:3 (Pan & Scan)**/**16:9 (Wide)**), according to the connected TV. The player's factory default setting is set as **4:3 (Letter Box)**.

# **Language settings**

#### **Audio Language**

• Change the language when listening to the sound of DVD-Video discs (*English*/available languages/**Other Language**).

#### **Subtitle Language**

 Change the language of the subtitles displayed for DVD-Video discs (*English*/available languages/ **Other Language**).

### **DVD Menu Lang.**

 Change the language used for the menu displays of DVD-Video discs (*w/Subtitle Lang.*/available languages/**Other Language**).

#### **Subtitle Display**

• Select whether to display subtitles (*On*) or not (**Off**).

# **Display settings**

#### **OSD Language**

• Change the language of the operation messages (**Play**, **Stop**, etc.) displayed on the TV screen (*English*/available languages).

### **Angle Indicator**

 Select whether to display the angle mark on the TV screen (*On*) or not (**Off**).

#### **On Screen Display**

 Select whether to display operation messages (**Play**, **Stop**, etc.) on the TV screen (*On*) or not (**Off**).

# **Options settings**

#### **Parental Lock**

• Restrict DVD-Video viewing (**Password**/**Level Change**/**Country Code**).

#### **DivX VOD**

 Display the registration code required for playing •DivX VOD files (**Activate**/**Deactivate**).

#### **Auto Power Off**

 • Select whether to turn the power off automatically (*On*) or not (**Off**). When set to *On*, the power automatically turns off if no operation is performed for 30 minutes or more.

# **Restoring all the settings to the defaults**

**While the player is in the standby mode... Press STANDBY/ON while pressing .** Use the buttons on the front panel.

# <span id="page-7-0"></span>**Troubleshooting**

- Incorrect operation is often mistaken for trouble or malfunction. If there is something wrong with this player, check the symptoms below.
- Sometimes the trouble lie in another component connected to this player. Inspect the component and electrical appliances being used. If the trouble cannot be rectified after checking the items below, ask your nearest Pioneer authorized service center or your dealer to carry out repair work.
- The player may not operate properly due to static electricity or other external influences. In such cases, normal operation may be restored by unplugging the power cord then plugging it back in.

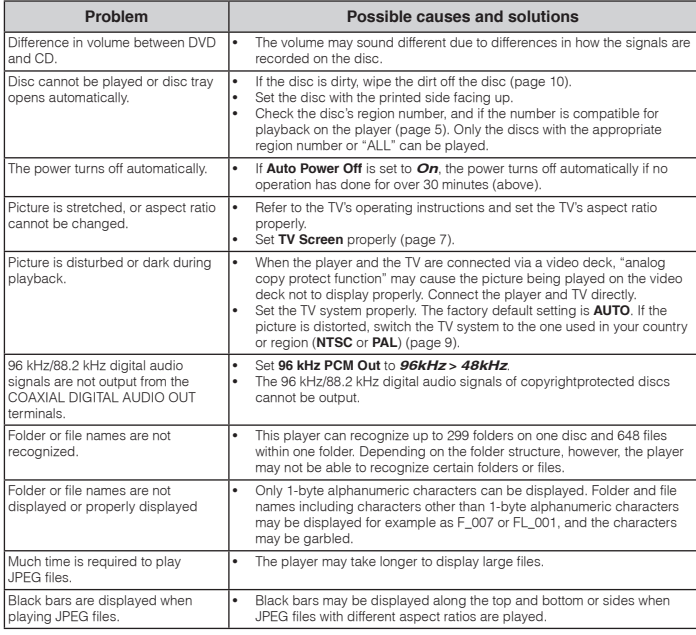

## **When a USB device is connected**

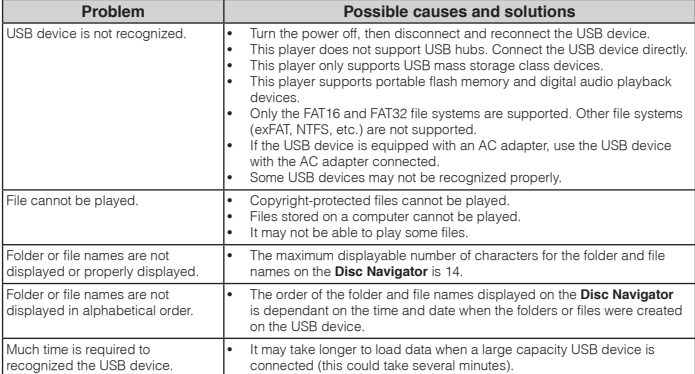

# <span id="page-8-0"></span>**Setting the TV system**

- • If the picture of the disc being played is distorted, switch the TV system to the one used in your country or region.
- When the TV system is switched, the types of discs that can be played are limited.
- The factory default setting is **AUTO**.

### **While the player is in the standby mode...**

#### **Press STANDBY/ON while pressing .**

Use the buttons on the front panel. The power turns on and the TV system switches as shown below.

• **AUTONTSC**

- **NTSCPAL**
- **PALAUTO**

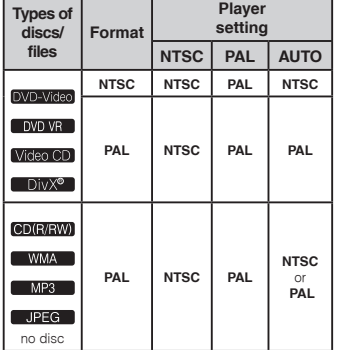

# **Cautions on use**

### **When moving the player**

When moving the player, check first that there is no disc loaded and that the disc tray is closed. Then press **STANDBY/ON** on the player (or **STANDBY/ ON** on the remote control), wait for the **OFF** indicator on the front panel display to turn off, then unplug the power cord. Moving the player with a disc inside it could result in damage.

## **Place of installation**

- Choose a stable place near the TV or stereo system being used with the player.
- Do not place the player on top of a TV or color monitor. Also install it away from cassette decks and other devices easily affected by magnetic forces.

# **Avoid the following types of places:**

- • Places exposed to direct sunlight •
- Humid or poorly ventilated places Extremely hot places
- Places exposed to vibrations
- •Places in which there is much dust or cigarette
- smoke • Places exposed to soot, steam or heat (kitchens, etc.)

### **Do not place objects on the player.**

Do not place any objects on top of the player.

#### **Do not obstruct the ventilation holes.**

 Do not use the player on shaggy rugs, beds, sofas, etc., or wrapped in cloth, etc. Doing so will prevent the heat from dispersing, leading to damage.

#### **Do not expose to heat.**

Do not place the player on top of an amplifier or other component that generates heat. When placing it in a rack, to avoid the heat given off by the amplifier or other audio component, place it on a shelf below the amplifier.

### **Turn off the player's power when not using it.**

Depending on signal conditions, striped patterns may appear on a TV screen and noise may enter the sound of radio broadcasts when the player's power is on. If this happens, turn the player's power off.

# **About condensation**

 If the player is moved suddenly from a cold place into a warm room (in winter, for example) or if the temperature in the room in which the player is installed rises suddenly due to a heater, etc., water droplets (condensation) may form inside (on operating parts and the lens). When condensation is present, the player will not operate properly and playback is not possible. Let the player stand at room temperature for 1 or 2 hours with the power turned on (the time depends on the extent of condensation). The water droplets will dissipate and playback will become possible. Condensation can also occur in the summer if the player is exposed to the direct wind from an air-conditioner. If this happens, move the player to a different place.

### **Cleaning the product**

- Unplug the power cord from the power outlet when cleaning the player.
- Clean the player using a soft cloth. For tough dirt, apply some neutral detergent diluted in 5 to 6 parts water to a soft cloth, wring out thoroughly, wipe off the dirt, then wipe again with a soft, dry cloth.
- Alcohol, thinner, benzene, insecticides, etc., could cause the print or paint to peel off. Also, leaving rubber or vinyl products in contact with the player for long periods of time could mar the cabinet.
- When using chemical-impregnated wipes, etc., read the cautions included with the wipes carefully.

### **Caution for when the unit is installed in a rack with a glass door**

Do not press **≜ OPEN/CLOSE** on the remote control to open the disc tray while the glass door is closed. The door will hamper the movement of the disc tray, and the unit could be damaged.

# **Cleaning the lens**

The player's lens should not become dirty in normal use, but if for some reason it should malfunction due to dust or dirt, consult your nearest Pioneer authorized service center. Although lens cleaners for players are commercially available, we advise against using them since some may damage the lens.

# **About copyrights**

This item incorporates copy protection technology that is protected by U.S. patents and other intellectual property rights of Rovi Corporation. Reverse engineering and disassembly are prohibited.

# **Handling discs**

#### **Storing**

- Always place discs in their cases and store them vertically, avoiding places hot, humid, exposed to direct sunlight and extremely cold.
- Be sure to read the cautions included with the disc.

## **Cleaning discs**

- Discs may not play if there are fingerprints or dust on them. In this case, use a cleaning cloth, etc., to gently wipe the disc from the inside towards the outside. Do not use dirty cleaning cloths.
- Do not use benzene, thinner or other volatile chemicals. Also do not use record spray or antistatic agents.
- For tough dirt, apply some water to a soft cloth, wring out thoroughly, wipe off the dirt, then wipe off the moisture with a dry cloth.
- Do not use damaged (cracked or warped) discs.
- Do not let the signal surface of discs get scratched or dirty.
- Do not place two discs in the disc tray, one on top of the other.
- Do not attach pieces of paper or stickers to discs. Doing so could warp discs, making it impossible to play them. Also note that rental discs often have labels attached to them, and the label's glue may have oozed out. Check that there is no glue around the edges of such labels before using rented discs.

# **About specially shaped discs**

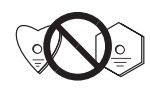

Specially shaped discs (heartshaped, hexagonal, etc.) cannot be played on this player. Do not attempt to play such discs, as they could damage the player.

# **About condensation on discs**

 Water droplets (condensation) may form on the surface of discs if they are moved from a cold place (particularly in winter) into a warm room. Discs may not play normally if there is condensation on them. Carefully wipe the water droplets off the surface of the disc before loading it.

### **About trademarks**

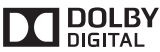

• Manufactured under license from Dolby Laboratories. "Dolby" and the double-D symbol are trademarks of Dolby Laboratories.

# **Language Code Table**

### **Language names (codes) an input codes**

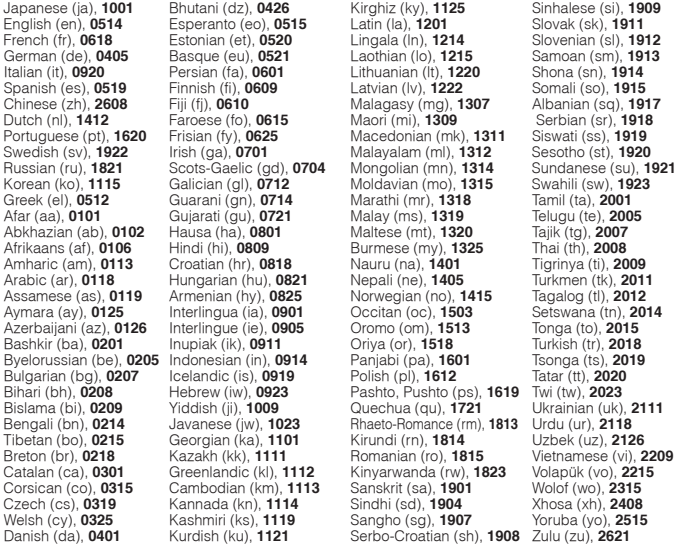

English (en), **0514** Esperanto (eo), **0515** Latin (la), **1201** Slovak (sk), **1911** Russian (ru), **1821** Scots-Gaelic (gd), **0704** Mongolian (mn), **1314** Sundanese (su), **1921** Bihari (bh), **0208** Hebrew (iw), **0923** Pashto, Pushto (ps), **1619** Twi (tw), **2023** Czech (cs), **0319** Kannada (kn), **1114** Sindhi (sd), **1904** Xhosa (xh), **2408**

#### **Country/Area Code Table**

#### **Country/Area name, Input codes and Country/Area code**

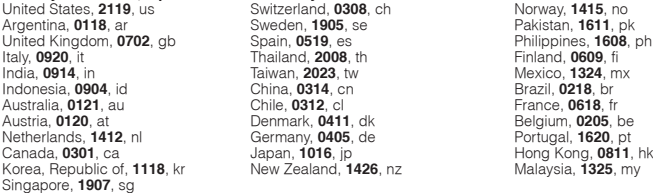

# <span id="page-10-0"></span>**Specifications**

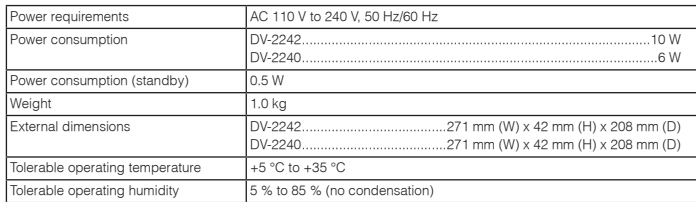

# **Video output**

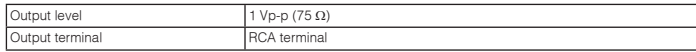

# **Audio output (stereo L/R)**

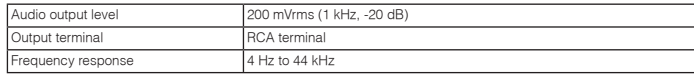

# **Digital audio output**

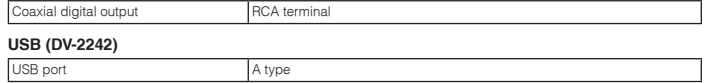

# **NOTE**

• The specifications and design of this product are subject to change without notice. • This product includes FontAvenue® fonts licensed by NEC Corporation. FontAvenue is a registered trademark of NEC Corporation.

<span id="page-11-0"></span>Nous vous remercions pour cet achat d'un produit Pioneer. Nous vous demandons de lire soigneusement ce mode d'emploi ; vous serez ainsi à même de faire fonctionner l'appareil correctement. Après avoir lu ce mode d'emploi, conservez-le en lieu sûr pour pouvoir le consulter ultérieurement.

# **Précautions de sécurité**

### **AVERTISSEMENT**

 Cet appareil n'est pas étanche. Pour éviter les risques d'incendie et de décharge électrique, ne placez près de lui un récipient rempli d'eau, tel qu'un vase ou un pot de fleurs, et ne l'exposez pas à des gouttes d'eau, des éclaboussures, de la pluie ou de l'humidité. **D3-4-2-1-1\_B1\_Fr**

# **ATTENTION**

 L'interrupteur **STANDBY/ON** de cet appareil ne coupe pas complètement celui-ci de sa prise secteur. Comme le cordon d'alimentation fait office de dispositif de déconnexion du secteur, il devra être débranché au niveau de la prise secteur pour que l'appareil soit complètement hors tension. Par conséquent, veillez à installer l'appareil de telle manière que son cordon d'alimentation puisse être facilement débranché de la prise secteur en cas d'accident. Pour éviter tout risque d'incendie, le cordon d'alimentation sera débranché au niveau de la prise secteur si vous prévoyez une période prolongée de non utilisation (par exemple avant un départ en vacances).

**D3-4-2-2-2a\*\_A1\_Fr**

## **AVERTISSEMENT**

 Pour éviter les risques d'incendie, ne placez aucune flamme nue (telle qu'une bougie allumée) sur l'appareil. **D3-4-2-1-7a\_A1\_Fr**

# **NOTE IMPORTANTE SUR LE CABLE D'ALIMENTATION**

 Tenir le câble d'alimentation par la fiche. Ne pas débrancher la prise en tirant sur le câble et ne pas toucher le câble avec les mains mouillées. Cela risque de provoquer un court-circuit ou un choc électrique. Ne pas poser l'appareil ou un meuble sur le câble. Ne pas pincer le câble. Ne pas faire de noeud avec le câble ou l'attacher à d'autres câbles. Les câbles d'alimentation doivent être posés de façon à ne pas être écrasés. Un câble abîmé peut provoquer un risque d'incendie ou un choc électrique. Vérifier le câble d'alimentation de temps en temps. Contacter le service aprèsvente PIONEER le plus proche ou le revendeur pour un remplacement.

**S002\*\_A1\_Fr**

## **Milieu de fonctionnement**

 Température et humidité du milieu de fonctionnement : De +5 °C à +35 °C (de +41 °F à +95 °F) ; Humidité relative inférieure à 85 % (orifices de ventilation non obstrués) N'installez pas l'appareil dans un endroit mal ventilé ou un lieu soumis à une forte humidité ou en plein soleil (ou à une forte lumière artificielle).

**D3-4-2-1-7c\*\_A1\_Fr**

Ce produit est destiné à une utilisation domestique générale. Toute panne due à une utilisation autre qu'à des fins privées (comme une utilisation à des fins commerciales dans un restaurant, dans un autocar ou sur un bateau) et qui nécessite une réparation sera aux frais du<br>client, même pendant la période de garantie. **K041 A1 Fr** client, même pendant la période de garantie.

#### **Information à destination des utilisateurs sur la collecte et l'élimination des équipements et batteries usagés**

Ces symboles qui figurent sur les produits, les emballages et/ou les documents d'accompagnement signifient que les équipements électriques et électroniques et batteries usagés ne doivent pas être jetés avec les déchets ménagers et font l'objet d'une collecte sélective.

Pour assurer l'enlèvement et le traitement appropriés des produits et batteries usagés, merci de les retourner dans les points de collecte sélective habilités conformément à la législation locale en vigueur.

En respectant les circuits de collecte sélective mis en place pour ces produits, vous contribuerez à économiser des ressources précieuses et à prévenir les impacts négatifs éventuels sur la santé humaine et l'environnement qui pourraient résulter d'une mauvaise gestion des déchets.

Pour plus d'information sur la collecte et le traitement des produits et batteries usagés, veuillez contacter votre municipalité, votre service de gestion des déchets ou le point de vente chez qui vous avez acheté ces produits.

#### **Ces symboles ne sont valables que dans les pays de l'Union Européenne.**

#### **Pour les pays n'appartenant pas à l'Union Européenne :**

Si vous souhaitez jeter ces articles, veuillez contacter les autorités ou revendeurs locaux pour connaître les méthodes d'élimination appropriées.

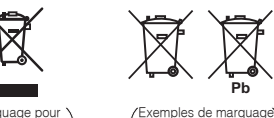

Marquage pour les équipements

**K058a\_A1\_Fr** pour les batteries

# **Sommaire**

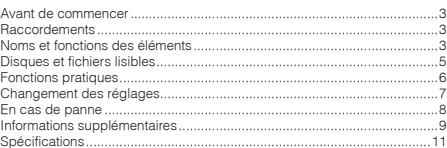

# **Contenu du carton d'emballage**

- Télécommande
- Piles AAA (R03) x 2
- Carte de garantie
- Mode d'emploi (ce document)

# **PRÉCAUTION DE VENTILATION**

 Lors de l'installation de l'appareil, veillez à laisser un espace suffisant autour de ses parois de manière à améliorer la dissipation de chaleur (au moins 10 cm sur le dessus, 10 cm à l'arrière et 10 cm de chaque côté).

# **AVERTISSEMENT**

 Les fentes et ouvertures du coffret sont prévues pour la ventilation, pour assurer un fonctionnement stable de l'appareil et pour éviter sa surchauffe. Pour éviter les risques d'incendie, ne bouchez jamais les ouvertures et ne les recouvrez pas d'objets, tels que journaux, nappes ou rideaux, et <sup>n</sup>'utilisez pas l'appareil posé sur un tapis épais ou un lit.

## **D3-4-2-1-7b\*\_A1\_Fr**

# **AVERTISSEMENT**

 Cet appareil n'est pas étanche. Pour éviter les risques d'incendie et de décharge électrique, ne placez près de lui un récipient rempli d'eau, tel qu'un vase ou un pot de fleurs, et ne l'exposez pas à des gouttes d'eau, des éclaboussures, de la pluie ou de l'humidité.

#### **D3-4-2-1-3\_A1\_Fr**

# **ATTENTION**

 Cet appareil est un produit laser de Classe 1, classé selon l'article IEC 60825-1:2007 relatif à la Sécurité des produits laser.

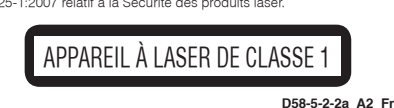

# <span id="page-12-0"></span>**Avant de commencer**

# **Installation les piles dans la télécommande**

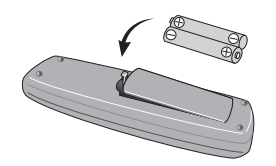

- **1 Ouvrez le compartiment des piles.**
- **2 Insérez 2 piles (de type AAA/R03) en respectant les polarités ( / ) comme indiqué.**
- **3 Refermez le compartiment des piles.**

### **AVERTISSEMENT**

 Ne pas utiliser ni ranger les piles à la lumière directe du soleil ou à un endroit excessivement chaud, comme dans une voiture ou à proximité d'un appareil de chauffage. Les piles risqueraient de fuir, de surchauffer, d'exploser ou de s'enflammer. Leur durée de vie ou

leur performance pourrait également être réduite.

# **Remarques**

- • Lors de l'installation des piles, veillez à ne pas endommager les ressorts situés sur les bornes  $(\ominus)$ du compartiment des piles.
- • N'utilisez que les piles spécifiées à l'exclusion de toute autre. N'utilisez pas non plus une pile neuve avec une pile usée.
- • Lorsque vous insérez les piles dans la télécommande, orientez-les correctement, comme indiqué par les symboles de polarité ( $\oplus$  et  $\ominus$ ).
- • Ne chauffez pas les piles, ne les ouvrez pas et ne les jetez pas au feu ou dans l'eau.
- •Les piles peuvent avoir des tensions différentes même si elles sont de même taille et forme. N'utilisez pas différents types de piles.
- • Pour éviter toute fuite d'électrolyte, retirez les piles si vous prévoyez de ne pas utiliser la télécommande pendant un certain temps (1 mois ou plus). Si une pile devait fuir, essuyez soigneusement l'intérieur du logement puis insérez de nouvelles piles. Si le liquide d'une pile devait fuir et se répandre sur votre peau, nettoyez-le avec une grande quantité d'eau.
- Lorsque vous mettez des piles usées au rebut, veuillez vous conformer à la réglementation gouvernementale ou environnementale en vigueur dans votre pays ou région.

# **Raccordements**

# **VIDEO COAXIALLJauneBlancRouge Câble audio/vidéo (en vente dans le commerce) DV-2242**

- Veillez à toujours éteindre les appareils et à débrancher le cordon d'alimentation de la prise secteur avant de raccorder un appareil ou de changer les liaisons.
- Lorsque tous les appareils ont été raccordés, vous pouvez brancher le cordon d'alimentation.

# **commerce**

 • Le lecteur peut être connecté à un amplificateur AV, etc. au moyen de câbles audio et de câbles vidéo en composantes disponibles dans le commerce.

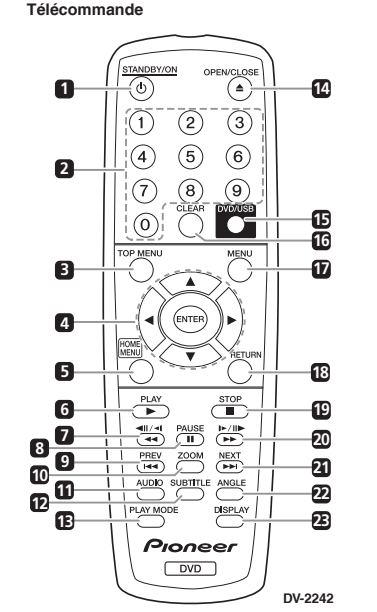

**Noms et fonctions des éléments**

# **Remarques**

• Les illustrations de ce mode d'emploi montrent le modèle DV-2242.

# **1 STANDBY/ON**

Sert à mettre le lecteur en ou hors service.

# **2 Touches numériques (0 à 9)**

 Utilisez ces touches pour sélectionner et lire un titre, un chapitre, une piste ou un fichier. Ces touches permettent aussi de sélectionner les éléments des écrans de **MENU**, etc.

### **3 TOP MENU**

 Sert à afficher la première page du menu du DVD-Vidéo.

# $4 \pm i \nabla / 4/6$

 Servent à sélectionner des éléments, changer de réglages et déplacer le curseur.

# **ENTER**

 Sert à valider l'élément sélectionné ou le réglage effectué.

### **5 HOME MENU**

Sert à afficher/masquer la page **HOME MENU**.

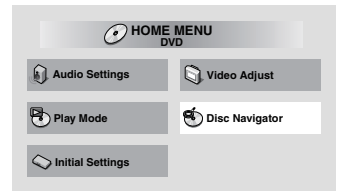

- •**Audio Settings** (page 7)
- **Video Adjust** (page 7)
- **Play Mode** •
	- **A-B Repeat** Le passage spécifié d'un titre ou d'une plage est lu de façon répétée.
	- • **Repeat** Les titres, chapitres, plages ou fichiers sont lus de façon répétée.
	- • **Random** Lit les titres, chapitres ou plages dans un ordre aléatoire.
	- • **Program** Voir la page 6 pour plus d'informations.
- • **Search Mode** Le numéro ou le temps spécifié à l'intérieur d'un titre, d'un chapitre, d'une plage ou d'un fichier est lu.

La fonction **Play Mode** peut ne pas agir pour certains disques ou fichiers.

- •**Disc Navigator** (voir **MENU** la page 4)
- •**Initial Settings** (page 6)

# **6 PLAY**

Sert à démarrer la lecture.

# **7 / /**

- Sert revenir rapidement en arrière pendant la lecture.
- Sert à revoir les images une à une pendant la pause.
- En mode pause, appuyez sur la touche sans la relâcher pour passer en lecture au ralenti (arrière). La lecture au ralenti s'arrête lorsque vous relâcher la touche.

# **Panneau arrière du lecteur**

#### **Téléviseur ou Récepteur AV**

# **Raccordement avec des câbles audio du**

# **Noms et fonctions des éléments**

### **8 PAUSE**

 Sert à arrêter temporairement la lecture. Appuyez une nouvelle fois pour la poursuivre.

### **9 PREV**

 Sert à revenir au début du titre, du chapitre, de la plage ou du fichier actuellement lu. Appuyez deux fois pour revenir au début du titre, du chapitre, de la plage ou du fichier précédent.

### **10 ZOOM**

 Appuyez sur cette touche pour zoomer sur l'image.

### **11 AUDIO**

 Pour les disques ou les fichiers, y compris les flux/canaux audio multiples, le flux/canal audio peut être modifié pendant la lecture.

## **12 SUBTITLE**

 Sur les disques DVD-Vidéo ou DivX contenant plusieurs langues de sous-titrage, le sous-titrage peut être changé pendant la lecture.

## **13 PLAY MODE**

Pour changer de mode de lecture.

# **14 OPEN/CLOSE**

 Appuyez sur cette touche pour ouvrir ou fermer le tiroir disque afin d'insérer ou de retirer le disque.

# **15 DVD/USB (DV-2242) (page 6)**

 Appuyez sur cette touche pour basculer entre les modes DVD et USB.

## **ENTER (DV-2240)**

 Sert à valider l'élément sélectionné ou le réglage effectué.

### **16 CLEAR**

 Appuyez sur cette touche pour annuler l'élément sélectionné.

### **17 MENU**

- Appuyez sur cette touche pour afficher l'écran **MENU** ou **Disc Navigator**.
- Sélectionnez le titre, le chapitre, la piste ou le fichier à lire à partir du **Disc Navigator**.

### **18 RETURN**

Sert à revenir à la page précédente.

### **19 STOP**

 Pour interrompre la lecture, appuyez une fois sur la touche **STOP**. Si vous appuyez ensuite sur la touche **PLAY**, la lecture reprendra au point où vous l'avez arrêtée la dernière fois. Pour annuler la reprise de la lecture au point d'arrêt précédent, appuyez de nouveau sur **STOP** lorsque la lecture est arrêtée.

#### 20 **<b>b** /**ib**/ $\parallel$ **b**

- Sert à avancer rapidement pendant la lecture.
- Sert à voir les images une à une pendant la pause.
- En mode pause, appuyez sur la touche sans la relâcher pour passer en lecture au ralenti (avant).

### **21 NEXT**

 Pendant la lecture sert à passer au début du titre, du chapitre ou de la plage suivante.

#### **22 ANGLE**

- Sur les disques DVD-Vidéo contenant des scènes filmées sous plusieurs angles, l'angle peut être changé pendant la lecture.
- Pendant la lecture d'un CD audio, appuyez sur cette touche sans la relâcher pour répéter la lecture du disque/morceau. À chaque fois que vous pressez en maintenant la touche enfoncée, le mode de lecture répétée change entre la lecture répétée du disque et la lecture répétée du morceau en cours.

#### **23 DISPLAY**

 Le temps écoulé, le temps restant, etc. est affiché.

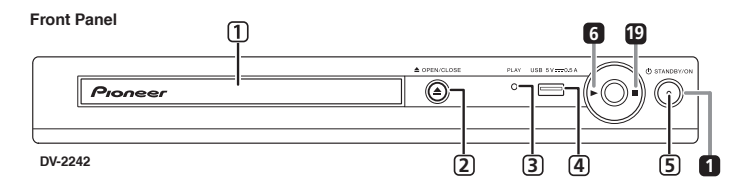

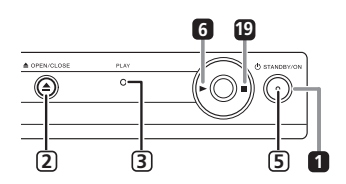

**DV-2240**

# **<Panneau avant uniquement>**

- **1 Tiroir disque**
- **2 OPEN/CLOSE**
- **3 Indicateur de PLAY** S'allume pendant la lecture normale. Clignote pendant le balayage d'un disque, par exemple.
- **4 Prise USB (type A) (DV-2242)**

#### **5 Indicateur de ON**S'allume lorsque l'appareil est sous tension.

#### **Reprise de la lecture au point d'arrêt précédent (reprise de la lecture)**

- Lorsque la touche **STOP** est actionnée pendant la lecture, le point d'arrêt est gardé en mémoire. Si vous appuyez ensuite sur la touche **PLAY** , la lecture reprendra au point où vous l'avez arrêtée la dernière fois.
- Pour annuler la reprise de la lecture au point d'arrêt précédent, appuyez de nouveau sur **STOP lorsque la lecture est arrêtée**
- Il est possible que la reprise de la lecture ne fonctionne pas avec certains disques.

# <span id="page-14-0"></span>**Disques lisibles**

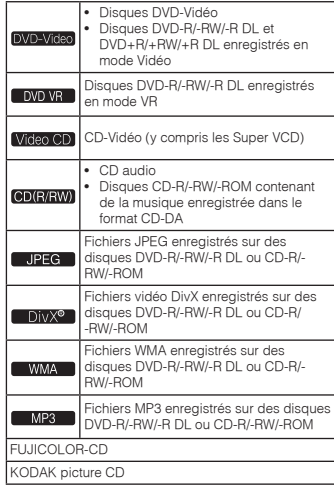

• **Seuls les disque qui ont été finalisés peuvent être lus.**

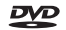

est une marque de commerce de DVD Format/Logo Licensing Corporation.

est une marque commerciale de FUJIFILM Corporation.

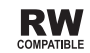

Cette étiquette indique la compatibilité lors de la lecture avec les disques DVD-RW enregistrés dans le format VR (format d'enregistrement vidéo). Toutefois, dans le cas de disques enregistrés avec un programme crypté pour un enregistrement unique, la lecture n'est possible qu'à l'aide d'un dispositif compatible avec le CPRM.

 Cet appareil ne prend pas en charge la technologie CPRM.

# **Remarques**

- Ce lecteur ne prend pas en charge les disques multisession ni l'enregistrement multiborder.
- L'enregistrement multisession/multiborder est une technique permettant d'enregistrer un disque en plusieurs sessions/bords. Une "session" ou "bord" est une unité d'enregistrement, consistant en un jeu complet de données de la zone d'entrée à la zone de sortie.

# **Disques illisibles**

# • Disques Blu-ray

- HD DVD
- AVCHD
- AVCREC
- Disques DVD-Audio
- Disques DVD-RAM  $\cdot$  sacn
- CD-G
- 
- Disques enregistrés par paquets • Les émissions/programmes qui peuvent être enregistrés une seule fois et qui sont (déjà)

# enregistrés sur un disque DVD-R/-RW/-R DL

# **À propos des codes régionaux**

Tous les boîtiers de disques DVD-Vidéo portent un numéro de zone DVD. Ce numéro correspond à une ou plusieurs régions du monde. Votre lecteur DVD est aussi paramétré sur un numéro de zone, indiqué sur le panneau arrière.

Si vous essayez de lire un disque d'une région incompatible, le message "**Incompatible disc region number Can't play disc**" (numéro de zone incompatible ; lecture impossible) apparaît à l'affichage et vous ne pourrez pas lire le disque. Les disques marqués "**ALL**" (Toutes zones) peuvent être lus quelle que soit la zone sur laquelle a été paramétré le lecteur. La figure ci-dessous montre les différentes régions DVD du monde.

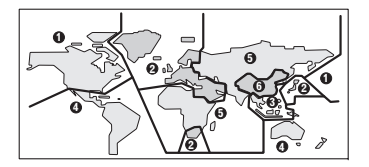

# **À propos de la copie de CD protégés**

Ce lecteur se conforme aux spécifications du format CD Audio. Il ne prend pas en charge la lecture ou les fonctions des disques non conformes à ces spécifications.

# **Lecture de disques créés sur un ordinateur ou un enregistreur BD/DVD**

- Il se peut que le lecteur ne puisse pas lire des disques gravés avec un ordinateur. Enregistrez vos disques dans un format lisible sur ce lecteur. Pour le détail, contactez votre revendeur.
- Il se peut que le lecteur ne puisse pas lire des disques gravés avec ordinateur ou un enregistreur BD/DVD ; lorsque la qualité de gravure n'est pas suffisante ; en raison des caractéristiques du disque ; en cas de présence de rayures et/ou de saleté sur le disque, de saleté sur la lentille de l'enregistreur, etc.

# **Fichiers lisibles**

- Seuls les disques enregistrés dans le format ISO9660 Niveau 1, Niveau 2 et Joliet peuvent être lus.
- Les fichiers protégés par le DRM (Gestion des droits numériques) ne peuvent pas être lus.
- La lecture des fichiers qui ne sont pas mentionnés ci-dessous (WMV, MPEG4-AAC, etc.) n'est pas garantie.

**Formats de fichiers vidéo pris en charge**

# **DivX**

- À PROPOS DE LA VIDÉO DIVX : DivX® est un format vidéo numérique créé par DivX, LLC, qui est une filiale de Rovi Corporation. Ceci est un appareil DivX Certified® officiel qui lit la vidéo DivX. Visitez le site divx.com pour plus d'informations sur les outils logiciels permettant de convertir vos fichiers en vidéos DivX.
- À PROPOS DE LA VIDÉO DIVX À LA DEMANDE : Cet appareil certifié DivX® doit être enregistré afin de pouvoir lire des vidéos DivX à la demande (VOD). Pour obtenir votre code d'enregistrement, localisez la section VOD DivX dans Réglages

Options. Allez sur le site vod.divx.com pour savoir comment terminer votre enregistrement.

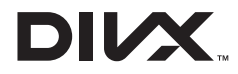

• DivX®, DivX Certified® et les logos associés sont des marques commerciales de DivX, Inc. et sont utilisés sous licence.

## **Affichage de sous-titres externes**

- Les polices suivantes sont disponibles pour les sous-titres externes. Vous pourrez afficher la police appropriée en réglant la section 4, **Subtitle Language** en fonction des sous-titres utilisés.
- Ce lecteur prend en charge les groupes de langues suivants :

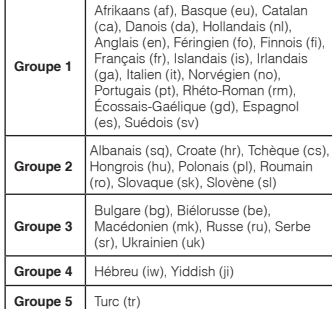

- Certains sous-titres externes ne s'afficheront pas correctement ou pas du tout.
- Les extensions de fichiers suivantes sont prises en charge pour les sous-titres externes (notez toutefois que ces fichiers n'apparaissent pas dans le menu de navigation du disque) : .srt, .sub, .ssa, .smi
- Le nom de fichier du film doit être répété au début du nom de fichier des sous-titres externes.
- Le nombre de fichiers de sous-titres externes pouvant être associés au même film est limité à 10.

# <span id="page-15-0"></span>**Disques et fichiers lisibles Fonctions pratiques**

# **Formats de fichiers photo pris en charge**

# **JPEG**

- · Résolution : Jusqu'à 3 072 x 2 048 pixels •
- •Ce lecteur prend en charge le JPEG Baseline.
- Ce lecteur prend en charge le format Exif Ver.2.2. • Ce lecteur ne prend pas en charge le JPEG progressif.

# **Formats de fichiers audio pris en charge**

• Ce lecteur ne prend pas en charge l'encodage VBR (Variable Bit Rate) ni l'encodage sans perte.

## **Windows Media™ Audio (WMA)**

- • Fréquences d'échantillonnage : 32 kHz, 44,1 kHz et 48 kHz
- Débits binaires : Jusqu'à 192 kbps •
- • Ce lecteur prend en charge les fichiers codés avec Windows Media Player Ver. 7/7.1, Windows Media Player pour Windows XP et Windows Media Player Série 9.
- • Windows Media est une marque déposée ou une marque commerciale de Microsoft Corporation aux États-Unis et/ou dans d'autres pays.
- Ce produit intègre une technologie détenue par Microsoft Corporation, qui ne peut être utilisée et distribuée que sous licence de Microsoft Licensing, Inc.

### **MPEG-1 Audio Layer 3 (MP3)**

• Fréquences d'échantillonnage : 32 kHz, 44,1 kHz et 48 kHz

# **Extensions des fichiers lisibles**

## **Fichiers vidéo**

.divx .avi

• Les fichiers ne contenant pas de la vidéo DivX ne peuvent pas être lus, même s'ils ont l'extension ".avi".

# **Fichiers photo**

.jpg .jpeg

# **Fichiers audio**

.wma .mp3

# **Lecture dans l'ordre souhaité (Lecture de programme)**

# DVD-Video Video CD CD(R/RW) DivX<sup>®</sup>

### WMA MP3

- **1 Affichez la page Play Mode.** Sélectionnez **Play Mode** dans l'écran d'accueil **HOME MENU**.
- **2 Sélectionnez Program.** Utilisez  $\blacktriangle$  /  $\nabla$  pour effectuer un choix, puis appuyez sur **ENTER** ou .
- **3 Sélectionnez Create/Edit.**Utilisez  $\triangle$  /  $\nabla$  pour effectuer un choix, puis

appuyez sur **ENTER**. • La page **Create/Edit** varie selon le disque ou

le fichier.

#### **4 Sélectionnez le titre, le chapitre, la piste ou le fichier désiré.** Utilisez  $\triangle$  /  $\Psi$  /  $\P$  /  $\blacktriangleright$  pour effectuer un choix, puis

appuyez sur **ENTER**.

- Pour ajouter un élément à la programmation, commencez par sélectionner l'endroit auquel vous voulez l'insérer dans la séquence du programme, sélectionnez ensuite le titre, le chapitre, le morceau ou le fichier, puis appuyez sur **ENTER** (les fichiers sont ajoutés à la fin de la programmation).
- Appuyez sur **RETURN** pour revenir à la page précédente. Si vous revenez à la page précédente pendant la programmation, le programme effectué sera effacé.
- Pour supprimer une étape, sélectionnez-la en la mettant en surbrillance et appuyez sur **CLEAR**.

# **5 Procédez à la lecture.**

- Appuyez sur **PLAY**. • Pour lancer la lecture de la programmation effectuée, sélectionnez **Playback Start** dans
- l'écran de programmation, puis appuyez sur **ENTER**.• Pour revenir à la lecture normale, sélectionnez
- **Playback Stop** sur l'écran du programme, puis appuyez sur **ENTER**. Le programme reste en mémoire.
- Pour annuler tout le programme, sélectionnez **Program Delete** sur l'écran du programme, puis appuyez sur **ENTER**.

# **Remarques**

- Les programmes peuvent être répétés. Sélectionnez **Program Repeat** dans l'option **Repeat** de l'écran du mode de lecture **Play Mode** pendant la lecture de la programmation.
- Les programmes ne peuvent pas être lus dans un ordre aléatoire (la lecture aléatoire n'est pas possible pendant la lecture de programme).

# **Lecture de fichiers sur un périphérique USB (DV-2242)**

## JPEG DivX<sup>®</sup> WMA MP3

- Il se peut que le lecteur ne reconnaisse pas le périphérique USB, ne puisse pas lire les fichiers ou alimenter le périphérique USB. Pour plus d'informations, voir le paragraphe *Lorsqu'un périphérique USB est connecté*, à la page 9.
- Pioneer ne garantit pas que tout fichier enregistré sur tout les périphérique USB peut être lu par le lecteur, ni que ce dernier peut alimenter le périphérique USB. Notez également que Pioneer <sup>n</sup>'accepte aucune responsabilité d'aucune sorte en cas de perte de fichier(s) causée par la connexion d'un périphérique USB à ce lecteur.
- **1 Passez en mode USB.**Appuyez sur **DVD/USB**.
- **2 Connectez le périphérique USB.** Connectez un périphérique USB à la prise USB sur le panneau avant de l'appareil (page 4). L'écran **Disc Navigator** apparaît automatiquement.

# **3 Procédez à la lecture.**

Utilisez les touches  $\triangle$  /  $\P$  /  $\P$  /  $\blacktriangleright$  pour sélectionner le fichier, puis appuyez sur **ENTER**.

- Mettez le lecteur hors tension avant de débrancher le périphérique USB.
- Pour revenir au mode DVD, appuyez sur **DVD/ USB** ou **OPEN/CLOSE**.

# **Copie de fichiers sur un périphérique USB (DV-2242)**

# I JPEG I DIVX® I WMA I MP3 `

Les fichiers stockés sur les disques peuvent être copiés sur un périphérique de stockage USB via le lecteur.

# **1 Affichez l'écran Disc Navigator.**

- Appuyez sur **MENU**.
- Appuyez sur **STOP** pour arrêter la lecture si elle démarre automatiquement.

# **2 Sélectionnez le fichier.**

Utilisez ▲ / ▼ / ◀ / ▶ pour effectuer un choix, puis appuyez sur  $\blacktriangleright$ .

**3 Commencez la copie.** Utilisez les touches / pour sélectionner **Yes**, puis appuyez sur **ENTER**. L'avancement du processus de copie des fichiers s'affiche à l'écran.

# **Remarques**

- N'actionnez aucune touche ni aucun bouton pendant la copie des fichiers.
- Un dossier nommé "PIONEER" est automatiquement créé sur le périphérique USB. Les fichiers copiés sont stockés dans ce dossier.

# <span id="page-16-0"></span>**Changement des réglages**

Les réglages par défaut sont indiqués en *italique*.

# **Paramètres Audio Settings**

#### **Sound Retriever (High/Low/***Off***)**

- Le son d'un fichier WMA ou MP3 est restitué avec une grande qualité sonore. Ceci n'est valide que pour les fichiers pourvus de l'extension ".wma"  $\mu$ ".mp3"
- L'effet dépend du fichier. Essayez différents réglages et choisissez celui qui procure le meilleur effet.

#### **Equalizer (***Off***/Rock/Pop/Live/Dance/Techno/ Classic/Soft)**

• Effectuez un choix selon le genre de musique que vous voulez écouter.

#### **Audio DRC (High/Medium/Low/***Off***)**

- • Rend les sons forts plus faibles et les sons faibles plus forts.
- • Ce réglage ne se répercute que sur le son Dolby **Digital**
- L'effet dépend du volume des équipements connectés. Essayez différents paramètres, et choisissez celui qui procure le plus d'effet.

#### **Dialog (High/Medium/Low/***Off***)**

• Modifiez ce réglage si le volume des dialogues et trop faible.

#### **À propos de la fonction Sound Retriever**

Lors de la compression du son, des données audio sont supprimées ce qui entraîne une certaine perte de qualité. La fonction Sound Retriever améliore le son compressé et rétablit la qualité sonore des CD.

# **Paramètres Video Adjust**

#### **Sharpness (Fine/***Standard***/Soft)**

• Ajuste la netteté de l'image.

#### **Brightness (-20 à +20)**

•Ajuste la luminosité de l'image.

#### **Contrast (-16 à +16)**

• Ajuste le rapport de luminosité entre les parties éclairées et sombres de l'image.

#### **Gamma (-3 à +3)**

• Ajuste l'aspect des parties sombres de l'image.

#### **Hue (green 9 à red 9)**

• Ajuste la balance entre le vert et le rouge.

#### **Chroma Level (-9 à +9)**

• Ajuste la densité des couleurs. Ce réglage agit efficacement sur les sources très colorées, comme les dessins animées.

**Brightness**, **Contrast**, **Gamma**, **Hue** et **Chroma Level** ont été réglés sur *0* en usine.

# **Paramètres Initial Settings**

- • Les réglages détaillés du lecteur peuvent être changés ici.
- **Initial Settings** ne peut pas être sélectionné pendant la lecture.

# **Réglages Digital Audio Out**

#### **Digital Out**

• Précisez si les signaux audio numériques doivent être restitués (*On*) par les prises **COAXIAL DIGITAL AUDIO OUT** ou non (**Off**).

#### **Dolby Digital Out**

• Choisissez d'envoyer en sortie des signaux audio Dolby Digital (*Dolby Digital*) ou de les convertir en signaux PCM linéaires (**Dolby Digital > PCM**), en fonction de l'équipement connecté.

### **DTS Out**

• Choisissez d'envoyer en sortie des signaux audio DTS (*DTS*) ou non (**Off**), en fonction de l'équipement connecté.

#### **96 kHz PCM Out**

• Choisissez d'envoyer en sortie des signaux audio de 96 KHz (**96kHz**) ou de les convertir en signaux PCM linéaires (*96kHz* > *48kHz*), en fonction de l'équipement connecté.

#### **MPEG Out**

• Choisissez d'envoyer en sortie des signaux audio MPEG (**MPEG**) ou de les convertir en signaux PCM linéaires (*MPEG* > *PCM*), en fonction de l'équipement connecté.

# **Réglages Video Output**

#### **TV Screen**

 • Changez le format d'affichage de l'image (**4:3 (Letter Box)**/**4:3 (Pan & Scan)**/**16:9 (Wide)**) selon le téléviseur raccordé. Le format réglé par défaut sur le lecteur est le

format **4:3 (Letter Box)**.

# **Réglages Language**

## **Audio Language**

 Changez la langue des dialogues des disques DVD-Vidéo (*English*/langues disponibles/**Other Language**).

#### **Subtitle Language**

 Changez la langue des sous-titres des disques DVD-Vidéo (*English*/langues disponibles/**Other Language**).

### **DVD Menu Lang.**

 Changez la langue utilisée pour l'affichage des menus des disques DVD-Vidéo (*w/Subtitle Lang.*/langues disponibles/**Other Language**)

#### **Subtitle Display**

• Précisez si les sous-titres doivent être affichés (*On*) ou non (**Off**).

# **Réglages Display**

#### **OSD Language**

• Changez la langue des messages fonctionnels (**Play**, **Stop**, etc.) apparaissant sur l'écran de télévision (*English*/langues disponibles).

### **Angle Indicator**

• Précisez si la marque d'angle de prise de vue doit être affichée (*On*) ou non (**Off**) sur l'écran de télévision.

### **On Screen Display**

• Précisez si les messages fonctionnels (**Play**, **Stop**, etc.) doivent être affichés (*On*) ou non (**Off**) sur l'écran de télévision.

# **Réglages Options**

#### **Parental Lock**

 Restreignez le visionnage de DVD-Vidéo (**Password**/**Level Change**/**Country Code**).

#### **DivX VOD**

 • Affichez le code d'immatriculation requis pour la lecture de fichiers VOD DivX (**Activate**/**Deactivate**).

#### **Auto Power Off**

 • Précisez si le lecteur doit être éteint automatiquement (*On*) ou non (**Off**). Lorsque cette option est activée (*On*), le lecteur se met automatiquement hors tension si aucune opération n'est effectuée dans un délai de 30 minutes.

# **Rétablissement de tous les réglages par défaut**

#### **Lorsque le lecteur est en mode veille... Appuyez sur**  $\circ$  **STANDBY/ON tout en tenant ■ enfoncé.**

Utilisez les boutons du panneau avant.

- <span id="page-17-0"></span>• Une erreur de commande est souvent prise pour une anomalie de fonctionnement ou une panne. Si vous pensez qu'il y a un problème avec ce lecteur, consultez les symptômes décrits ci-dessous.
- Parfois le problème peut provenir d'un autre équipement connecté à ce lecteur. Examinez les équipements et appareils électriques utilisés. Si le problème persiste malgré les vérifications des points suivants, confiez les réparations au service après-vente Pioneer le plus proche ou à votre revendeur.
- De l'électricité statique ou des interférences externes ont peut être déréglé le lecteur. Dans ce cas, il suffit probablement de débrancher puis de rebrancher le cordon d'alimentation pour que le lecteur fonctionne de nouveau.

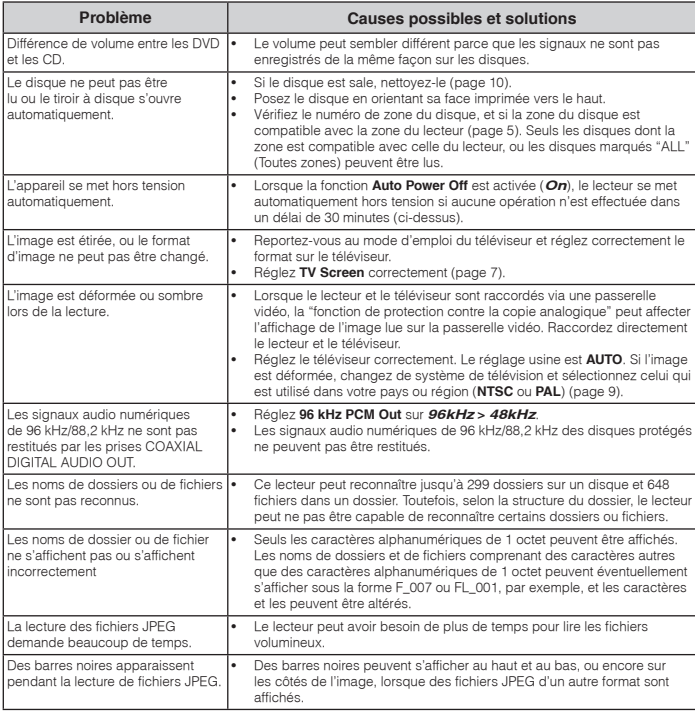

# **Lorsqu'un périphérique USB est connecté**

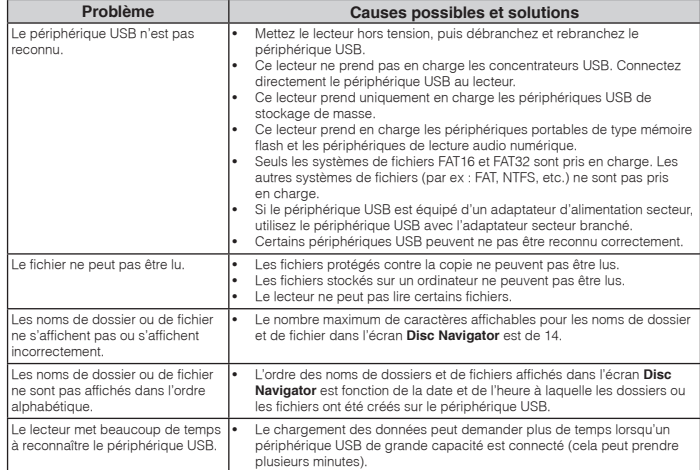

# <span id="page-18-0"></span>**Réglage du système de télévision**

- • Si l'image du disque en cours de lecture est déformée, changez de système de télévision et sélectionnez celui qui est utilisé dans votre pays ou région.
- • Lorsque le système de télévision est changé, les types de disques pouvant être lus sont limités.
- •• Le réglage usine est **AUTO**.

#### **Lorsque le lecteur est en mode veille...**

### **Appuyez sur STANDBY/ON tout en tenant enfoncé.**

Utilisez les boutons du panneau avant. Le téléviseur s'allume et le système de télévision change de la façon suivante.

- **AUTONTSC**
- **NTSCPAL**
- **PALAUTO**

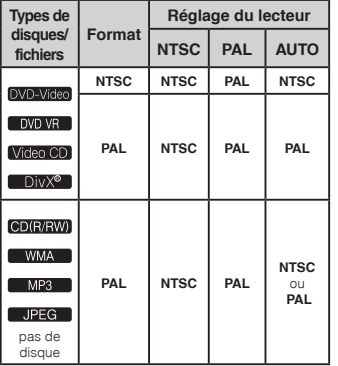

# **Précautions d'emploi**

### **Déplacement du lecteur**

Avant de déplacer le lecteur, assurez-vous qu'il ne contient pas de disque et que le tiroir à disque est fermé. Appuyez ensuite sur **STANDBY/ON** sur le lecteur (ou **STANDBY/ON** sur la télécommande), attendez que l'indicateur **OFF** sur l'afficheur de la face avant s'éteigne, puis débranchez le cordon d'alimentation.

 Le déplacement du lecteur avec un disque peut causer des dommages.

#### **Emplacement du lecteur**

- Choisissez un endroit stable près du téléviseur ou de la chaîne stéréo utilisés avec le lecteur.
- N'installez pas le lecteur sur un téléviseur ou un moniteur couleur. Installez-le aussi à l'écart de platines à cassette ou d'appareils facilement affectés par le magnétisme.

### **Évitez les endroits suivants :**

- Exposés à la lumière directe du soleil ;
- Humides ou mal aérés ;
- •Extrêmement chauds ;
- Exposés à des vibrations ;
- Exposés à une grande quantité de poussière ou à la fumée de cigarettes
- Exposés à la suie, la vapeur ou la chaleur (par exemple dans un cuisine).

#### **Ne pas poser d'objets sur le lecteur** Ne posez pas d'objets sur le lecteur.

#### **N'obstruez pas les orifices de ventilation.**

N'utilisez pas le lecteur sur une couverture, un lit, un sofa, etc. pelucheux, et ne l'enveloppez pas dans un tissu, etc. La chaleur ne pourra pas se disperser et causera des dommages.

#### **N'exposez pas le lecteur à la chaleur.**

N'installez pas le lecteur sur un amplificateur ou un autre appareil produisant de la chaleur. Si vous l'installez dans un meuble, mettez-le sous l'amplificateur ou l'appareil audio pour éviter qu'il ne reçoive leur chaleur.

#### **Mettez le lecteur hors service lorsque vous ne l'utilisez pas.**

Des rayures peuvent apparaître sur l'écran de télévision et du bruit peut parasiter le son des émissions de radio, selon l'état des signaux, lorsque le lecteur est en service. Dans ce cas, mettez le lecteur hors service.

# **À propos de la condensation**

Si vous transportez sans transition le lecteur d'un endroit froid dans un pièce chaude (par exemple, en hiver), ou si la température de la pièce où se trouve le lecteur augmente rapidement, des gouttelettes d'eau (condensation) peuvent se former à l'intérieur du lecteur (sur les pièces et la lentille). En cas de condensation, le lecteur ne fonctionne pas correctement et la lecture n'est pas possible. Laissez le lecteur en service pendant 1 ou 2 heures à la température ambiante (pour que l'humidité ait le temps de s'évaporer). Les gouttelettes d'eau se dissiperont et la lecture sera de nouveau possible. De la condensation peut aussi se former en été si le lecteur est exposé à l'air d'un climatiseur. Dans ce cas, éloignez le lecteur du climatiseur.

#### **Nettoyage du produit**

- Débranchez le cordon d'alimentation de la prise secteur avant de nettoyer le lecteur.
- Nettoyez le lecteur avec un chiffon doux. Pour enlever les taches rebelles, imprégnez le chiffon d'un détergent neutre dilué dans 5 à 6 fois plus d'eau, tordez bien le chiffon, essuyez la saleté, puis passez un chiffon sec et doux sur lecteur.
- L'alcool, le diluant, le benzène, les insecticides, etc. peuvent abîmer les inscriptions et la peinture du lecteur. Évitez aussi de laisser des produits en caoutchouc ou en vinyle très longtemps au contact du lecteur pour ne pas endommager le coffret.
- Lorsque vous utilisez des lavettes imprégnées de produit chimique, etc. lisez attentivement dans la notice les précautions à prendre.

# **Attention si l'appareil est installé dans un meuble avec une porte en verre**

N'appuyez pas sur **≜ OPEN/CLOSE** de la télécommande pour ouvrir le tiroir à disque lorsque la porte de verre est fermée. La porte gênerait l'ouverture du tiroir à disque et le lecteur pourrait être endommagé.

### **Nettoyage de la lentille**

La lentille de ce lecteur ne devrait pas se salir normalement mais si, pour une raison quelconque, de la poussière ou de la saleté causait un problème, consultez un service après-vente agréé Pioneer. Bien que divers produits de nettoyage pour lentille de lecteur soient en vente dans le commerce, nous déconseillons leur utilisation, car certains d'entre eux risquent, en fait, d'endommager la lentille.

# **À propos des copyrights**

Ce produit fait appel à des principes technologiques destinés à interdire la piraterie des oeuvres protégées par des droits d'auteur, principes qui sont eux-mêmes couverts aux États-Unis par des brevets et d'autres formes de propriété intellectuelle appartenant à Rovi Corporation. La rétro-technique et le désassemblage sont proscrits.

# **Manipulation des disques**

#### **Rangement**

- Remettez toujours les disques dans leur boîtier et rangez-les verticalement. Évitez les endroits chauds ou très froids, humides, ou exposés directement à la lumière du soleil.
- Veillez à lire les précautions fournies avec le disque.

### **Nettoyage des disques**

- Les disques couverts de traces de doigts ou de poussière risquent de ne pas être lus. Si le cas se présente, essuyez doucement le disque avec un tissu de nettoyage, etc. en allant du centre vers la périphérie du disque. N'utilisez pas de tissu de nettoyage sale.
- N'utilisez pas de benzène, diluant ni d'autres produits chimiques volatils. N'utilisez pas non plus de vaporisateur pour microsillons ni de produits antistatiques.
- Pour enlever les taches rebelles, imprégnez d'eau un chiffon doux, tordez bien le chiffon, essuyez la saleté, puis passez un chiffon sec sur le disque.
- N'utilisez pas de disques endommagés (fendus ou déformés).
- Faites attention de ne pas rayer ni salir la face enregistrée des disques.
- Ne posez pas deux disques sur le tiroir à disque, l'un sur l'autre.
- Ne collez pas de morceaux de papier ni d'étiquettes sur les disques. Ceci risque des déformer les disques et ceux-ci ne pourront plus être lus. Faites attention aussi aux disques loués sur lesquels des étiquettes sont souvent collées. parce que la colle de l'étiquette peut salir le disque. Vérifiez si la colle ne déborde pas de ces étiquettes avant d'utiliser des disques loués.

# **Informations supplémentaires**

# **À propos des disques à formes spéciales**

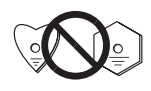

Les disques à formes spéciales (en coeur, hexagonaux, etc.) ne peuvent pas être lus sur ce lecteur. N'essayez pas de lire de tels disques car ils pourraient endommager le lecteur.

### **À propos de la condensation sur les disques**

Si les disques sont portés d'un endroit froid (en particulier en hiver) dans une pièce chaude, des gouttelettes d'eau (condensation) peuvent se former sur leur surface. Les disques risquent de ne pas pouvoir être lus correctement s'il y a de la condensation dessus. Essuyez doucement les gouttelettes d'eau sur la surface du disque avant de l'insérer.

#### **À propos des marques commerciales**

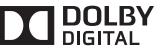

• Fabriqué sous licence de Dolby Laboratories. Le terme « Dolby » et le sigle double D sont des marques commerciales de Dolby Laboratories.

## **Tableau des codes de langues**

**Noms (codes) de langues et codes numériques**

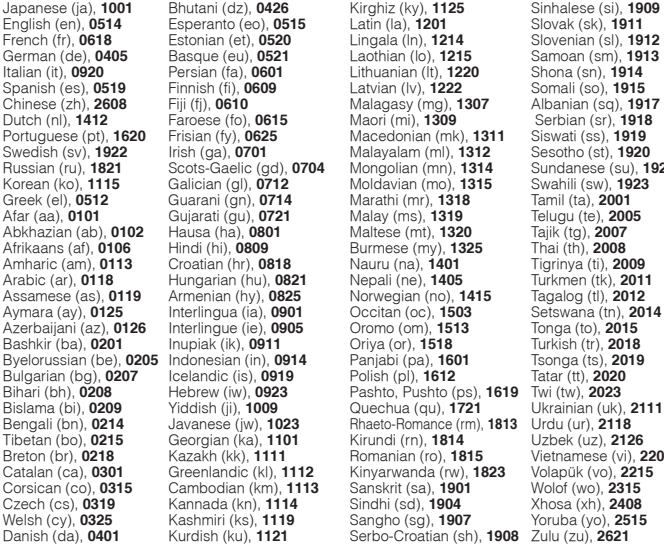

German (de), **0405** Basque (eu), **0521** Laothian (lo), **1215** Samoan (sm), **1913** Russian (ru), **1821** Scots-Gaelic (gd), **0704** Mongolian (mn), **1314** Sundanese (su), **1921** Bislama (bi), **0209** Yiddish (ji), **1009** Quechua (qu), **1721** Ukrainian (uk), **2111** Bomanian (ro), **1815** Vietnamese (vi), **2209** Czech (cs), **0319** Kannada (kn), **1114** Sindhi (sd), **1904** Xhosa (xh), **2408**

#### **Tableau des codes de pays et régions**

#### **Noms de pays et régions, Codes numériques et Codes de pays et régions**

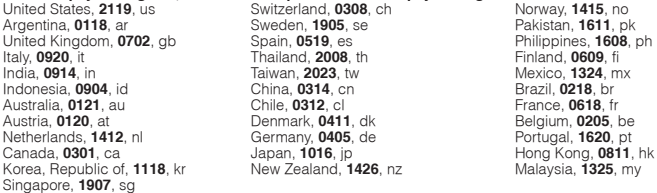

# <span id="page-20-0"></span>**Spécifications**

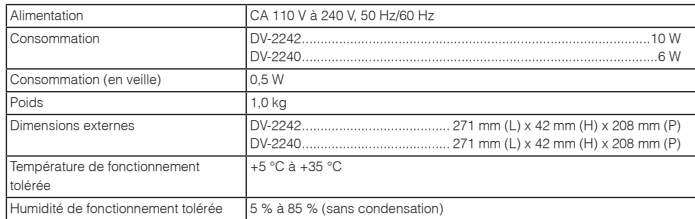

# **Sortie vidéo**

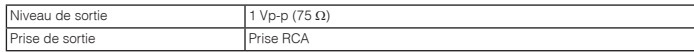

# **Sortie audio (stéréo G/D)**

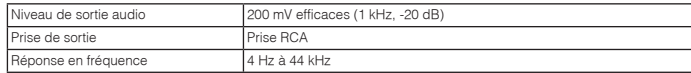

# **Sortie audio numérique**

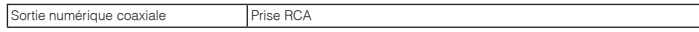

# **USB (DV-2242)**

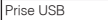

# **Remarques**

- Les caractéristiques et la présentation peuvent être modifiées, sans avis préalable, dans un souci d'amélioration.
- Ce produit utilise les polices FontAvenue® sous licence de NEC Corporation. FontAvenue est une marque déposée de NEC Corporation.

Type A

<span id="page-21-0"></span>Wir danken Ihnen für den Kauf dieses Pioneer-Produkts, Lesen Sie sich bitte diese Bedienungsanleitung durch. Dann wissen Sie, wie Sie Ihr Gerät richtig bedienen. Bewahren Sie sie an einem sicheren Platz auf, um auch zukünf nachschlagen zu können.

# **Vorsichtsmaßregeln**

## **ACHTUNG**

 UM SICH NICHT DER GEFAHR EINES ELEKTRISCHEN SCHLAGES AUSZUSETZEN, DÜRFEN SIE NICHT DEN DECKEL (ODER DIE RÜCKSEITE) ENTFERNEN. IM GERÄTEINNEREN BEFINDEN SICH KEINE VOM BENUTZER REPARIERBAREN TEILE. ÜBERLASSEN SIE REPARATUREN DEM QUALIFIZIERTEN KUNDENDIENST.**D3-4-2-1-1\_B1\_De** 

# **ACHTUNG**

Der © STANDBY/ON -Schalter dieses Gerätes trennt das Gerät nicht vollständig vom Stromnetz. Um das Gerät vollständig vom Netz zu trennen, muss der Netzstecker aus der Netzsteckdose gezogen werden. Daher sollte das Gerät so aufgestellt werden, dass stets ein unbehinderter Zugang zur Netzsteckdose gewährleistet ist, damit der Netzstecker in einer Notsituation sofort abgezogen werden kann. Um Brandgefahr auszuschließen, sollte der Netzstecker vor einem längeren Nichtgebrauch des Gerätes, beispielsweise während des Urlaubs, grundsätzlich von der Netzsteckdose getrennt werden. **D3-4-2-2-2a\*\_A1\_De**

#### **WARNUNG**

 DeWARNUNGKeine Quellen offener Flammen (z.B. eine brennende Kerze) auf dieses Gerät stellen. **D3-4-2-1-7a\_A1\_De**

### **DeVORSICHT MIT DEM NETZKABEL**

 Fassen Sie das Netzkabel immer am Stecker. Ziehen Sie nicht am Kabel selbst, und fassen Sie das Netzkabel niemals mit nassen Händen an, da dies einen Kurzschluss oder elektrischen Schlag verursachen kann. Stellen Sie nicht das Gerät, Möbelstücke o.ä. auf das Netzkabel; sehen Sie auch zu, dass es nicht eingeklemmt wird. Machen Sie niemals einen Knoten in das Netzkabel, und binden Sie es nicht mit anderen Kabeln. Das Netzkabel sollte so gelegt werden, dass niemand darauf tritt. Ein beschädigtes Netzkabel kann einen Brand oder elektrischen Schlag verursachen. Prüfen Sie das Netzkabel von Zeit zu Zeit. Sollte es beschädigt sein, wenden Sie sich an Ihre nächste autorisierte PIONEER-Kundendienststelle oder Ihren Händler, um es zu ersetzen. **S002\*\_A1\_De**

#### **Betriebsumgebung**

Betriebstemperatur und Betriebsluftfeuchtigkeit: +5 °C bis +35 °C, 85 % rel. Feuchte max. (Ventilationsschlitze nicht blockiert)

Eine Aufstellung dieses Gerät an einem unzureichend belüfteten, sehr feuchten oder heißen Ort ist zu vermeiden, und das Gerät darf weder direkter Sonneneinstrahlung noch starken Kunstlichtquellen ausgesetzt werden. **D3-4-2-1-7c\*\_A1\_De** Dieses Gerät ist für den Heimgebrauch vorgesehen. Falls bei Einsatz zu einem anderem Zweck (z.B. Langzeitgebrauch zu gewerblichen Zwecken in einem Restaurant oder Betrieb in einem Fahrzeug bzw. Schiff) eine Funktionsstörung auftritt, die eine Reparatur des Gerätes erforderlich macht, werden die Reparaturkosten dem Kunden selbst dann in Rechnung gestellt, wenn die Garantiefrist noch nicht<br>abgelaufen ist. **K041 A1 De** abgelaufen ist.

#### **Informationen für Anwender zur Sammlung und Entsorgung von Altgeräten und gebrauchten Batterien**

Diese Symbole auf den Produkten, der Verpackung und/oder Begleitdokumenten bedeuten, dass gebrauchte elektrische und elektronische Produkte und Batterien nicht über den Haushaltsmüll entsorgt werden dürfen.

Zur richtigen Handhabung, Rückgewinnung und Wiederverwertung von Altprodukten und gebrauchten Batterien bringen Sie diese bitte zu den gemäß der nationalen Gesetzgebung dafür zuständigen Sammelstellen.

Mit der korrekten Entsorgung dieser Produkte und Batterien helfen Sie dabei, wertvolle Ressourcen zu schonen und vermeiden mögliche negative Auswirkungen auf die Gesundheit und die Umwelt, die durch eine unsachgemäße Behandlung des Abfalls entstehen könnten.

Weitere Informationen zur Sammlung und Wiederverwertung von Altprodukten und Batterien erhalten Sie von Ihrer örtlichen Gemeindeverwaltung, Ihrem Müllentsorger oder dem Verkaufsort, an dem Sie die Waren erworben haben.

#### **Diese Symbole gelten ausschließlich in der Europäischen Union.**

#### **Für Länder außerhalb der Europäischen Union:**

Wenn Sie diese Gegenstände entsorgen wollen, wenden Sie sich bitte an Ihre lokalen Behörden oder Händler und fragen Sie dort nach der korrekten Entsorungsweise.

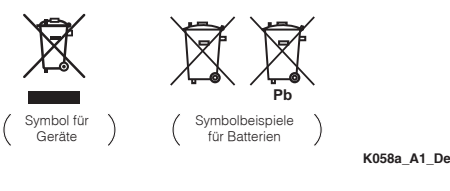

# **Inhaltsverzeichnis**

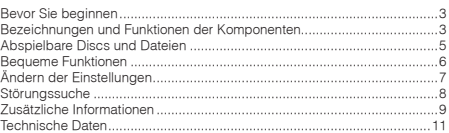

# **Lieferumfang**

- Fernbedienung
- AAA-Batterien (R03) x 2
- Garantiekarte
- Bedienungsanleitung (dieses Dokument)

## **VORSICHTSHINWEIS ZUR BELÜFTUNG**

 BELÜFTUNGBei der Aufstellung dieses Gerätes muss für einen ausreichenden Freiraum gesorgt werden, um eine einwandfreie Wärmeabfuhr zu gewährleisten (mindestens 10 cm oberhalb des Gerätes, 10 cm hinter dem Gerät und jeweils 10 cm an der Seite des Gerätes).

### **WARNUNG**

 Im Gerätegehäuse sind Ventilationsschlitze und andere Öffnungen vorgesehen, die dazu dienen, eine Überhitzung des Gerätes zu verhindern und einen zuverlässigen Betrieb zu gewährleisten. Um Brandgefahr auszuschließen, dürfen diese Öffnungen auf keinen Fall blockiert oder mit Gegenständen (z.B. Zeitungen, Tischdecken und Gardinen) abgedeckt werden, und das Gerät darf beim Betrieb nicht auf einem dicken Teppich oder Bett aufgestellt sein. **D3-4-2-1-7b\*\_A1\_De**

### **WARNUNG**

 Dieses Gerät ist nicht wasserdicht. Zur Vermeidung der Gefahr von Brand und Stromschlag keine Behälter mit Flüssigkeiten (z.B. Blumenvasen und -töpfe) in die Nähe des Gerätes bringen und dieses vor Tropfwasser, Spritzwasser, Regen und Nässe schützen.

#### **D3-4-2-1-3\_A1\_De**

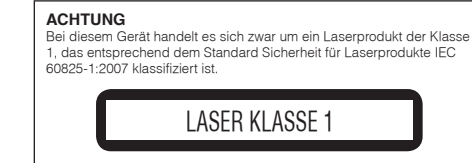

# <span id="page-22-0"></span>**Bevor Sie beginnen**

# **Einlegen der Batterien in die Fernbedienung**

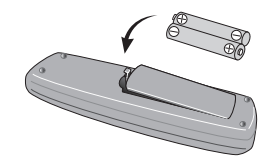

- **1 Öffnen Sie das Batteriefach.**
- **2 Legen Sie 2 Batterien ein (AAA/R03- Batterien). Achten Sie dabei auf die richtige Polarität ( / ), wie angegeben.**
- **3 Schließen Sie das Batteriefach.**

## **WARNUNG**

 Bewahren Sie Batterien nicht in direktem Sonnenlicht oder an anderen, extrem heißen Orten auf wie z. B. im Innenraum eines Fahrzeugs oder in der Nähe einer Heizung. Dadurch können die Batterien auslaufen, sich überhitzen, explodieren oder in Brand geraten. Auch kann dies die Lebensdauer der Batterien verringern.

# **Hinweise**

- Achten Sie beim Einführen der Batterien unbedingt darauf, die Federn an den ( $\ominus$ )-Anschlüssen der Batterie nicht zu beschädigen.
- Verwenden Sie keine anderen als die vorgeschriebenen Batterien. Verwenden Sie außerdem niemals eine neue Batterie gemeinsam mit einer alten.
- Setzen Sie beim Einlegen der Batterien in die Fernbedienung diese in der richtigen Richtung ein, wie durch die Polungsmarkierungen ( $\oplus$  und  $\ominus$ ) angezeigt.
- • Batterien dürfen nicht erhitzt, zerlegt oder in Flammen oder Wasser geworfen werden.
- • Batterien können verschiedene Spannungen besitzen, auch wenn sie die gleiche Größe und Form haben. Verwenden Sie keine unterschiedlichen Batterietypen zusammen.
- Um ein Austreten von Batterieflüssigkeit zu vermeiden, entnehmen Sie die Batterien, wenn Sie die Fernbedienung längere Zeit nicht verwenden (1 Monat oder mehr). Wenn Batterieflüssigkeit ausgetreten ist, wischen Sie die Innenseite des Fachs sorgfältig sauber, und legen Sie dann neue Batterien ein. Falls Batterieflüssigkeit austreten und auf Ihre Haut geraten sollte, spülen Sie sie mit viel fließendem Wasser ab.
- Bei der Entsorgung von verbrauchten Batterien sind die einschlägigen gesetzlichen Vorschriften oder Regeln der Umweltschutzbehörden strikt einzuhalten.

# **AnschlüsseHinteres Bedienfeld des Spielers**

# **VIDEO COAXIALLGelbWeißRotAudio/Video-Kabel (im Fachhandel erhältlich) Fernsehgerät oder AV-Receiver DV-2242**

- Schalten Sie die Stromversorgung aus und ziehen Sie das Netzkabel aus der Netzsteckdose, bevor Sie Geräte anschließen oder die Anschlüsse ändern.
- Schließen Sie das Netzkabel an, nachdem alle Anschlüsse zwischen den Geräten vorgenommen wurden.

## **Anschluss mit handelsüblichen Kabeln**

 • Der Spieler kann mit handelsüblichen digitalen Audio-Kabeln und Component-Videokabeln an einen AV-Verstärker usw. angeschlossen werden.

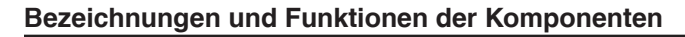

# **Fernbedienung**

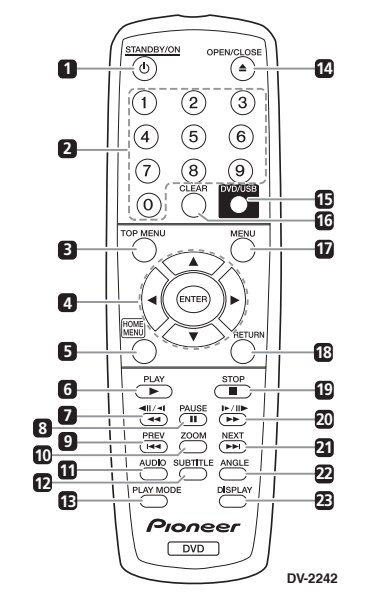

# **Hinweise**

 Die in diesen Bedienungsanleitungen verwendeten Illustrationen beziehen sich auf das Modell DV-2242.

# **1 STANDBY/ON**

 Drücken Sie diese Taste, um das Gerät ein- und auszuschalten.

### **2 Zifferntasten (0 bis 9)**

 Verwenden Sie diese zur Angabe und zur Wiedergabe des Titels, des Kapitels, des Tracks oder der Datei. Verwenden Sie diese auch zur Wahl von Positionen auf den **Menü**-Bildschirmen usw.

## **3 TOP MENU**

 Drücken Sie diese Tasten, um das Top-Menü von DVD-Video aufzurufen.

## $4 \times 1$

 Betätigen Sie diese Tasten, um Einträge auszuwählen, Einstellungen zu ändern und den Cursor zu bewegen.

### **ENTER**

 Betätigen Sie diese Taste, um einen ausgewählten Eintrag auszuführen oder eine geänderte Einstellung einzugeben.

### **5 HOME MENU**

 Drücken Sie diese Taste, um das **HOME MENU**zu zeigen/auszublenden.

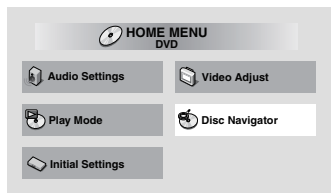

- **Audio Settings** (Seite 7)
- **Video Adjust** (Seite 7)
- **Play Mode**

•

•

•

 **A-B Repeat** Der festgelegte Abschnitt innerhalb eines einzelnen Titels oder Tracks wird wiederholt abgespielt.

- • **Repeat** Spielt Titel, Kapitel, Tracks oder Dateien wiederholt ab.
- **Random** Spielt Titel, Kapitel oder Tracks in zufälliger Reihenfolge ab.
- • **Program** Zu Einzelheiten siehe auf Seite 6.
- **Search Mode**

 Spielt die angegebene Nummer oder Zeit innerhalb des betreffenden Titels, Kapitels, Tracks bzw. der Datei ab.

Die **Play Mode**-Funktion funktioniert bei einigen Discs oder Dateien eventuell nicht.

- •**Disc Navigator** (siehe **MENU** auf Seite 4)
- •**Initial Settings** (Seite 6)

## **6 PLAY**

 Drücken Sie diese Taste, um die Wiedergabe zu starten.

# **Bezeichnungen und Funktionen der Komponenten**

# $7 \cdot 44 / 41 / 41$

- Drücken Sie diese Taste bei Wiedergabe für schnellen Rücklauf.
- Drücken Sie die Taste im Pausebetrieb, um in Einzelbildern zurück zu schalten.
- • Drücken Sie für eine langsame Wiedergabe (rückwärts) den Anhalte-Modus und halten Sie ihn gedrückt. Das Freigeben der Taste stoppt die langsame Wiedergabe.

# **8 PAUSE**

 Drücken Sie diese Taste zum kurzzeitigen Stoppen der Wiedergabe. Drücken Sie diese Taste erneut zum Fortfahren.

# **9 PREV**

 Drücken Sie diese Taste, um an den Anfang des aktuellen Titels, Kapitels, Tracks bzw. der Datei zu springen. Drücken Sie diese Taste zweimal, um an den Anfang des vorherigen Titels, Kapitels, Tracks bzw. der vorherigen Datei zu gehen.

### **10 ZOOM**

Drücken, um das Bild zu zoomen.

### **11 AUDIO**

 Bei Discs oder Dateien einschließlich von Mehrfach-Audio-Streams/-Kanälen kann der Audio-Stream/-Kanal während der Wiedergabe geändert werden.

# **12 SUBTITLE**

 Auf DVD-Video- oder DivX-Discs, die Untertitel im mehreren Sprachen enthalten, kann der Untertitel während der Wiedergabe geändert werden.

## **13 PLAY MODE**

Drücken, um auf den Play-Modus umzuschalten.

### **14 OPEN/CLOSE**

Drücken, um das Disc-Fach zu öffnen und zu schließen und um die Disc einzulegen.

### **15 DVD/USB (DV-2242) (Seite 6)**

 Drücken, um zwischen dem DVD- und dem USB-Modus umzuschalten.

### **ENTER (DV-2240)**

 Betätigen Sie diese Taste, um einen ausgewählten Eintrag auszuführen oder eine geänderte Einstellung einzugeben.

### **16 CLEAR**

 **4**

 Drücken, um die gewählte Position zu annullieren.

# **17 MENU**

- Drücken, um den **Menü**-Bildschirm oder den **Disc Navigator** anzuzeigen.
- Wählen Sie vom **Disc Navigator** für die Wiedergabe den Titel, das Kapitel, den Track oder die Datei.

# **18 RETURN**

 Drücken Sie die Taste, um zum vorherigen Bildschirm zurückzukehren.

### **19 STOP**

 Drücken Sie, um weiterzuspielen, während der Wiedergabe einmal **STOP**. Wenn Sie danach

> **PLAY** drücken, startet die Wiedergabe von dem Punkt an, an dem Sie zuletzt gestoppt haben. Drücken Sie, um das Weiterspielen zu annullieren, **STOP** erneut, während die Wiedergabe gestoppt ist.

#### **20 ▶▶ / I▶/ II▶**

- Drücken Sie diese Taste bei der Wiedergabe für schnellen Vorlauf.
- Drücken Sie die Taste im Pausebetrieb, um in Einzelbildern vorwärts zu schalten.
- Drücken Sie für eine langsame Wiedergabe (vorwärts) den Anhalte-Modus und halten Sie ihn gedrückt. Das Freigeben der Taste stoppt die langsame Wiedergabe.

### **21 NEXT**

 Drücken Sie die Taste während der Wiedergabe, um an den Anfang des nächsten Titels, Kapitels, Tracks bzw. der nächsten Datei zu springen.

### **22 ANGLE**

- Auf DVD-Video-Discs, die mehrere Winkel enthalten, kann der Winkel während der Wiedergabe geändert werden.
- Discwiederholungs- und dem Während der Wiedergabe einer Audio-CD drücken und gedrückt halten, um die Disc/den Track zu wiederholen. Jedesmal, wenn gedrückt und gedrückt gehalten wird, wechselt der Wiedergabemodus zwischen dem Discwiederholungs- und dem Trackwiederholungs-Modus.

### **23 DISPLAY**

 Die verbleibende Zeit, der Restbetrag usw. wird angezeigt.

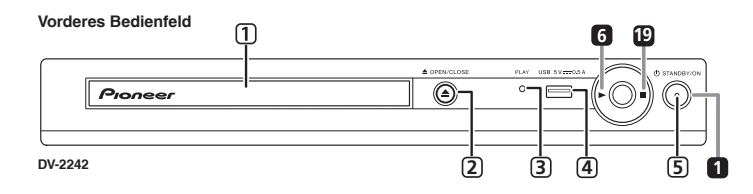

**<<Nur beim vorderen Bedienfeld>**

 Wird bei normaler Wiedergabe eingeschaltet. Blinkt beispielsweise, wenn eine Disc gelesen

Wird bei eingeschaltetem Strom eingeschaltet.

**4 USB-Anschluss (Typ A) (DV-2242)**

**1 Disc-Lade2 OPEN/CLOSE3 PLAY-Anzeige**

wird.

**5 ON-Anzeige**

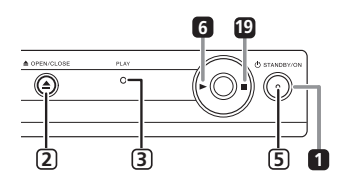

#### **DV-2240**

#### **Wiederaufnahme der Wiedergabe von der Position an, an der sie gestoppt wurde (Wiedergabe-Fortsetzung).**

- Wenn während der Wiedergabe **STOP** gedrückt wird, wird die Position, an der gestoppt wurde, gespeichert. Wenn Sie **PLAY** drücken, startet die Wiedergabe von der Position an, an der Sie sie zuletzt gestoppt haben.
- Drücken Sie, um die Wiedergabe-Fortsetzung zu annullieren, **STOP** erneut, während die Wiedergabe gestoppt ist.
- Bei einigen Discs kann es sein, dass die Wiedergabe-Fortsetzung nicht möglich ist.

# <span id="page-24-0"></span>**Abspielbare Discs**

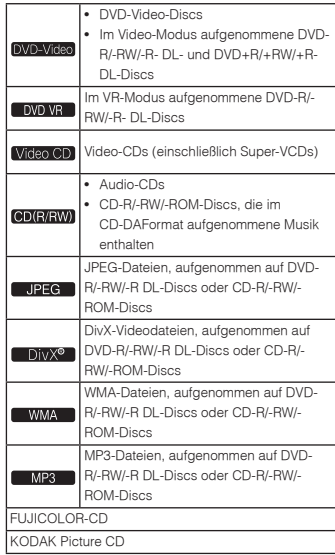

• **Nur die Discs, die finalisiert worden sind, können abgespielt werden.**

ist ein Warenzeichen der DVD Format/ Logo Licensing Corporation.

ist ein Warenzeichen der FUJIFILM Corporation.

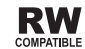

Dieses Zeichen gibt an, dass das Produkt mit DVD-RW-Discs, die im VR-Format (Video Recording-Format) aufgenommen wurden, kompatibel ist. Allerdings können Discs, die beim Aufnehmen mit einer "Einmal-Aufnahme-Beschränkung" versehen wurden, nur auf einem CPRM-kompatiblen Gerät wiedergegeben werden.

•Diese Einheit unterstützt CPRM nicht.

# **Hinweise**

- Dieser Spieler unterstützt nicht Multisession-Discs oder Multiborder-Aufnahme.
- Multisession/Multiborder-Aufnahme ist eine Methode, bei der Daten in einer einzigen Disc in zwei oder mehr Sessions/Borders aufgenommen werden. Eine "Session" oder "Border" ist eine Aufnahmeeinheit, die aus einem kompletten Datensatz von Lead-in bis Lead-out besteht.

# **Nicht abspielbare Discs**

- Blu-ray Discs
- HD-DVDs
- AVCHD
- AVCREC
- DVD-Audio-Discs
- DVD-RAM-Discs• SACDs
- CD-G
	-
- Discs, die mit Packet Writing aufgenommen wurden • Programme, die nur einmal wiedergegeben werden können und die (bereits) auf einer DVD-R/-RW/-R
- DL wiedergegeben wurden.

# **Über Regionalcodes**

Alle DVD-Video-Discs tragen eine Regions-Markierung (Nummer) auf der Hülle. Die Markierung (Zahl) kennzeichnet die Region(en) der Welt, mit denen die Disc kompatibel ist. Ihr DVD-Spieler hat auch eine Regions-Markierung (Zahl), die Sie auf dem hinteren Bedienfeld finden können.

Wenn Sie versuchen, eine Disc einer inkompatiblen Region abzuspielen, wird "**Incompatible disc region number Can't play disc**" auf dem Bildschirm angezeigt, und die Sie können die Disc nicht abspielen. Discs, die mit "**ALL**" gekennzeichnet sind, können auf jedem Spieler abgespielt werden. Das Diagramm unten zeigt die verschiedenen DVD-Regionen in der Welt.

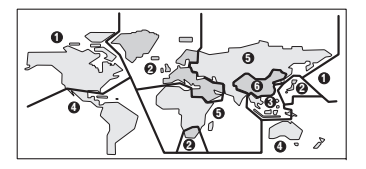

# **Über kopiergeschützte CDs**

Dieser Spieler ist auf Übereinstimmung mit den Spezifikationen des Audio-CD-Formats ausgelegt. Dieser Spieler unterstützt nicht die Wiedergabe oder Funktionen von Discs, die diesen Spezifikationen nicht entsprechen.

# **Abspielen von Discs, die auf Computern oder BD/DVD-Recordern erstellt wurden**

- Es kann sein, dass der Spieler Discs, die unter Verwendung eines Computers bespielt wurden, nicht abgespielt werden können. Nehmen Sie Discs in einem Format auf, das auf diesem Spieler abgespielt werden kann. Nähere Informationen erhalten Sie von Ihrem Fachhändler.
- Es kann sein, dass der Spieler Discs, die unter Verwendung eines Computers oder eines BD/ DVD-Recorders bespielt wurden, nicht abgespielt werden können, wenn die Brennqualität aufgrund der Eigenschaften der Disc, Kratzern oder Schmutz auf der Disc, Schmutz auf der Linse des Recorders usw. nicht gut ist.

# **Abspielbare Dateien**

- Nur mit ISO9660 Level 1, Level 2 und Joliet aufgenommene Discs können abgespielt werden.
- Durch DRM (Digital Rights Management) geschützte Dateien können nicht abgespielt werden.
- Bei anderen als den unten aufgeführten Dateien (WMV, MPEG4-AAC usw.) kann nicht garantiert werden, dass sie abgespielt werden können.

# **Unterstützte Videodateiformate**

# **DivX**

- INFORMATIONEN ZU DIVX-VIDEO: Bei DivX® handelt es sich um ein digitales Videoformat, dass von DivX, LLC einer Tochterfirma der Rovi Corporation entwickelt wurde. Hierbei handelt es sich um ein offizielles "DivX Certified"®-Gerät, das DivX-Videos abspielen kann. Besuchen Sie die Website divx.com für weitere Informationen und Softwareprogramme zur Konvertierung Ihrer Dateien in DivX-Videos.
- INFORMATIONEN ZU DIVX-VIDEO-ONDEMAND: Dieses "DivX Certified®"-Gerät muss registriert werden, damit erworbene DivX-Video-on-Demand-Filme (VOD) abgespielt werden können.

Anleitungen zum Abruf Ihres Registrierungscodes finden Sie im DivX-VODAbschnitt unter Options-Einstellungen. Weitere Informationen zum Abschluss Ihrer Registrierung finden Sie unter vod. divx.com.

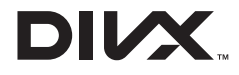

• DivX®, DivX Certified® und die zugehörigen Logos sind Marken von DivX, Inc. und werden unter Lizenz verwendet.

### **Anzeigen von externen Untertiteldateien**

- Für externe Untertiteldateien sind die nachstehend aufgelisteten Schriftartensätze verfügbar. Untertitel des richtigen Zeichensatzes können in den Bildschirm eingeblendet werden, indem Sie den Eintrag **Subtitle Language** auf Abschnitt 4 der Untertiteldatei entsprechend einstellen.
- Dieses Gerät unterstützt die folgenden Sprachgruppen:

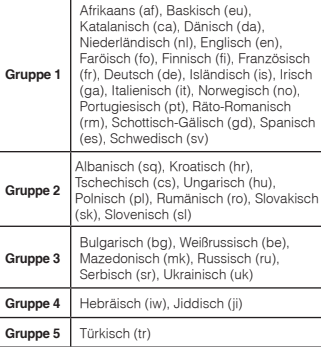

- Einige externe Untertiteldateien werden möglicherweise falsch oder gar nicht angezeigt.
- Für externe Untertiteldateien werden die folgenden Erweiterungen der Untertitelformatdatei unterstützt (Hinweis: Diese Dateien werden nicht im Disc-Navigationsmenü angezeigt): .srt, .sub, .ssa, .smi

# <span id="page-25-0"></span>**Abspielbare Discs und Dateien Bequeme Funktionen**

- • Für eine externe Untertiteldatei muss der Dateiname der Filmdatei am Anfang des Dateinamens der Untertiteldatei wiederholt werden.
- Die Anzahl der externen Untertiteldateien, zwischen denen für dieselbe Filmdatei gewechselt werden kann, ist auf 10 begrenzt.

# **Unterstützte Bilddateiformate**

# **JPEG**

- Auflösung: Bis zu 3 072 x 2 048 Pixel •
- •Dieser Spieler unterstützt baseline JPEG.
- Dieser Spieler unterstützt Exif Ver.2.2.
- •Dieser Spieler unterstützt nicht progressive JPEG.

# **Unterstützte Audiodateiformate**

• Dieser Spieler unterstützt nicht VBR (Variable Bit-Rate) und die verlustfreie Kodierung.

## **Windows Media™ Audio (WMA)**

- •Abtastfrequenzen: 32 kHz, 44,1 kHz und 48 kHz
- Bit-Rate: Bis zu 192 kbps
- Dieser Player unterstützt Dateien, die mit Windows Media Player Version 7/7.1, Windows Media Player für Windows XP oder Windows Media Player 9 Serie codiert sind.
- Windows Media ist eine eingetragene Marke oder eine Marke der Microsoft Corporation in den USA und/oder anderen Ländern.
- Dieses Produkt enthält Technologie, die Eigentum der Microsoft Corporation ist und nicht ohne Lizenz von Microsoft Licensing, Inc. vertrieben werden darf.

# **MPEG-1 Audio Layer 3 (MP3)**

• Abtastfrequenzen: 32 kHz, 44,1 kHz und 48 kHz

# **Abspielbare Dateierweiterungen**

# **Videodateien**

.divx .avi

 • Dateien, die keine DivX-Videosignale enthalten, nicht abgespielt werden können, auch wenn sie die Erweiterung ".avi" aufweisen.

### **Bilddateien**

.jpg .jpeg

# **Audiodateien**

.wma .mp3

# **Abspielen in der gewünschten Reihenfolge (Programmierte Wiedergabe)**

# DVD-Video Video CD CD(R/RW) DivX<sup>®</sup>

# WMA MP3

**1 Rufen Sie den Play Mode-Bildschirm auf.**

 Wählen Sie vom Bildschirm **HOME MENU** die Position **Play Mode**.

- **2 Wählen Sie Program.** Wählen Sie den gewünschten Eintrag mit A / aus, und drücken Sie anschließend **ENTER**oder .
- **3 Wählen Sie Create/Edit.**Wählen Sie den gewünschten Eintrag mit A /

aus, und drücken Sie anschließend **ENTER**. • The screen differs according to the disc or file.

- Die **Create/Edit**-Bildschirmansicht ist je nach Disc oder Datei unterschiedlich.
- **4 Wählen Sie den Titel, das Kapitel, den Track oder die Datei.**

Wählen Sie den gewünschten Eintrag mit  $\blacktriangle / \blacktriangledown /$ / aus, und drücken Sie anschließend **ENTER**.

- Zur Hinzufügung zu einem Programm zuerst die Position im Programm (den Programmschritt) wählen, dann den nächsten Titel, das nächste Kapitel, den nächsten Schritt oder die nächste Datei wählen und dann **ENTER** drücken (Dateien werden am Ende des Programms hinzugefügt).
- Drücken Sie **RETURN**, um zum vorherigen Bildschirm zurückzukehren. Wenn Sie bei der Eingabe zur vorherigen Bildschirmansicht zurückschalten, werden die programmierten Einstellungen gelöscht.
- Um einen Schritt zu löschen, markieren Sie ihn und drücken dann **CLEAR**.
- **5 Hiermit wird die Wiedergabe gestartet.** Drücken Sie **PLAY**.
	- Wählen Sie vom Programm-Bildschirm **Playback Start** und drücken Sie dann **ENTER**.
	- Um normale Wiedergabe fortzusetzen, wählen Sie **Playback Stop** aus der Programm-Bildschirmansicht und drücken dann **ENTER**. Das Programm bleibt im Speicher.
	- Um das gesamte Programm aufzuheben, wählen Sie **Program Delete** aus der Programm-Bildschirmansicht und drücken dann **ENTER**.

# **Hinweise**

- Programme können wiederholt abgespielt werden. Wählen Sie während der programmierten Wiedergabe aus **Repeat** auf dem Bildschirm **Play Mode** die Position **Program Repeat**.
- Programme können nicht in zufälliger Reihenfolge abgespielt werden (Zufallswiedergabe ist bei programmierter Wiedergabe nicht möglich).

# **Wiedegabe von Dateien auf USB-Geräten (DV-2242)**

### JPEG **I** DivX® I WMA I MP3

- Der Spieler erkennt möglicherweise das USB-Gerät nicht, spielt Dateien nicht oder liefert keinen Strom an das USB-Gerät. Zu Einzelheiten siehe *Wenn ein USB-Gerät angeschlossen ist* auf Seite 6.
- Pioneer garantiert nicht, dass alle Dateien, die auf beliebigen USB-Geräten aufgenommen wurden, wiedergegeben werden oder dass Strom zu dem betreffenden USB-Gerät geschickt wird. Ferner sei darauf hingewiesen, dass Pioneer keine Haftung für den Verlust von Dateien auf USB-Geräten übernimmt, der durch den Anschluss an diesen Spieler verursacht wird.
- **1 Auf den USB-Modus umschalten.**Drücken Sie **DVD/USB**.

### **2 Das USB-Gerät anschließen.**

 Schließen Sie das USB-Gerät an den USB-Anschluss auf dem vorderen Bedienfeld an (Seite 4). Der **Disc Navigator** erscheint automatisch.

- **3 Hiermit wird die Wiedergabe gestartet.** Verwenden Sie für die Wahl der Datei ▲ / ▼ / ◀ / ▶
	- und drücken Sie dann **ENTER**. • Schalten Sie vor Entfernung des USB-Geräts den Strom aus.
	- Drücken Sie, um zum DVD-Modus zurückzukehren, **DVD/USB** oder  $triangle$  **OPEN/CLOSE**

# **Kopieren von Dateien auf USB-Geräte (DV-2242)**

# I JPEG I DIVX® I WMA I MP3 `

Auf Discs gespeicherte Dateien können durch den Spieler hindurch auf dem USB-Gerät gespeichert werden.

# **1 Den Bildschirm Disc Navigator anzeigen.**

- Drücken Sie **MENU**.
- Drücken Sie, während die Datei gerade abgespielt wird, **STOP**, um die Wiedergabe zu stoppen.
- **2 Wählen Sie die Datei.**

Wählen Sie den gewünschten Eintrag mit ▲ / ▼ / ◀ / ▶ aus, und drücken Sie anschließend

# **3 Beginnen Sie mit dem Kopieren.**

Verwenden Sie 4/ $\blacktriangleright$ , um Yes zu wählen, und drücken Sie dann **ENTER**. Auf dem Bildschirm erscheint der Datei-Kopiervorgang.

# **Hinweise**

- Bedienen Sie während des Datei-Kopiervorgangs keine Tasten.
- Auf dem USB-Gerät wird automatisch ein Ordner mit dem Namen "PIONEER" erstellt. In diesem Ordner werden die kopierten Dateien gespeichert.

# <span id="page-26-0"></span>**Ändern der Einstellungen**

Die Standardeinstellungen ab Werk sind in *Kursivschrift* angegeben.

# **Audio Settings-Parameter**

#### **Sound Retriever (High/Low/***Off***)**

- • Der Ton einer WMA- oder MP3-Datei wird in hoher Klangqualität abgespielt. Dies gilt nur für Dateien mit der Erweiterung ... wma" oder ... mp3".
- • Der Effekt hängt von der Datei ab. Probieren Sie verschiedene Einstellungen und wählen Sie die, die einen guten Effekt liefert.

#### **Equalizer (***Off***/Rock/Pop/Live/Dance/Techno/ Classic/Soft)**

• Entsprechend dem zu Hören gewünschten Musikgenre wählen.

#### **Audio DRC (High/Medium/Low/***Off***)**

- • Dadurch klingen laute Töne lauter und schwache Töne schwächer.
- Diese Einstellung beeinflusst nur den Dolby-Digital-Klang.
- • Der Effekt hängt von der Lautstärke der angeschlossenen Einheiten ab. Versuchen Sie unterschiedliche Einstellungen und wählen Sie diejenige mit dem größten Effekt.

### **Dialog (High/Medium/Low/***Off***)**

• Ändern Sie diese Einstellung, wenn die Dialoge zu leise sind.

#### **Über die Sound-Retriever-Funktion**

Wenn Audiodaten während des

Kompressionsvorgangs entfernt werden, nimmt die Klangqualität häufig ab. Die Sound-Retriever-Funktion verbessert automatisch komprimiertes Audio und stellt CD-Qualität-Klang wieder her.

# **Video Adjust-Parameter**

# **Sharpness (Fine/***Standard***/Soft)**

- Stellt die Bildschärfe ein.
- **Brightness (-20 bis +20)**
- Stellt die Bildhelligkeit ein.

#### **Contrast (-16 bis +16)**

• Stellt das Verhältnis der Hellligkeit der hellsten und dunkelsten Bildteile ein.

#### **Gamma (-3 bis +3)**

• Stimmt das Aussehen der dunklen Teile des Bildes ab.

#### **Hue (green 9 bis red 9)**

• Stimmt die Balance zwischen Rot und Grün ab.

### **Chroma Level (-9 bis +9)**

• Stimmt die Dichte der Farben ab. Diese EInstellung ist für Quellen mit vielen Farben, wie etwa Cartoons, wirksam.

**Brightness**, **Contrast**, **Gamma**, **Hue** und **Chroma Level** sind beim Kauf auf *0* eingestellt.

# **Initial Settings-Parameter**

- Die Detailanstellungen des Spielers können hier geändert werden.
- **Initial Settings** kann nicht während der Wiedergabe gewählt werden.

# **Digital Audio Out-Einstellungen**

### **Digital Out**

• Wählen Sie, ob digitale Audiosignale (*On*) von den **COAXIAL DIGITAL AUDIO OUT**-Buchsen ausgegeben werden sollen oder nicht (**Off**).

### **Dolby Digital Out**

• Wählen Sie entsprechend der angeschlossenen Einheit, ob Dolby-Digital-Audiosignale (*Dolby Digital*) ausgegeben werden oder ob diese in lineare PCM-Signale (**Dolby Digital > PCM**) umgewandelt werden.

#### **DTS Out**

• Wählen Sie entsprechend der angeschlossenen Einheit, ob DTS-Audiosignale (*DTS*) ausgegeben werden oder nicht (**Off**).

#### **96 kHz PCM Out**

 • Wählen Sie entsprechend der angeschlossenen Einheit, ob 96-kHz-Audiosignale (**96kHz**) ausgegeben werden oder ob diese in lineare PCM-Signale (*96kHz* > *48kHz*) umgewandelt werden.

### **MPEG Out**

 • Wählen Sie entsprechend der angeschlossenen Einheit, ob MPEG-Audiosignale (**MPEG**) oder ob diese in lineare PCM-Signale (*MPEG* > *PCM*) umgewandelt werden.

# **Video Output-Einstellungen**

#### **TV Screen**

 • Ändern Sie das Bildanzeigeformat (**4:3 (Letter Box)**/**4:3 (Pan & Scan)**/**16:9 (Wide)**), entsprechend dem angeschlossenen Fernsehgerät. Die Einstellung des Players ab Werk ist **4:3 (Letterbox-Format)**.

# **Language-Einstellungen**

#### **Audio Language**

• Ändern Sie die Sprache beim Hören des Tons von DVD-Video-Discs (*English*/verfügbare Sprachen/ **Other Language**).

#### **Subtitle Language**

 Ändern Sie die Sprache der für DVD-Video-Discs angezeigten Untertitel (*English*/verfügbare Sprachen/**Other Language**).

### **DVD Menu Lang.**

 Ändern Sie die Sprache für die Menüanzeigen von DVD-Video-Discs (*w/Subtitle Lang.*/verfügbare Sprachen/**Other Language**).

### **Subtitle Display**

• Wählen Sie, ob Untertitel angezeigt werden sollen (*On*) oder nicht (**Off**).

# **Display-Einstellungen**

#### **OSD Language**

• Ändern Sie die Sprache der Betriebsmeldungen (**Play**, **Stop** usw.), die auf dem Fernsehschirm angezeigt werden (*English*/verfügbare Sprachen).

### **Angle Indicator**

 Wählen Sie, ob das Winkelzeichen auf dem Fernsehbildschirm angezeigt wird (*On*) oder nicht (**Off**).

#### **On Screen Display**

• Wählen Sie, ob Betriebsmeldungen (**Play**, **Stop** usw.) auf dem Fernsehbildschirm angezeigt werden (*On*) oder nicht **Off**).

# **Options-Einstellungen**

#### **Parental Lock**

 Beschränken Sie DVD-Videobetrachtung (**Password**/**Level Change**/**Country Code**).

#### **DivX VOD**

 • Zeigen die den Registrierungscode an, der zum Abspielen von DivX VOD-Dateien erforderlich ist (**Activate**/**Deactivate**).

#### **Auto Power Off**

• Wählen Sie, ob die Stromversorgung automatisch ausgeschaltet werden soll (*On*) oder nicht (**Off**). Bei einer Einstellung auf *On* wird, wenn 30 Minuten lang oder länger keine Operation ausgeführt wird, der Strom automatisch ausgeschaltet.

# **Zurücksetzen aller Einstellungen auf die Standardwerte**

**Während sich der Spieler im Standby-Modus befindet …**

#### **Drücken Sie STANDBY/ON, während Sie gedrückt halten.**

Verwenden Sie die Tasten auf dem vorderen Bedienfeld.

# <span id="page-27-0"></span>**Störungssuche**

- Bedienungsfehler werden oft irrtümlich für Störungen oder Ausfälle gehalten. Überprüfen Sie, wenn der Spieler eine Störung aufweist, die unten beschriebenen Symptome.
- Manchmal liegt die Störung in einem anderen Gerät, das an diesen Spieler angeschlossen ist. Kontrollieren Sie das verwendete Gerät und die elektrischen Ausrüstungen. Wenn Sie die Störung nicht beheben können, wenden Sie sich an die nächste Pioneer-Kundendienststelle oder an Ihren Händler.
- Der Spieler kann möglicherweise aufgrund von statischer Elektrizität oder anderen externen Einflüssen nicht richtig arbeiten. In solchen Fällen kann normaler Betrieb durch Abziehen des Netzsteckers und erneutes Einstecken wieder hergestellt werden.

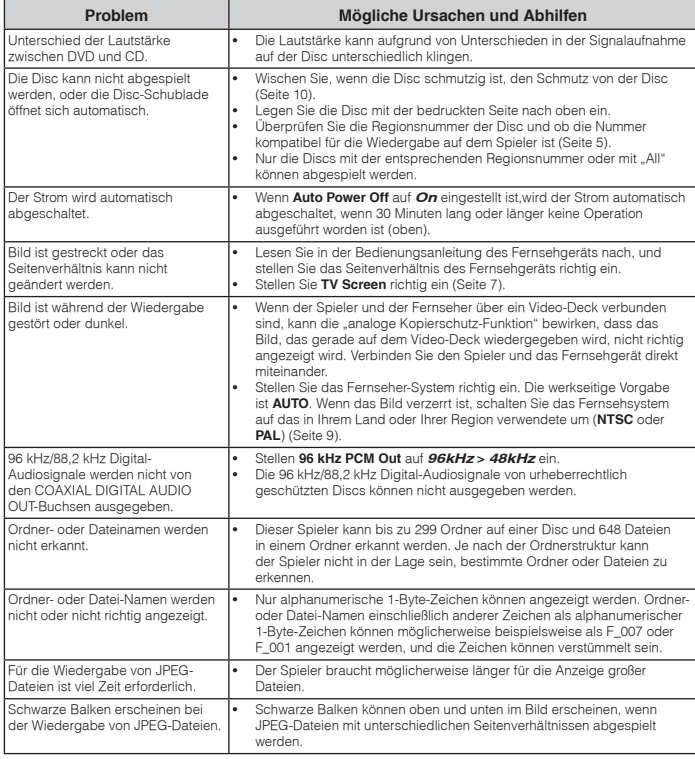

# **Wenn ein USB-Gerät angeschlossen ist**

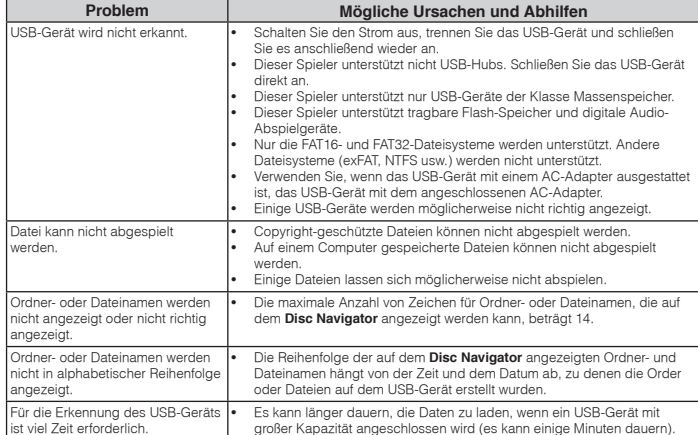

# <span id="page-28-0"></span>**Einstellen des Fernsehsystems**

- • Wenn das Bild von der abgespielten Disc verzerrt ist, schalten Sie das Fernsehsystem auf das in Ihrem Land oder Ihrer Region verwendete um.
- Wenn das Fernsehsystem umgeschaltet wird, sind die Typen der abspielbaren Discs begrenzt.
- Die werkseitige Vorgabe ist **AUTO**.

#### **Während sich der Spieler im Standby-Modus befindet …**

### **Drücken Sie STANDBY/ON, während Sie**

#### **gedrückt halten.**

Verwenden Sie die Tasten auf dem vorderen Bedienfeld.

Die Stromversorgung schaltet ein, und das Fernsehsystem schaltet um, wie unten gezeigt.

• **AUTONTSC**

- **NTSCPAL**
- **PALAUTO**

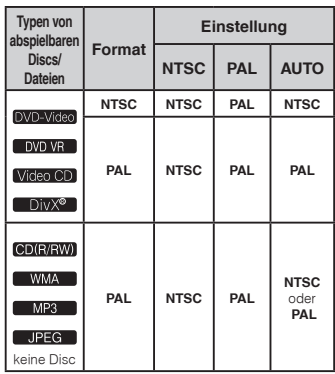

# **Vorsichtshinweise**

## **Beim Transportieren des Spielers**

Beim Transportieren des Spielers prüfen Sie zuerst, dass keine Disc eingelegt ist und die Disc-Schublade geschlossen ist. Drücken Sie dann **STANDBY/ ON** am Spieler (oder **STANDBY/ON** an der Fernbedienung), warten Sie auf das Erlöschen der **OFF** -Anzeige an der Frontplatte, und ziehen Sie dann den Netzstecker ab. Wenn der Spieler mit einer eingesetzten Disc transportiert wird, besteht die Gefahr von Schäden.

#### **Installationsort**

- Wählen Sie einen stabilen Ort in der Nähe des Fernsehgeräts oder der Stereoanlage zur Verwendung mit dem Spieler.
- Stellen Sie den Spieler nicht auf ein Fernsehgerät oder einen Farbmonitor. Halten Sie den Spieler von Kassettendecks oder anderen Geräten, die von Magnetfeldern beeinflusst werden, fern.

#### **Vermeiden Sie folgende Aufstellorte:**

- Orte, die direkter Sonneneinstrahlung ausgesetzt sind
- Feuchte oder schlecht belüftete Orte•Extrem heiße Orte
- Orte, die Vibrationen ausgesetzt sind
- Orte mit viel Staub oder Zigarettenrauch
- Orte, die Russ, Dampf oder Hitze ausgesetzt sind (Küchen usw.)

### **Stellen Sie keine Gegenstände auf den Spieler.**

Stellen Sie keine Gegenstände oben auf den Spieler.

#### **Blockieren Sie nicht die Lüftungsöffnungen.**

Verwenden Sie den Spieler nicht auf flauschigen Teppichen, Betten, Sofas, eingewickelt in Tücher, usw. Dabei besteht die Gefahr von Schäden durch Überhitzung.

#### **Setzen Sie das Gerät nicht Hitze aus.**

 Stellen Sie den Spieler nicht auf einen Verstärker oder eine andere Komponente, die Hitze erzeugt. Wenn Sie den Spieler in einem Rack aufstellen, stellen Sie ihn nach Möglichkeit auf ein Fach unterhalb des Verstärkers, um ihn keiner durch den Verstärker erzeugten Hitze auszusetzen.

## **Schalten Sie den Spieler aus, wenn Sie ihn nicht verwenden.**

 Je nach den Signalbedingungen können Streifen im Fernsehbild erscheinen, und Radiosendungen können durch Rauschen gestört werden, wenn der Spieler eingeschaltet ist. Schalten Sie in diesem Fall den Spieler aus.

# **Über Kondensation**

 Wenn der Spieler plötzlich aus der Kälte in einen warmen Raum gebracht wird (z. B. im Winter) oder wenn die Temperatur in dem Raum, in dem der Spieler aufgestellt ist, plötzlich aufgrund eines Heizlüfters usw. ansteigt, können sich im Inneren des Geräts Wassertropfen (Kondensation) bilden (auf beweglichen Teilen und der Linse). Wenn es zu Kondensation kommt, arbeitet der Spieler nicht ordnungsgemäß, und die Wiedergabe ist nicht möglich. Lassen Sie den Spieler für 1 bis 2 Stunden bei Raumtemperatur eingeschaltet (die erforderliche Dauer hängt vom Ausmaß der Kondensation ab). Die Wassertropfen verdampfen und die Wiedergabe ist wieder möglicht. Zu Kondensation kann es auch im Sommer kommen, wenn der Spieler direkt dem Luftzug aus einer Klimaanlage ausgesetzt wird. Stellen Sie den Spieler in diesem Fall an einem anderen Ort auf.

### **Reinigen des Produkts**

- Ziehen Sie das Netzkabel von der Wandsteckdose ab, wenn Sie den Spieler reinigen.
- Reinigen Sie den Spieler mit einem weichen Tuch. Tragen Sie bei hartnäckigen Verschmutzungen ein wenig in 5 bis 6 Teilen Wasser verdünnten Neutralreiniger auf ein weiches Tuch auf. Wringen Sie das Tuch sorgfältig aus, wischen Sie den Schmutz ab, und wischen Sie mit einem trockenen Tuch nach.
- Alkohol, Terpentin, Benzol, Insektiziden usw. können dazu führen, dass sich Beschriftungen und Beschichtungen ablösen. Vermeiden Sie außerdem, dass Gummi- oder Vinylprodukte längere Zeit in Kontakt mit dem Spieler geraten, da dies das Gehäuse beschädigen könnte.
- Wenn Sie chemisch imprägnierte Wischtücher usw. verwenden, lesen Sie sich die Vorsichtshinweise zu den Produkten sorgfältig durch.

# **Vorsichtsmaßregel, wenn das Gerät in einem Rack mit Glastür aufgestellt ist**

Drücken Sie nicht die Taste **OPEN/CLOSE** auf der Fernbedienung, um die Disc-Lade bei geschlossener Glastür zu öffnen. Die Tür behindert die Bewegung der Disc-Lade, und das Gerät könnte beschädigt werden.

# **Reinigen der Linse**

Die Linse des Spielers verschmutzt bei normalem Gebrauch praktisch nicht. Sollte sie dennoch auf Grund von Staub oder Schmutz versagen, wenden Sie sich an die nächste Pioneer-Kundendienstvertretung. Von der Verwendung im Fachhandel erhältlicher Linsen-Reiniger wird abgeraten, da einige dieser Reiniger die Linse beschädigen können.

# **Hinweise zum Copyright**

Dieser Artikel enthält Urheberrechtsschutztechnologie, die durch US-Patente und andere Rechte der Rovi Corporation an geistigem Eigentum geschützt ist. Reverse Engineering und Zerlegung sind verboten.

# **Handhabung von Discs**

#### **Lagerung**

- Bewahren Sie Discs stets in ihrer jeweiligen Hülle auf und bewahren Sie sie vertikal auf. Vermeiden Sie Orte, an denen es heiß ist, feucht ist, die direktem Sonnenlicht ausgesetzt sind und an denen es sehr kalt ist.
- Lesen Sie die Vorsichtshinweise, die der Disc beiliegen.

## **Reinigen der Discs**

- Discs mit Fingerabdrücken und Staub können nicht ordnungsgemäß abgespielt werden. Reinigen Sie die Disc in diesem Fall durch sanftes Abwischen mit einem Reinigungstuch usw. von der Mitte zum Rand. Verwenden Sie keine verschmutzen Reinigungstücher.
- Verwenden Sie weder Benzin, Verdünner noch andere flüchtige Chemikalien. Verwenden Sie kein Schallplattenspray oder Antistatikspray.
- Tragen Sie bei hartnäckigen Verschmutzungen ein wenig Wasser auf ein weiches Tuch auf. Wringen Sie das Tuch sorgfältig aus, wischen Sie den Schmutz ab, und wischen Sie mit einem trockenen Tuch nach.
- Verwenden Sie keine beschädigten (gebrochenen oder verbogenen) Discs.
- Achten Sie darauf, dass die Datenträgeroberfläche der Disc nicht zerkratzt oder verschmutzt wird.
- Legen Sie niemals zwei Discs übereinander in der Disc-Schublade ein.
- Bringen Sie nicht Papierstücke oder Aufkleber auf Discs an. Dadurch können sich Discs verwellen und damit nicht abspielbar werden. Beachten Sie auch, dass Leih-Discs häufig Aufkleber tragen, an deren Rändern Klebstoff austreten kann. Prüfen Sie, dass kein Klebstoff im Bereich der Aufkleberränder vorhanden ist, wenn Sie Leih-Discs verwenden.

**Anhang**

## **Hinweise zu speziell geformten Discs**

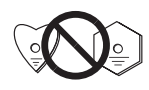

Speziell geformte Discs (Herzform, sechseckig, usw.) können mit diesem Spieler nicht abgespielt werden. Verwenden Sie keine solchen Discs, da diese den Spieler beschädigen.

#### **Hinweise zu Kondensation auf Discs**

 Wenn Discs plötzlich von einem kalten Ort in einen warmen Raum gebracht werden (z. B. im Winter), können sich auf der Disc-Oberfläche Wassertropfen (Kondensation) bilden. Wenn Kondensation auf der Oberfläche vorhanden ist, können Discs nicht ordnungsgemäß abgespielt werden. Wischen Sie die Wassertropfen sorgfältig von der Disc-Oberfläche ab, bevor Sie die Disc einlegen.

### **Warenzeichen**

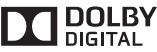

• Hergestellt unter Lizenz von Dolby Laboratories. "Dolby" und das Doppel-D-Symbol sind Warenzeichen von Dolby Laboratories.

# **Sprachcode-Tabelle**

**Sprachbezeichnung (Codes) und Eingabecodes**

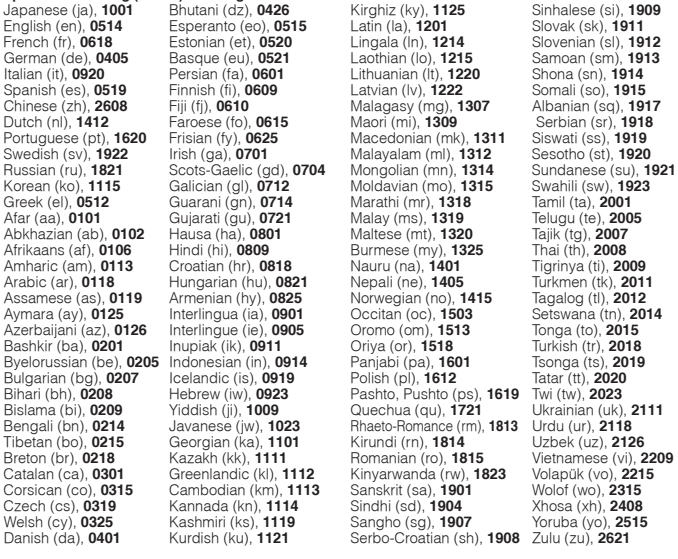

Laothian (lo), **1215** Korean (ko), **1115** Galician (gl), **0712** Moldavian (mo), **1315** Swahili (sw), **1923** Bislama (bi), **0209** Yiddish (ji), **1009** Quechua (qu), **1721** Ukrainian (uk), **2111** Sangho (sg), **1907** Yoruba (yo), **2515** 

#### **Länder-/Gebietscode-Tabelle**

#### **Country/Area name, Input codes and Country/Area code**

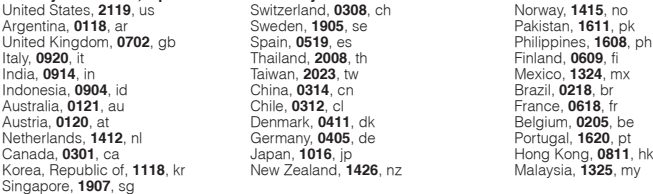

# <span id="page-30-0"></span>**Technische Daten**

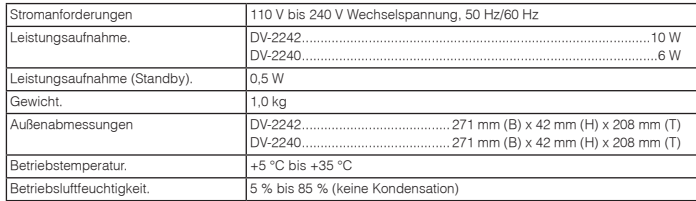

# **Videoausgang**

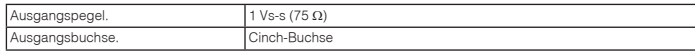

# **Audioausgang (Stereo L/R)**

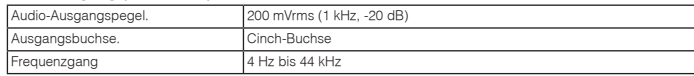

# **Digitaler Audioausgang**

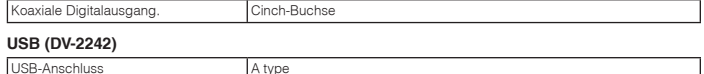

# **Hinweise**

 • Änderungen der technischen Daten und das Design dieses Geräts ohne vorherige Ankündigung bleiben vorbehalten.

 • Bei diesem Produkt sind FontAvenue®-Schriftarten unter Lizenz von NEC Corporation integriert. FontAvenue ist ein eingetragenes Warenzeichen der NEC Corporation.

© 2013 PIONEER CORPORATION. Alle Rechte vorbehalten.

# <span id="page-31-0"></span>**Precauzioni di sicurezza**

## **ATTENZIONE**

 PER EVITARE IL RISCHIO DI SCOSSE ELETTRICHE, NON RIMUOVERE IL COPERCHIO (O IL RETRO). NON CI SONO PARTI INTERNE LA CUI MANUTENZIONE POSSA ESSERE EFFETTUATA DALL'UTENTE. IN CASO DI NECESSITÀ, RIVOLGERSI ESCLUSIVAMENTE A PERSONALE DI<br>SERVIZIO QUALIFICATO. SERVIZIO OLIALIFICATO.

# **AVVERTENZA**

L'interruttore principale (  $\ddot{\circ}$  STANDBY/ON ) dell'apparecchio non stacca completamente il flusso di corrente elettrica dalla presa di corrente alternata di rete. Dal momento che il cavo di alimentazione costituisce l'unico dispositivo di distacco dell'apparecchio dalla sorgente di alimentazione, il cavo stesso deve essere staccato dalla presa di corrente alternata di rete per sospendere completamente qualsiasi flusso di corrente. Verificare quindi che l'apparecchio sia stato installato in modo da poter procedere con facilità al distacco del cavo di alimentazione dalla presa di corrente, in caso di necessità. Per prevenire pericoli di incendi, inoltre, il cavo di alimentazione deve essere staccato dalla presa di corrente alternata di rete se si pensa di non utilizzare l'apparecchio per periodi di tempo relativamente lunghi (ad esempio, durante una vacanza). **D3-4-2-2-2a\*\_A1\_It**

# **ATTENZIONE**

 Per evitare il pericolo di incendi, non posizionare sull'apparecchio dispositivi con fiamme vive (ad esempio una candela accesa, o simili).  **D3-4-2-1-7a\_A1\_It**

#### **AVVERTIMENTO RIGUARDANTE IL FILO DI ALIMENTAZIONE**

 Prendete sempre il filo di alimentazione per la spina. Non tiratelo mai agendo per il filo stesso e non toccate mai il filo con le mani bagnati, perchè questo potrebbe causare cortocircuiti o scosse elettriche. Non collocate l'unità, oppure dei mobili sopra il filo di alimentazione e controllate che lo stesso non sia premuto. Non annodate mai il filo di alimentazione nè collegatelo con altri fili. I fili di alimentazione devono essere collocati in tal modo che non saranno calpestati. Un filo di alimentazione danneggiato potrebbe causare incendi o scosse elettriche. Controllate il filo di alimentazione regolarmente. Quando localizzate un eventuale danno, rivolgetevi al più vicino centro assistenza autorizzato della PIONEER oppure al vostro rivenditore per la sostituzione del filo di<br>alimentazione. **SOO2\* A1 It** alimentazione.

## **Condizioni ambientali di funzionamento**

 Gamma ideale della temperatura ed umidità dell'ambiente di funzionamento:

 da +5 °C a +35 °C, umidità relativa inferiore all'85 % (fessure di ventilazione non bloccate)

Non installare l'apparecchio in luoghi poco ventilati, o in luoghi esposti ad alte umidità o alla diretta luce del sole (o a sorgenti di luce artificiale molto forti). **D3-4-2-1-7c\*\_A1\_It**

ItQuesto prodotto è destinato esclusivamente all'uso domestico. Eventuali disfunzioni dovute ad usi diversi (quali uso prolungato a scopi commerciali, in ristoranti, o uso in auto o su navi) e che richiedano particolari riparazioni, saranno a carico dell'utente, anche<br>se nel corso del periodo di garanzia. **K041 A1 It** se nel corso del periodo di garanzia.

### **Informazioni per gli utilizzatori finali sulla raccolta e lo smaltimento di vecchi dispositivi e batterie esauste**

Questi simboli sui prodotti, confezioni, e/o documenti allegati significano che vecchi prodotti elettrici ed elettronici e batterie esauste non devono essere mischiati ai rifiuti urbani indifferenziati.

Per l'appropriato trattamento, recupero e riciclaggio di vecchi prodotti e batterie esauste, fate riferimento ai punti di raccolta autorizzati in conformità alla vostra legislazione nazionale.

Con il corretto smaltimento di questi prodotti e delle batterie, aiuterai a salvaguardare preziose risorse e prevenire i potenziali effetti negativi sull'ambiente e sulla salute umana che altrimenti potrebbero sorgere da una inappropriata gestione dei rifiuti.

Per maggiori informazioni sulla raccolta e il riciclaggio di vecchi prodotti e batterie esauste, contattate il vostro Comune, il Servizio di raccolta o il punto vendita dove avete acquistato l'articolo.

#### **Questi simboli sono validi solo nell'Unione Europea.**

#### **Per i paesi al di fuori dell'unione Europea:**

Se volete liberarvi questi oggetti, contattate le vostre autorità locali o il punto vendita per il corretto metodo di smaltimento.

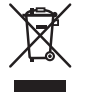

Simbolo per il prodotto

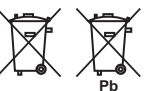

Esempi di simboli per le batterie

**K058a\_A1\_It**

# **Indice**

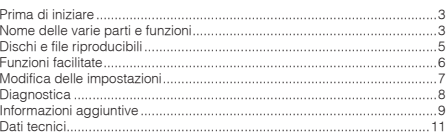

# **Contenuto della confezione**

- Telecomando
- Batterie AAA (R03) x 2
- Documento di garanzia
- Istruzioni per l'uso (questo documento)

### **AVVERTENZA PER LA VENTILAZIONE**

 Installare l'apparecchio avendo cura di lasciare un certo spazio all'intorno dello stesso per consentire una adeguata circolazione dell'aria e migliorare la dispersione del calore (almeno 10 cm sulla parte superiore, 10 cm sul retro, e 10 cm su ciascuno dei lati).

# **ATTENZIONE**

 L'apparecchio è dotato di un certo numero di fessure e di aperture per la ventilazione, allo scopo di garantirne un funzionamento affidabile, e per proteggerlo dal surriscaldamento. Per prevenire possibili pericoli di incendi le aperture non devono mai venire bloccate o coperte con oggetti vari (quali giornali, tovaglie, tende o tendaggi, ecc.), e l'apparecchio non deve essere utilizzato appoggiandolo su tappeti spessi o sul letto.

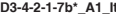

# **ATTENZIONE**

 Questo apparecchio non è impermeabile. Per prevenire pericoli di incendi o folgorazioni, non posizionare nelle vicinanze di questo apparecchio contenitori pieni di liquidi (quali vasi da fiori, o simili), e non esporre l'apparecchio a sgocciolii, schizzi, pioggia o umidità. **D3-4-2-1-3\_A1\_It**

# **AVVERTENZA**

 Questo apparecchio è un prodotto al laser di Classe 1 secondo le norme di sicurezza dei prodotti al laser IEC 60825-1:2007.

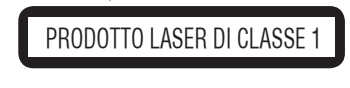

# <span id="page-32-0"></span>**Prima di iniziare**

# **Caricare le pile nel telecomando**

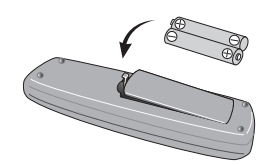

- **1 Aprire lo scomparto delle pile.**
- **2 Inserire 2 pile (pile formato AAA/R03) con i poli allineati correttamente ( / ), come indicato.**
- **3 Chiudere lo scomparto delle pile.**

# **AVVERTENZA**

 Non usare né conservare le batterie alla luce diretta del sole o in luoghi eccessivamente caldi, ad esempio all'interno di un'automobile o in prossimità di un calorifero. Le batterie potrebbero perdere liquido, surriscaldarsi, esplodere o prendere fuoco. Anche la durata e le prestazioni delle batterie potrebbero risultare ridotte.

# **Note**

- Quando inserite le pile, fate attenzione a non •danneggiare le molle dei terminali  $\ominus$  delle pile stesse.
- Non usare batterie che non siano quelle indicate. Inoltre, non usare insieme batterie vecchie e nuove.
- • Nel caricare le batterie nel telecomando, fare attenzione ad orientarle correttamente seguendo le indicazioni di polarità ( $\oplus$  e  $\ominus$ ).
- • Non riscaldare le batterie, non smontarle e non gettarle in acqua o nel fuoco.
- Le batterie possono avere voltaggio diverso anche se hanno la stessa dimensione e forma. Non usare insieme batterie di tipo differente.
- • Per evitare che perdano fluido, togliere le batterie se si pensa di non dover usare il telecomando per qualche tempo (un mese o più). Se il fluido dovesse fuoriuscire, pulire bene il vano delle batterie prima di inserire batterie nuove. Se una batteria dovesse perdere il fluido che contiene dovesse entrare in contatto con la palle, lavarlo via bene con acqua abbondante.
- • Nel gettare batterie usate, rispettare le norme di legge in vigore nel vs. paese o area in tema di protezione dell'ambiente.

# **Collegamenti**

# **Pannello posteriore del lettore**

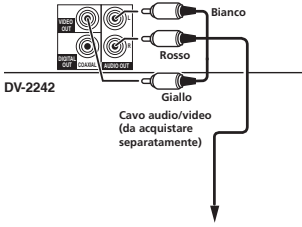

#### **Televisore o Ricevitore AV**

- Prima di fare o modificare collegamenti, non mancare di spegnere l'apparecchio e di scollegare il cavo di alimentazione.
- Collegare il cavo di alimentazione dopo che tutti i collegamenti fra dispositivi sono stati fatti.

#### **Collegamento con cavi acquistati separatamente**

• Il lettore può essere connesso a un amplificatore AV ecc., usando cavi audio digitali e cavi componenti video disponibili sul mercato.

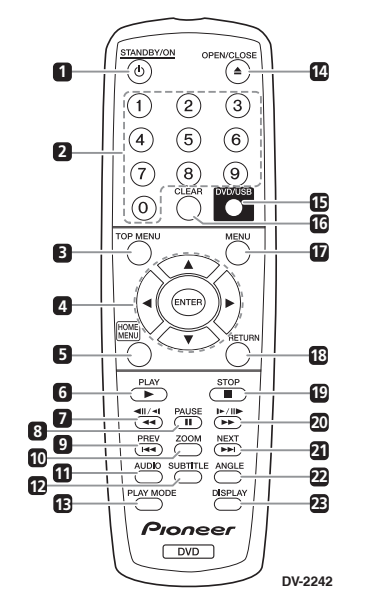

**Nome delle varie parti e funzioni**

# **Note**

**Telecomando**

 Le illustrazioni usate per queste istruzioni per l'uso sono del DV-2242.

# **1 STANDBY/ON**

 Da premere per accendere e spegnere l'apparecchio.

**2 Pulsanti numerici (da 0 a 9)** Usateli per specificare e riprodurre il titolo. capitolo, pista o file. Si possono usare le voci selezionate sulle schermate del **MENU** ecc.

### **3 TOP MENU**

 Da premere per far comparire il menu principale di un DVD-Video.

# **4 / / /**

 Da usare per scegliere voci, modificare impostazioni e spostare il cursore.

## **ENTER**

 Da usare per finalizzare una scelta o una impostazione fatta.

### **5 HOME MENU**

 Da premere per far comparire o scomparire il menu **HOME MENU**.

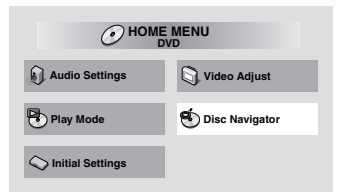

- •**Audio Settings** (pagina 7)
- **Video Adjust** (pagina 7)
- **Play Mode** •

•

•

•

•

- **A-B Repeat** Una sezione da voi scelta di un file o brano viene riprodotta ripetutamente.
- **Repeat** Riproduce titoli, capitolo, brani e file ripetutamente.
- **Random**

 Riproduce titoli, capitoli o brani in ordine casuale.

- **Program** Vedi la pagina 3 per maggiori dettagli.
- **Search Mode** Riproduce a partire dal numero o dal tempo specificato entro un titolo, capitolo, brano o file.

La funzione **Play Mode** può non funzionare con alcuni dischi o file.

- •**Disc Navigator** (vedi **MENU** a pagina 4)
- •**Initial Settings** (pagina 6)

### **6 PLAY**

Da premere per avviare la riproduzione.

# **7 / /**

- Da premere per iniziare o fare la riproduzione inversa.
- • Premere nella modalità di pausa per spostarsi all'indietro di un fotogramma alla volta.
- Premete e tenete premuta la modalità pausa (ritorno). Rilasciando il tasto, la riproduzione lenta si ferma.

# **Nome delle varie parti e funzioni**

### **8 PAUSE**

 Da premere per portare in pausa la riproduzione. Premerlo di nuovo per riprendere la riproduzione.

### **9 PREV**

 Premere per tornare all'inizio del titolo, capitolo, brano o file attualmente riprodotto. Premere due volte per passare all'inizio del titolo, capitolo, brano o file precedente.

## **10 ZOOM**

Premete per ingrandire l'immagine.

### **11 AUDIO**

 Per dischi o file che comprendono streaming ad audio multiplo/canali, lo streaming audio/canale può essere cambiato durante il playback.

#### **12 SUBTITLE**

 Su dischi DVD-Video o DivX che contengono sottotitoli in più lingue, questi ultimi possono essere cambiati durante il playback.

### **13 PLAY MODE**

Premere per commutare la modalità di lettura.

### **14 OPEN/CLOSE**

 Premete per aprire e chiudere il vassoio del disco e caricare il disco.

# **15 DVD/USB (DV-2242) (pagina 6)**

 Premete per commutare dalle modalità DVD e USB.

### **ENTER (DV-2240)**

 Da usare per finalizzare una scelta o una impostazione fatta.

### **16 CLEAR**

Premete per annullare la voce selezionata.

## **17 MENU**

- Premete per visualizzare la schermata **MENU** o del **Disc Navigator**.
- • Selezionate il titolo, il capitolo, la pista o il file dal **Disc Navigator** per eseguire il playback.

## **18 RETURN**

 Da premere per tornare alla schermata precedente.

# **19 STOP**

 Per ripristinare la riproduzione, premete **STOP** una volta durante la riproduzione. Se dopo premete **PLAY**, il playback ripartirà dal punto in cui era stato interrotto l'ultima volta. Per annullare il ripristino della riproduzione, premete **STOP** un'altra volta mentre il playback è fermo.

## $20$   $\blacktriangleright$  **/**  $\blacktriangleright$  **/**  $\blacktriangleright$

- Da premere per iniziare o fare la riproduzione inversa.
- Premere nella modalità di pausa per spostarsi all'indietro di un fotogramma alla volta.
- Premete e tenete premuta la modalità pausa (ritorno). Rilasciando il tasto, la riproduzione lenta si ferma.

### **21 NEXT**

 Premere durante la riproduzione per saltare all'inizio del titolo, capitolo, brano o file successivo.

#### **22 ANGLE**

- Su dischi DVD-Video che contengono angoli multipli, questi ultimi possono essere cambiati durante il playback.
- Premete e tenete premuto durante il playback audio del CD per ripetere il/la disco/pista.
- Ogni volta che premete e tenete premuto, la modalità di ripetizione si commuta tra la modalità ripeti disco e quella ripeti pista.

### **23 DISPLAY**

 È possibile visualizzare il tempo trascorso, il tempo rimanente ed altro.

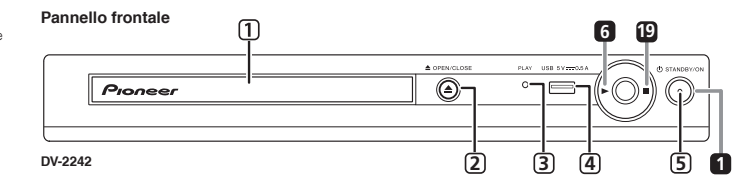

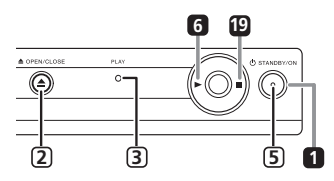

**DV-2240**

## **<Solo per il pannello frontale>**

- **1 Vano disco**
- **2 OPEN/CLOSE**
- **3 Indicatore PLAY**

 Si attiverà durante il normale playback. Lampeggerà, per esempio, mentre viene letto il disco.

- **4 Porta USB (tipo A) (DV-2242)**
- **5 Indicatore ON**

Si attiverà quando la corrente è accesa.

## **Riprendere la riproduzione dal punto dove era stata arrestata (resume play)**

- Se si preme **STOP** mentre si sta riproducendo, il punto dove è avvenuto l'arresto viene memorizzato. Premendo **PLAY**, il playback si avvia dal punto dove è stato arrestato l'ultima volta.
- Per annullare il ripristino della riproduzione, premere nuovamente **STOP** quando il playback è stato arrestato.
- Alcuni dischi potrebbero non essere in grado di ripristinare la riproduzione.

# <span id="page-34-0"></span>**Dischi riproducibili**

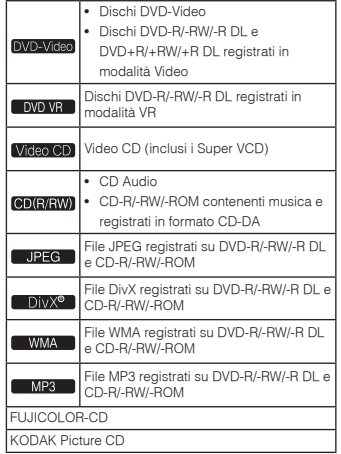

- • **Solo i dischi finalizzati possono essere riprodotti.**
- è un marchio di fabbrica della DVD Format/Logo Licensing Corporation.
- è un marchio registrato di FUJIFILM **Corporation**

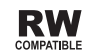

Questa etichetta indica la compatibilità di riproduzione con dischi DVD-RW registrati nel formato VR (formato Video Recording). Tuttavia, nel caso di dischi registrati con un programma criptato registrabile una sola volta, la riproduzione può venir fatta solo usando un dispositivo CPRM compatibile.

• Questa unità non supporta CPRM.

# **Note**

- Questo lettore non supporta i dischi multisessione o la registrazione multiborder.
- La registrazione multisessione/multiborder consiste nel registrare i dati su di un singolo disco in due o più sessioni/border. Una "sessione" o un "border" è un'unità di registrazione consistente di un set completo di dati dall'inizio alla fine.

# **Dischi non riproducibili**

- Dischi Blu-ray
- DVD HD
- AVCHD
- AVCREC
- Dischi DVD-Audio
- Dischi DVD-RAM
- SACD• CD-G
- Dischi registrati con il packet writing
- Programmi che possono essere registrati solo una volta e che sono stati già registrati su un DVD-R/- RW/-R DL

# **I numeri di regione**

Tutti i dischi DVD-Video portano un marchio regionale (numero) sulla scatola. Il marchio (numero) delimita la/e regione/i del mondo, dove il disco è compatibile. Il vostro lettore DVD porta un marchio regionale (numero), che si trova sul pannello posteriore. Se cercate di riprodurre un disco di una regione incompatibile, sarà visualizzata la dicitura "**Incompatible disc region number Can't play disc**" sullo schermo e non sarete in grado di riprodurre il disco. I dischi con il marchio "**ALL**" possono essere riprodotti su qualsiasi lettore. Il diagramma qui sotto illustra le diverse regioni DVD nel mondo.

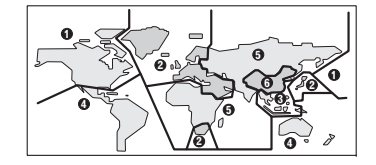

# **I CD protetti dalla copia**

Questo lettore è costruito in conformità alle caratteristiche del formato CD audio. Questo lettore non supporta la riproduzione o le funzioni di dischi che non siano conformi a tali caratteristiche.

# **Riproduzione di dischi creati su computer o registratori BD/ DVD**

- Il lettore potrebbe non essere in grado di riprodurre dischi registrati usando un computer. Registrare dischi in formati compatibili con questo lettore. Per dettagli, consultare il proprio negoziante di fiducia.
- Il lettore potrebbe non essere in grado di riprodurre dischi registrati usando un computer o un registratore BD/DVD, se la qualità non è buona a causa delle caratteristiche del disco, dei graffi e dello sporto sul disco o sporco sulle lenti di registrazione, ecc.

# **File riproducibili**

- Possono venire riprodotti solo i dischi registrati con i metodi ISO9660 Level 1, Level 2 e Joliet.
- I file protetti col sistema DRM (Digital Rights Management) non possono venire riprodotti.
- I file diversi da quelli elencati di seguito (WMV, MPEG4-AAC, ecc.) possono non venire riprodotti correttamente.

# **Formati dei file video supportati**

# **DivX**

- **INFORMAZIONI SUL FORMATO DIVX VIDEO:** •DivX® è un formato video digitale creato da DivX, LLC, una società controllata da Rovi Corporation. Questa unità è un dispositivo con certificazione ufficiale DivX Certified®, in grado di riprodurre video DivX. Visitare divx.com per ulteriori informazioni è per le utilità software per la conversione dei file in DivX video.
- INFORMAZIONI SUI CONTENUTI DIVX VIDEO-ON-DEMAND: Per riprodurre contenuti DivX Videoon-Demand (VOD), è necessario registrare questo dispositivo dotato di certificazione DivX Certified®. Per ottenere il codice di registrazione, vedere la sezione DivX VOD Impostazione Options. Visitare vod.divx. com per ulteriori informazioni su come completare la registrazione.

# **DIVX**

• DivX®, DivX Certified® ed i relativi logo sono marchi di fabbrica della DivX, Inc. usati su licenza.

# **Visualizzazione di file esterni di sottotitoli**

- I set di font elencati di seguito sono disponibili per la visualizzazione di file esterni contenenti sottotitoli. È possibile ottenere il corretto font sullo schermo impostando **Subtitle Language** a sezione 4 in modo adatto al file dei sottotitoli.
- Questo lettore supporta i seguenti gruppi di lingue:

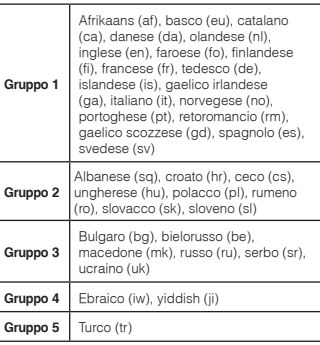

- Alcuni file esterni contenenti sottotitoli possono venire visualizzati in modo scorretto o per nulla.
- Sono supportate le seguenti estensioni dei nomi dei file esterni contenenti sottotitoli (tenere presente che i file stessi non vengono visualizzati nel menu di navigazione dei dischi): .srt, .sub, .ssa, .smi
- Il nome dei file di un film deve venire ripetuto all'inizio del nome del file esterno contenente sottotitoli.
- Il numero di file esterni contenenti sottotitoli che possono venire usati con il file di uno stesso film è di al massimo 10.

# <span id="page-35-0"></span>**Dischi e file riproducibili Funzioni facilitate**

# **Formati dei file di immagini supportati**

# **JPEG**

- Risoluzione: Fino a 3 072 x 2 048 pixel •
- •Questo lettore supporta i file JPEG baseline.
- Questo lettore supporta il formato Exif di Ver. 2.2. • Questo lettore non supporta il formato JPEG progressivo.

# **Formati dei file audio supportati**

• Questo lettore non supporta VBR (Variable Bit Rate) e la decodifica Lossless.

## **Windows Media™ Audio (WMA)**

- • Frequenze di campionamento: 32 kHz, 44,1 kHz e 48 kHz
- Bit rate: Fino a 192 kbps
- • Questo lettore supporta i file codificati con Windows Media Player Ver. 7/7.1, Windows Media Player per Windows XP e Windows Media Player 9 Series
- Windows Media è un marchio di fabbrica o marchio •di fabbrica depositato della Microsoft Corporation negli Stati Uniti ed in altri paesi.
- Questo prodotto include tecnologie di proprietà della Microsoft Corporation e non è utilizzabile senza licenza della Microsoft Licensing, Inc.

# **MPEG-1 Audio Layer 3 (MP3)**

• Frequenze di campionamento: 32 kHz, 44,1 kHz e 48 kHz

# **Estensioni dei file riproducibili**

## **File video**

.divx .avi

• I file non contenenti segnali video DivX non possono venire riprodotti anche se possiedono l'estensione ".avi".

### **File di immagini**

.jpg .jpeg

# **File audio**

.wma .mp3

# **Riproduzione in un ordine desiderato (Riproduzione programmata)**

# DVD-Video Video CD CD(R/RW) DivX<sup>®</sup>

# WMA MP3

**1 Far comparire la schermata Play Mode.** Selezionate **Play Mode** dalla schermata **HOME MENU**.

# **2 Scegliere Program.**

Usare ▲ / ▼ per scegliere, poi premere **ENTER** o .

# **3 Scegliere Create/Edit.**

- Usare ▲ / ▼ per scegliere, poi premere **ENTER**. • La schermata **Create/Edit** dipende dal disco o dal file.
- **4 Selezionate il titolo, capitolo, pista o file.**

#### Usare ▲ / ▼ / ◀ / ▶ per scegliere, poi premere **ENTER**.

- Per aggiungere a un programma, prima selezionate un posto nel programma (passo programma), poi selezionate il titolo, capitolo, pista o file, poi premete **ENTER** (i file vengono aggiunti al termine del programma).
- Premere **RETURN** per tornare alla schermata precedente. Se si ritorno alla schermata precedente durante la digitazione, le impostazioni programmate vengono cancellate.
- Per cancellare una fase, evidenziarla e premere **CLEAR**.

#### **5 La riproduzione inizia.** Premere **PLAY**.

- Per riprodurre un programma già in memoria, scegliere **Playback Start** dalla schermata di programmazione e poi premere **ENTER**.
- Per riprendere la riproduzione normale, scegliere **Playback Stop** dalla schermata di programmazione e premere **ENTER**. Il programma rimane in memoria.
- Per cancellare tutto il programma, scegliere **Program Delete** dalla schermata di programmazione e premere **ENTER**.

# **Note**

- · I programmi possono venire riprodotti più volte. Selezionate **Program Repeat** da **Repeat** sulla schermata **Play Mode** durante il playback programmato.
- I programmi non sono riproducibili in ordine casuale (la riproduzione casuale non è possibile durante la riproduzione programmata).

# **Riprodurre file su chiavi USB (DV-2242)**

### JPEG I DivX<sup>®</sup> I WMA I MP3

- Il lettore potrebbe non riconoscere la chiave USB, riprodurre file o corrente alla chiave USB. Per maggiori dettagli, vedi *Quando è connessa una chiave USB* nella pagina 6.
- Pioneer non garantisce che tutti i file registrati su ogni chiave USB vengano riprodotti o che la corrente venga fornita a ogni chiave USB. Inoltre, Pioneer non si assume alcuna responsabilità per un'eventuale perdita di file su chiavi USB causata dalla connessione con questo lettore.
- **1 Commutate in modalità USB.**Premere **DVD/USB**.
- **2 Connettete la chiave USB.** Connettete la chiave USB alla porta USB sul pannello frontale (pagina 4). Il **Disc Navigator** apparirà automaticamente.

#### **3 La riproduzione inizia.** Usate  $\blacktriangle$  /  $\P$  /  $\P$  /  $\blacktriangleright$  per selezionare il file, poi

premete **ENTER**.

- Spegnete la corrente prima di rimuovere la chiave USB.
- Per ritornare in modalità DVD mode, premete **DVD/USB** o **OPEN/CLOSE**.

# **Copiare file su chiavi USB (DV-2242)**

# I JPEG I DIVX® I WMA I MP3

I file salvati sui dischi possono essere copiati sulla chiave USB attraverso il lettore.

#### **1 Visualizzate la schermata Disc Navigator.**

Premere **MENU**.

 • Premete **STOP** per fermare il playback mentre state riproducendo il file.

# **2 Selezionate il file.**

Usare  $\blacktriangle$  /  $\nabla$  /  $\blacktriangleleft$  /  $\blacktriangleright$  per scealiere, poi premere  $\blacktriangleright$ 

**3 Inizia a copiare.** Usate / per selezionare **Yes**, poi premete **ENTER**.Il processo di copiatura del file apparirà sullo

schermo.

# **Note**

- Non premete alcun tasto durante il processo di copiatura del file.
- Una cartella denominata "PIONEER" si crea automaticamente sulla chiave USB. I file copiati saranno salvati in questa cartella.

 **6**

# <span id="page-36-0"></span>**Modifica delle impostazioni**

Le impostazioni predefinite sono indicate in *corsivo*.

# **Parametri Audio Settings**

#### **Sound Retriever (High/Low/***Off***)**

- I file audio WMA o MP3 producono suoni di alta qualità. Questo vale solo per file che portano l'estensione ".wma" o ".mp3".
- • L'effetto ottenuto dipende dal file. Provare impostazioni differenti e scegliere quella che produce l'effetto migliore.

#### **Equalizer (***Off***/Rock/Pop/Live/Dance/Techno/ Classic/Soft)**

• Impostare a seconda del genere di musica da ascoltare.

#### **Audio DRC (High/Medium/Low/***Off***)**

- • Questo indebolisce i suoni forti e rafforza quelli deboli.
- Questa impostazione influenza solo l'audio Dolby Digital.
- L'effetto dipende dal volume delle unità connesse. Provate diverse impostazioni e scegliete quella che vi fornisce l'effetto più forte.

#### **Dialog (High/Medium/Low/***Off***)**

• Cambiate questa impostazione se il suono dei dialoghi è troppo basso.

#### **La funzione Sound Retriever**

Durante la compressione, i dati audio inevitabilmente perdono di qualità. La funzione Sond Retriever automaticamente ripara i danni ai dati compressi e li riporta alla qualità di un CD.

# **Parametri Video Adjust**

### **Sharpness (Fine/***Standard***/Soft)**

- Regola la nitidezza dell'immagine.
- **Brightness (da -20 a +20)**
- •Regola la luminosità dell'immagine.

### **Contrast (da -16 a +16)**

• Regola il rapporto fra la luminosità massima e minima dell'immagine.

### **Gamma (da -3 a +3)**

• Regola l'aspetto delle zone scure dell'immagine.

# **Hue (da green 9 a red 9)**

• Regola il bilanciamento fra verde e rosso.

# **Chroma Level (da -9 a +9)**

• Regola la densità dei colori. Questa impostazione è utile per sorgenti con molti colori, ad esempio cartoni animati.

# **Brightness**, **Contrast**, **Gamma**, **Hue** e **Chroma Level**

sono regolati su *0* al momento dell'acquisto.

# **Parametri Initial Settings**

- I dettagli delle impostazioni del lettore possono venire cambiati qui.
- **Initial Settings** non è selezionabile durante la riproduzione.

# **Impostazione Digital Audio Out**

#### **Digital Out**

• Scegliere se emettere segnali audio digitali (*On*) dai terminali **COAXIAL DIGITAL AUDIO OUT** o meno (**Off**).

# **Dolby Digital Out**

• Selezionate se emettere segnali audio Dolby Digital (*Dolby Digital*) o se convertirli in segnali lineari PCM (**Dolby Digital > PCM**), secondo l'unità connessa.

#### **DTS Out**

 • Selezionate se emettere segnali audio DTS (*DTS*) o no (**Off**), secondo l'unità connessa.

### **96 kHz PCM Out**

 • Selezionate se emettere segnali audio 96 kHz (**96kHz**) o se convertirli in segnali lineari PCM (*96kHz* > *48kHz*), secondo l'unità connessa.

#### **MPEG Out**

• Selezionate se emettere segnali audio MPEG (**MPEG**) o se convertirli in segnali lineari PCM (*MPEG* > *PCM*), secondo l'unità connessa.

# **Impostazione Video Output**

#### **TV Screen**

• Cambiare il rapporto di forma dell'immagine (**4:3 (Letter Box)**/**4:3 (Pan & Scan)**/**16:9 (Wide)**) a seconda del televisore collegato. Le impostazioni default di fabbrica del lettore sono **4:3 (Letter Box)**.

# **Impostazione Language**

### **Audio Language**

 Cambiare la lingua durante l'ascolto di dischi DVD-Video (*English*/lingue disponibili/**Other Language**).

#### **Subtitle Language**

 Cambiare la lingua dei sottotitoli di dischi DVD-Video (*English*/lingue disponibili/**Other Language**).

#### **DVD Menu Lang.**

• Cambiare la lingua dei menu di dischi DVD-Video (*w/Subtitle Lang.*/lingue disponibili/**Other Language**).

#### **Subtitle Display**

• Scegliere se visualizzare i sottotitoli (*On*) o meno (**Off**).

# **Impostazioni Display**

#### **OSD Language**

• Cambiare la lingua dei messaggi del sistema (**Play**, **Stop**, ecc.) visualizzati sul televisore (*English*/ lingue disponibili).

# **Angle Indicator**

 Scegliere se visualizzare sul televisore il marchio di angolazione (*On*) o meno (**Off**).

#### **On Screen Display**

• Scegliere se visualizzare i messaggi del sistema (**Play**, **Stop**, ecc.) sul televisore (*On*) o meno (**Off**).

# **Impostazione Options**

### **Parental Lock**

• Restrizione della visione di DVD Video (**Password**/ **Level Change**/**Country Code**).

#### **DivX VOD**

 • Visualizzare del codice di registrazione richiesto per file DivX VOD (**Activate**/**Deactivate**).

### **Auto Power Off**

 • Scegliere se usare lo spegnimento automatico (*On*) o no (**Off**). Se impostato su *On*, la corrente si spegne automaticamente se non viene eseguita alcuna operazione per 30 minuti o di più.

# **Ritorno alle impostazioni predefinite**

**Quando il lettore è in posizione standby... Premere STANDBY/ON mentre si preme .** Usate i tasti sul pannello frontale.

# <span id="page-37-0"></span>**Diagnostica**

- L'uso scorretto dell'apparecchio viene spesso scambiato per un guasto. Se qualcosa di questo lettore non dovesse funzionare, controllate i sintomi qui sotto. A volte il problema è dovuto a un altro componente connesso a questo lettore.
- Controllate il componente e gli apparecchi elettrici in uso. Se il problema non può venire eliminato neppure dopo aver fatto i controlli suggeriti, chiedere assistenza tecnica al più vicino centro assistenza o rivenditore autorizzato Pioneer.
- Il lettore non funziona a causa di elettricità statica o altre influenze esterne. In tali casi, il funzionamento normale può venire ripristinato scollegando il cavo di alimentazione e ricollegandolo.

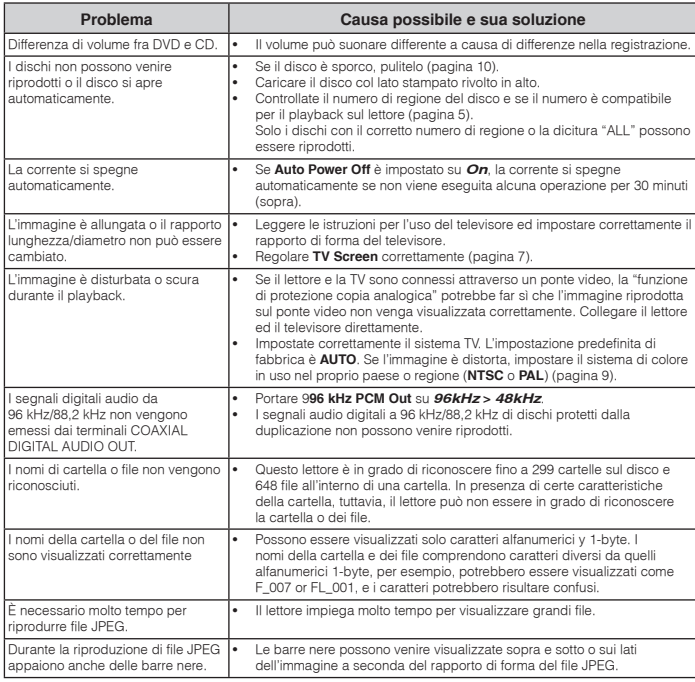

## **Quando è connessa una chiave USB**

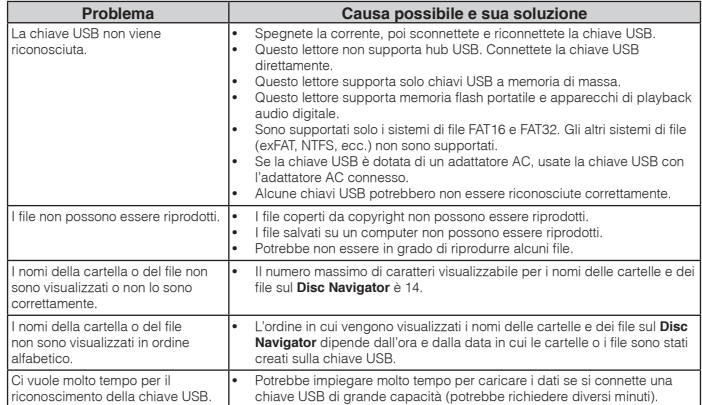

# <span id="page-38-0"></span>**Informazioni aggiuntive**

# **Impostazione del sistema di colore**

- • Se l'immagine di un disco è distorta, impostare il sistema di colore in uso nel proprio paese o regione.
- Se il sistema di colore viene cambiato, i tipi di disco riproducibili vengono limitati.
- L'impostazione predefinita di fabbrica è **AUTO**.

#### **Quando il lettore è in posizione standby...**

#### **Premere**  $\langle \cdot \rangle$  **STANDBY/ON mentre si preme**  $\blacktriangleright$ **.**

Usate i tasti sul pannello frontale. L'apparecchio si accende ed il sistema di colore cambia nel modo visto di seguito.

• **AUTONTSC**

• **NTSCPAL**

• **PALAUTO**

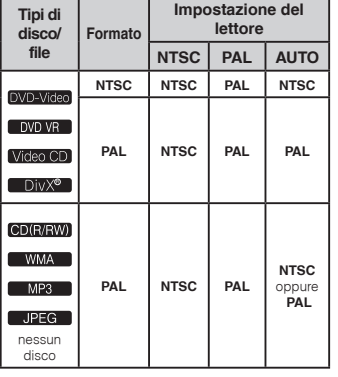

# **Precauzioni per l'uso**

### **Per spostare il lettore**

Prima di spostare il lettore, controllare che non contenga dischi e che il piatto portadisco sia chiuso. Premere poi **STANDBY/ON** del lettore (o **STANDBY/ON** del telecomando), attendere che l'indicatore **OFF** del pannello anteriore si spenga, poi scollegare il cavo di alimentazione. Spostando il lettore quando contiene un disco lo si può danneggiare.

# **Posizione di installazione**

- Scegliere una posizione stabile vicino ad un televisore o impianto stereo da usare col lettore.
- Non installare il lettore sopra un televisore o monitor a colori. Installarlo inoltre lontano da registratori a cassette o altri dispositivi che generino campi magnetici.

#### **Evitare luoghi come i seguenti:**

- Luoghi esposti a luce solare diretta
- Luoghi umidi e poco ventilati
- Luoghi estremamente caldi
- Luoghi esposti a vibrazioni
- Luoghi con troppa polvere o fumo di sigarette
- Luoghi esposti a grasso, vapore o calore (in cucine, ecc.).

### **Non posare oggetti sul lettore.**

Non posare oggetti sul lettore.

#### **Non ostruire i fori di ventilazione.**

 Non usare il lettore su tappeti folti, letti, sofà ed altro, avvolgendoli in panni, ecc. Facendolo si impedisce al calore di disperdersi e si causano danni.

#### **Non esporre al calore.**

Non posare il lettore su di un amplificatore o altro dispositivo che genera calore. Se si usa un rack, per evitare il calore prodotto dall'amplificatore o da altri componenti audio, posarlo sotto l'amplificatore.

#### **Se non è in uso, spegnere il lettore.**

A seconda della qualità del segnale, quando questo lettore è acceso sul televisore possono apparire righe e l'audio della radio può essere disturbato. Se questo accade, spegnere il lettore.

# **La condensa**

 Se il lettore viene improvvisamente portato da un luogo freddo ad uno caldo (ad esempio d'inverno) o se la temperatura ambiente aumenta rapidamente a causa di caloriferi o altro, all'interno dell'apparecchio (parti mobili e lenti) potrebbe formarsi condensa (gocce d'acqua). Se della condensa si forma, il lettore non funziona bene e la riproduzione non è possibile. Lasciare riposare il lettore acceso a temperatura ambiente per 1 o 2 ore (il tempo effettivamente richiesto dipende dalla quantità di condensa presente). La condensa si dissipa e la riproduzione torna ad essere possibile. La condensa può anche avvenire d'estate se il lettore viene investito dall'aria di un climatizzatore. Se questo accade, spostare il lettore.

#### **Pulizia del prodotto**

- Prima di pulire il lettore, scollegare il cavo di alimentazione dalla presa di corrente.
- Pulire il lettore con un panno pulito. Per lo sporco tenace, applicare del detergente neutro diluito in 5 o 6 parti di acqua ad un panno soffice, strizzarlo bene, pulir via lo sporco ed asciugare con un panno morbido e asciutto.
- L'alcool, il diluente, la benzina, gli insetticidi o altro possono far danneggiare le finiture o la vernice. Inoltre, evitare di lasciare oggetti in gomma o vinile a contatto col lettore per lunghi periodi, dato che questo può danneggiare le finiture del cabinet.
- Se si usano panni trattati chimicamente o altri prodotti simili, leggerne attentamente le istruzioni.

### **Precauzioni nel caso l'unità venga installata in uno scaffale con una porta di vetro**

 Non premere **OPEN/CLOSE** sul telecomando per aprire il piatto del disco quando la porta di vetro è chiusa. La porta ostacola i movimenti del piatto del disco ed il piatto stesso potrebbe subire dei danni.

# **Pulizia della lenta**

 La lente del lettore non dovrebbe sporcarsi se utilizzata normalmente. Se non funziona correttamente a causa di polvere o sporcizia, consultare un centro di assistenza di zona Pioneer. Nonostante siano disponibili in commercio pulenti per lenti di lettori, se ne sconsiglia l'uso perché possono danneggiare la lente.

#### **I diritti d'autore**

 Questo prodotto incorpora una tecnologia di protezione dalla copia a sua volta protetta da brevetti statunitensi e da altri diritti alla proprietà intellettuale detenuti dalla Rovi Corporation. Il reverse engineering ed il disassemblaggio sono proibiti.

# **Trattamento dei dischi**

#### **Conservazione**

- Riponete sempre i dischi nelle loro custodie e archiviateli verticalmente, evitando luoghi caldi, umidi, esposti alla luce solare o estremamente freddi
- Leggere sempre le precauzioni accluse al disco.

#### **Pulizia dei dischi**

- I dischi che portano impronte o sporchi possono non venire riprodotti. In tal caso, usare un panno pulito o altro per passare i dischi leggermente dal centro verso l'esterno. Non usare un panno sporco.
- Non usare benzina, diluente o altre sostanze chimiche volatili. Evitare inoltre gli spray per dischi analogici o antistatici.
- Per lo sporco tenace, applicare acqua ad un panno morbido, strizzarlo bene, pulir via lo sporco ad asciugare con un panno asciutto.
- Non usare dischi danneggiati (incrinati o deformati).
- Non permettere che la superficie dei dischi si graffi o sporchi.
- Non caricare due dischi sovrapposti nel piatto portadischi.
- Non applicare pezzi di carta o adesivi ai dischi. Facendolo i dischi si possono deformare, rendendone la riproduzione impossibile. Tenere anche presente che i dischi affittati possono portare adesivi e che la colla di questi può fuoriuscire. Prima di usare dischi affittati, controllare che non vi sia colla sui bordi di tali adesivi.

# **Informazioni aggiuntive**

### **Dischi di forma insolita**

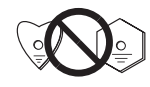

 I dischi non circolari (a cuore, esagonali, ecc.) non possono venire riprodotti con questo lettore. Non tentare di riprodurre simili dischi, dato che possono danneggiare il lettore.

## **Condensa sui dischi**

 Sulla superficie di dischi portati da un luogo freddo (ad esempio d'inverno) ad uno caldo si possono formare gocce di acqua (condensa). I dischi coperti da condensa non possono venire riprodotti correttamente. Prima di caricare un disco, lasciare che la condensa evapori completamente.

## **Marchi registrati**

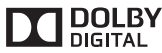

• Prodotto su licenza dei Dolby Laboratories. "Dolby" e il simbolo della doppia D sono marchi dei Dolby Laboratories.

# **Tabella dei codici di lingua**

#### **Nomi (codici) delle lingue e codici da digitare delle lingue**

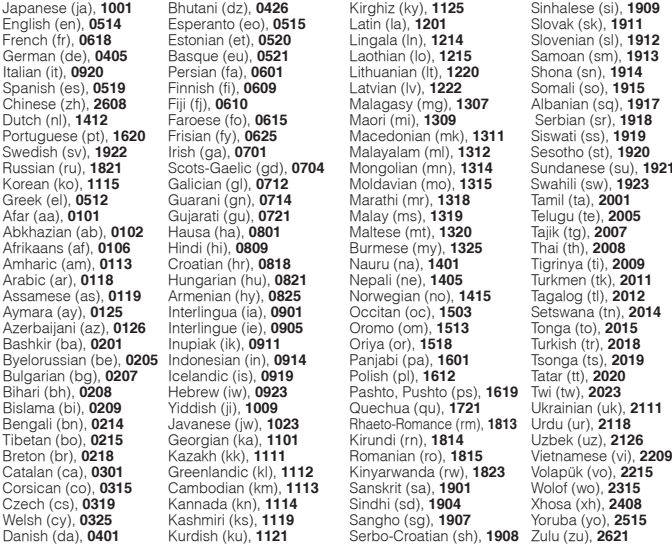

#### **Tabella dei codici di paesi ed area**

## **Nome del paese/area, codici da digitare e codice di paese/area**

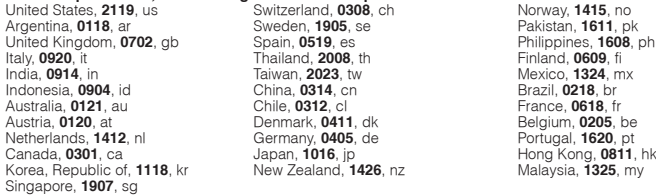

# <span id="page-40-0"></span>**Dati tecnici**

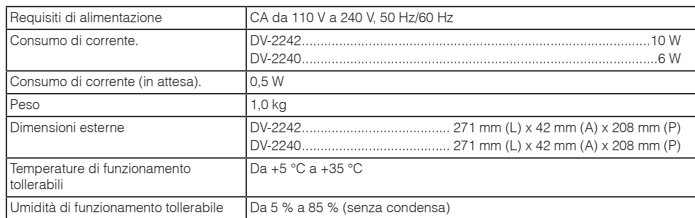

# **Uscita video**

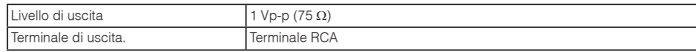

# **Uscite audio (stereo L/R)**

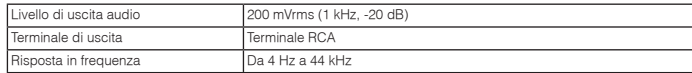

# **Uscita audio digitale**

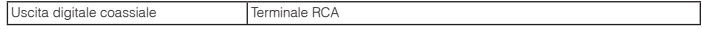

# **USB (DV-2242)**

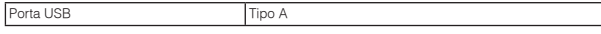

# **Note**

 • I dati tecnici ed il design di questo prodotto sono soggetti a modifiche senza preavviso. • Questo prodotto include caratteri FontAvenue® concessi in licenza da NEC Corporation. FontAvenue è un marchio registrato di NEC Corporation.

<span id="page-41-0"></span>Hartelijk dank voor de aanschaf van dit Pioneer produkt. Lees de gebruiksaanwijzing aandachtig door zodat u het apparaat op de juiste wijze kunt bedienen. Bewaar de gebruiksaanwijzing voor het geval u deze in de toekomst n nodig heeft.

# **Veiligheidswaarschuwingen**

### **WAARSCHUWING**

 OM HET GEVAAR VOOR EEN ELEKTRISCHE SHOCK TE VOORKOMEN, DEKSEL (OF RUG) NIET VERWIJDEREN. AAN DE BINNENZIJDE BEVINDEN ZICH GEEN ELEMENTEN DIE DOOR DE GEBRUIKER KUNNEN BEDIEND WORDEN. ENKEL DOOR GEKWALIFICEERD D3-4-2-1-1 B1 NI PERSONEEL TE BEDIENEN.

# **LET OP**

De **O** STANDBY/ON schakelaar van dit apparaat koppelt het apparaat niet volledig los van het lichtnet. Aangezien er na het uitschakelen van het apparaat nog een kleine hoeveelheid stroom blijft lopen, moet u de stekker uit het stopcontact halen om het apparaat volledig van het lichtnet los te koppelen. Plaats het apparaat zodanig dat de stekker in een noodgeval gemakkelijk uit het stopcontact kan worden gehaald. Om brand te voorkomen, moet u de stekker uit het stopcontact halen wanneer u het apparaat langere tijd niet denkt te gebruiken (bijv. wanneer u op vakantie gaat). **D3-4-2-2-2a\*\_A1\_Nl**

### **WAARSCHUWING**

Om brand te voorkomen, mag u geen open vuur (zoals een brandende kaars) op de apparatuur zetten.<br>**D3-4-2-1-7a\_A1\_Nl** 

## **WAARSCHUWING NETSNOER**

 Pak het netsnoer beet bij de stekker. Trek de stekker er niet uit door aan het snoer te trekken en trek nooit aan het netsnoer met natte handen aangezien dit kortsluiting of een elektrische schok tot gevolg kan hebben. Plaats geen toestel, meubelstuk o.i.d. op het netsnoer, en klem het niet vast. Maak er nooit een knoop in en en verbind het evenmin met andere snoeren. De netsnoeren dienen zo te worden geleid dat er niet per ongeluk iemand op gaat staan. Een beschadigd netsnoer kan brand of een elektrische schok veroorzaken. Kontroleer het netsnoer af en toe. Wanneer u de indruk krijgt dat het beschadigd is, dient u bij uw dichtstbijzijnde erkende PIONEER onderhoudscentrum of uw dealer een nieuw snoer te kopen. **Solida kommunistis eta kontrolleria eta kontrolleria eta kontrolleria eta kontrolleria eta ko**<br>Kopen. **SOO2\*** A1\_Nl

### **Gebruiksomgeving**

NlGebruiksomgevingTemperatuur en vochtigheidsgraad op de plaats van gebruik:

+5 °C tot +35 °C, minder dan 85 % RH (ventilatieopeningen niet afgedekt) Zet het apparaat niet op een slecht geventileerde plaats en stel het apparaat ook niet bloot aan hoge vochtigheid of direct zonlicht (of sterke kunstmatige verlichting). **D3-4-2-1-7c\*\_A1\_Nl**

### **WAARSCHUWING**

Dit apparaat is niet waterdicht. Om brand of een elektrische schok te voorkomen, mag u geen voorwerp dat vloeistof bevat in de buurt van het apparaat zetten (bijvoorbeeld een bloemenvaas) of het apparaat op andere wijze blootstellen aan waterdruppels, opspattend water, regen of vocht. **D3-4-2-1-3\_A1\_Nl** Dit apparaat is bestemd voor normaal huishoudelijk gebruik. Indien het apparaat voor andere doeleinden of op andere plaatsen wordt gebruikt (bijvoorbeeld langdurig gebruik in een restaurant voor zakelijke doeleinden, of gebruik in een auto of boot) en als gevolg hiervan defect zou raken, zullen de reparaties in rekening gebracht worden,<br>ook als het apparaat nog in de garantieperiode is. **K041 A1 NI** ook als het apparaat nog in de garantieperiode is. **K041\_A1\_Nl**

#### **Gebruikersinformatie voor het verzamelen en verwijderen van oude producten en batterijen**

De symbolen op producten, verpakkingen en bijbehorende documenten geven aan dat de gebruikte elektronische producten en batterijen niet met het gewone huishoudelijk afval kunnen worden samengevoegd.

Er bestaat een speciaal wettelijk voorgeschreven verzamelsysteem voor de juiste behandling, het opnieuw bruikbaar maken en de recyclage van gebruikte producten en batterijen.

Door een correcte verzamelhandeling zorgt u ervoor dat het verwijderde product en/of batterij op de juiste wijze wordt behandeld, opnieuw bruikbaar wordt gemaakt, wordt gerecycleerd en het niet schadelijk is voor de gezondheid en het milieu.

Voor verdere informatie betreffende de juiste behandling, het opnieuw bruikbaar maken en de recyclage van gebruikte producten en batterijen kunt u contact opnemen met de plaatselijke overheid of een verkooppunt.

### **Deze symbolen zijn enkel geldig in de landen van de europese unie.**

Indien u zich in een ander dan bovengenoemde landen bevindt kunt u contact opnemen met de plaatselijke overheid voor meer informatie over de juiste verwijdering van het product.

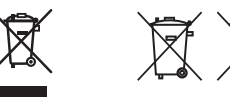

Symbool voor toestellen

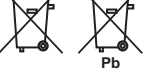

Symbolen voo batterijen

**K058a\_A1\_Nl**

# **Inhoud**

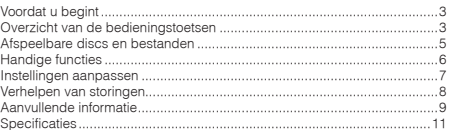

# **Inhoud van de doos**

- Afstandsbediening
- AAA-batterijen (R03) x 2
- Garantiekaart
- Handleiding (dit document)

## **BELANGRIJKE INFORMATIE BETREFFENDE DE VENTILATIE**

 Let er bij het installeren van het apparaat op dat er voldoende vrije ruimte rondom het apparaat is om een goede doorstroming van lucht te waarborgen (tenminste 10 cm boven, 10 cm achter en 10 cm aan de zijkanten van het apparaat).

### **WAARSCHUWING**

 De gleuven en openingen in de behuizing van het apparaat zijn aangebracht voor de ventilatie, zodat een betrouwbare werking van het apparaat wordt verkregen en oververhitting wordt voorkomen. Om brand te voorkomen, moet u ervoor zorgen dat deze openingen nooit geblokkeerd worden of dat ze afgedekt worden door voorwerpen (kranten, tafelkleed, gordijn e.d.) of door gebruik van het apparaat op een dik tapijt of een bed. **D3-4-2-1-7b\*\_A1\_Nl**

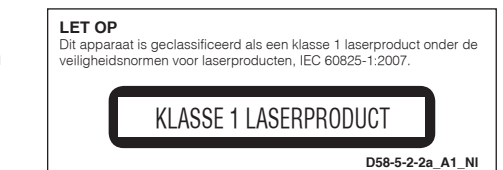

 **2**

# <span id="page-42-0"></span>**Voordat u begint**

# **Het plaatsen van de batterijen in de afstandsbediening**

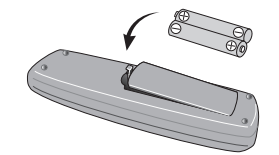

- **1 Open de batterijhouder.**
- **2 Plaats 2 batterijen (AAA/R03-formaat batterijen) met de polen ( / ) in de aangegeven richting.**
- **3 Sluit de batterijhouder.**

# **WAARSCHUWING**

 Batterijen mogen niet in direct zonlicht of op een erg warme plaats, zoals in de buurt van een verwarming of in een auto die in de zon staat, gebruikt of opgeborgen worden. Dit kan namelijk resulteren in lekkage, oververhitting, exploderen of in brand vliegen van de batterijen. Bovendien kan de levensduur van de batterijen of de prestatie ervan afnemen.

# **Opmerkingen**

- • Zorg er bij het plaatsen van de batterijen voor dat de veerties op de aansluitpunten  $($  $\ominus$ ) van de batterij niet beschadigd raken.
- • Gebruik geen andere dan de voorgeschreven batterijen. Gebruik ook nooit een oude en een nieuwe batterij tegelijk.
- • Leg de batterijen in de afstandsbediening in de juiste richting, zoals aangegeven door de polariteitstekens ( $\oplus$  en  $\ominus$ ).
- • Probeer niet om de batterijen open te maken, verhit ze niet en gooi ze niet in open vuur of water.
- • Batterijen zouden verschillende voltages kunnen hebben, ook als ze van hetzelfde formaat zijn. Gebruik geen verschillende soorten batterijen door elkaar.
- Verwijder de batterijen als u de afstandsbediening •voorlopig (een maand of langer) niet meer gebruikt, om schade door eventuele batterijlekkage te voorkomen. Als er batterijvloeistof is gelekt, veegt u de binnenkant van het batterijvak dan zorgvuldig schoon, voordat u nieuwe batterijen plaatst. Als een batterij lek is en de vloeistof komt op uw huid, wast u het er grondig af met volop water.
- Bij het inleveren of terugbrengen van gebruikte batterijen dient u altijd de landelijke milieuwetten en eventuele plaatselijke voorschriften op te volgen.

# **Aansluitingen Achterpaneel speler**

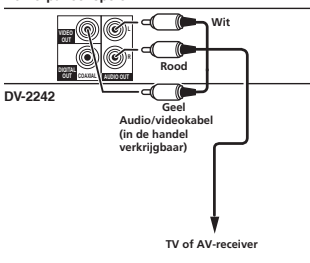

- Schakel altijd eerst de stroom uit en trek de stekker uit het stopcontact alvorens u enige aansluiting maakt of verbreekt.
- Sluit het netnoer pas aan nadat alle aansluitingen tussen de apparatuur volledig zijn gemaakt.

# **Aansluiten met in de handel verkrijgbare aansluitkabels**

 • De speler kan op een AV-versterker etc. worden aangesloten door middel van in de handel verkrijgbare digitale audiokabels en componentvideokabels.

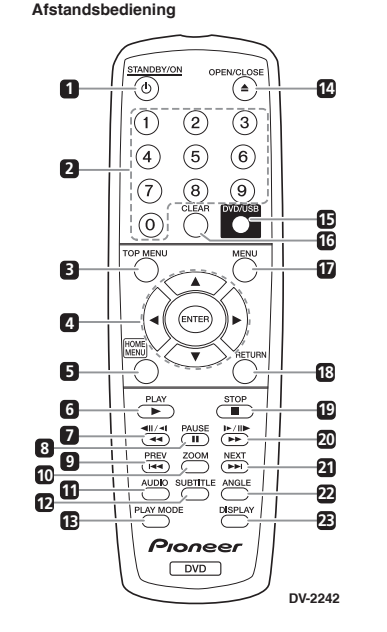

**Overzicht van de bedieningstoetsen**

# **Opmerkingen**

 De afbeeldingen in deze bedieningshandleiding zijn die van de DV-2242.

# **1 STANDBY/ON**

Druk hierop om de stroom in of uit te schakelen.

#### **2 Cijfertoetsen (0 tot 9)** Hiermee kunt u titel, hoofdstuk, track of bestand kiezen en afspelen. Hiermee kunt u tevens items op **MENU**-schermen etc. selecteren.

**3 TOP MENU**

 Druk hierop om het hoofdmenu van de DVD-Videodisc te zien.

# $A / \nabla / 4 / 6$

 Gebruik deze voor de keuze van onderdelen en instellingen en voor het verplaatsen van de cursor.

# **ENTER**

 Gebruik deze om het gekozen onderdeel uit te voeren of een gewijzigde instelling vast te leggen

### **5 HOME MENU**

 Druk op deze toets om het **HOME MENU** weer te geven of te verbergen.

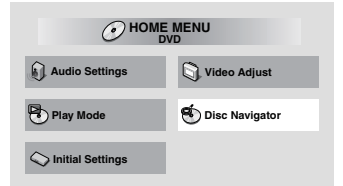

- **Audio Settings** (bladzijde 7)
- **Video Adjust** (bladzijde 7)
- **Play Mode**

•

•

•

• **A-B Repeat** De afgebakende passage binnen een enkele titel of beeld/muziekstuk wordt herhaald weergegeven.

**Repeat**

Voor herhaalde weergave van titels, hoofdstukken, beeld/muziekstukken of bestanden.

- **Random** Voor afspelen van titels, hoofdstukken of beeld/muziekstukken in willekeurige volgorde.
- **Program**
- Zie bladzijde 6 voor meer gegevens. •**Search Mode**

 Voor afspelen vanaf een gekozen nummer of tijdstip binnen een titel, hoofdstuk, beeld/muziekstuk of bestand.

De **Play Mode** afspeelfunctie kan voor sommige discs of bestanden niet werken.

- •**Disc Navigator** (zie **MENU** op bladzijde 4)
- **Initial Settings** (bladzijde 6)

# **6 PLAY**

Hiermee start u het afspelen.

# **Overzicht van de bedieningstoetsen**

## $7 \cdot 44 / 41 / 41$

- Druk deze tijdens afspelen in om snel terugwaarts te zoeken.
- Druk deze tijdens de pauzestand in om beeldje-voor-beeldje terugwaarts te zoeken.
- Houd de pauzetoets ingedrukt voor langzame weergave (reverse). Als u de toets loslaat wordt langzame weergave stopgezet.

#### **8 PAUSE**

 Druk hierop om de weergave tijdelijk te onderbreken. Nogmaals drukken om de weergave te hervatten

### **9 PREV**

 Druk hierop om terug te gaan naar het begin van de weergegeven titel, het hoofdstuk, beeld/ muziekstuk of bestand. Druk tweemaal om terug te keren naar het begin van de voorgaande titel, hoofdstuk, beeld/muziekstuk of bestand.

### **10 ZOOM**

Indrukken om op het beeld in te zoomen.

#### **11 AUDIO**

 Voor discs of bestanden met meerdere audiostromen/-kanalen kan de audiostroom/ het audiokanaal tijdens de weergave worden gewijzigd.

### **12 SUBTITLE**

 On DVD-Video or DivX discs containing subtitles in multiple languages, the subtitle can be changed during playback.

### **13 PLAY MODE**

Indrukken om de afspeelmodus te wijzigen.

## **14 OPEN/CLOSE**

 Indrukken om de disc-lade te openen en te sluiten, en om de disc te plaatsen.

## **15 DVD/USB (DV-2242) (bladzijde 6)**

Indrukken om tussen DVD en USB te schakelen.

#### **ENTER (DV-2240)**

 Gebruik deze om het gekozen onderdeel uit te voeren of een gewijzigde instelling vast te leggen.

#### **16 CLEAR**

 Indrukken om het geselecteerde item te annuleren.

# **17 MENU**

- Indrukken om het **MENU**-scherm of de **Disc Navigator** weer te geven.
- Selecteer titel, hoofdstuk, track of bestand vanaf de **Disc Navigator** om af te spelen.

#### **18 RETURN**

 Druk op deze toets om naar het vorige scherm terug te keren.

### **19 STOP**

 Druk één keer tijdens de weergave op **STOP** om afspelen te hervatten. Als u daarna op **PLAY** drukt, begint de weergave vanaf het punt waar u de weergave het laatst heeft stopgezet. Om hervatten van afspelen te annuleren drukt u nogmaals op **STOP** terwijl de weergave is stopgezet.

#### **20**  $\blacktriangleright\blacktriangleright$  /  $\blacktriangleright$  /  $\Downarrow\blacktriangleright$

- Druk deze tijdens afspelen in om snel vooruit te zoeken.
- Druk deze tijdens de pauzestand in om beeldje-voor-beeldje vooruit te gaan.
- Houd de pauzetoets ingedrukt voor langzame weergave (voorwaarts). Als u de toets loslaat wordt langzame weergave stopgezet.

#### **21 NEXT**

 Door indrukken tijdens weergave verspringt u naar het begin van de volgende titel, hoofdstuk, beeld/muziekstuk of bestand.

## **22 ANGLE**

- Op multi-angle DVD-videodiscs kan de hoek tijdens de weergave worden gewijzigd.
- Ingedrukt houden tijdens de weergave van de audio-CD om de schijf/track te herhalen. Elke keer dat u deze toets ingedrukt houdt, wisselt de Repeat-modus tussen de herhalingsfunctie van de schijf en die van de track.

#### **23 DISPLAY**

 De verstreken tijd, resterende aantallen e.d. kan worden aangegeven.

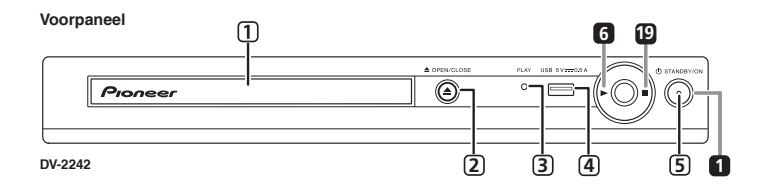

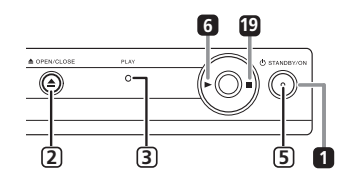

#### **DV-2240**

#### **De weergave hervatten vanaf het punt waar deze is stopgezet (Resume Play)**

- Als tijdens het afspelen **STOP** wordt ingedrukt, wordt de locatie waar de weergave wordt stopgezet onthouden. Als u **PLAY** indrukt, gaat de weergave van start vanaf het punt waar u deze hebt stopgezet.
- Druk nogmaals op **STOP** terwijl de weergave is stopgezet om Resume Play te annuleren.
- Bij sommige schijven kan de weergave niet worden hervat.

#### **<Alleen voor het voorpaneel>**

- **1 Schijflade**
- **2 OPEN/CLOSE**

### **3 PLAY-indicator**

 Gaat tijdens normale weergave branden. Gaat bijvoorbeeld tijdens het lezen van schijven knipperen.

### **4 USB-poort (type A) (DV-2242)**

**5 ON-indicator**

 Gaat branden wanneer het systeem is ingeschakeld.

# <span id="page-44-0"></span>**Afspeelbare discs**

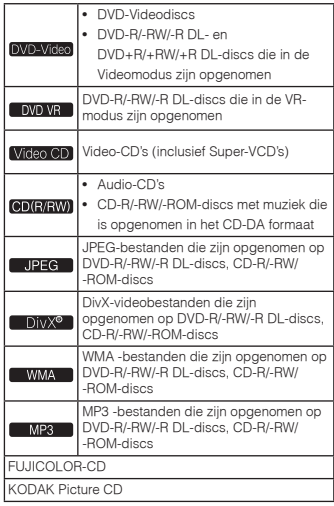

• **Alleen schijven die zijn gefinaliseerd kunnen worden afgespeeld.**

is een handelsmerk van DVD Format/ Logo Licensing Corporation.

is een handelsmerk van FUJIFILM Corporation

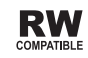

Dit etiket geeft aan dat het product DVD-RW discs kan afspelen die in VR-formaat (Video Recording formaat) zijn opgenomen.

Discs die echter zijn opgenomen met een "eenmaal opnemen toegestaan" kopieerbeveiliging, kunnen alleen worden afgespeeld op CPRM-compatibele apparatuur.

• CPRM wordt niet door dit systeem ondersteund.

# **Opmerkingen**

- Deze speler is niet geschikt voor multisessie-discs of multiborder-opnamen.
- Multisessie/multiborder-opname is een opnamemethode waarbij gegevens op een enkele disc worden opgenomen in meerdere sessies of tussen twee of meer begrenzingen ("borders"). Een "sessie" of een "border" is een complete opname-eenheid, bestaande uit een volledig stel gegevens van het intro tot en met het slotakkoord of de aftiteling..

# **Discs die niet kunnen worden afgespeeld**

- Blu-ray discs
- HD DVD's
- AVCHD
- AVCREC
- DVD-Audio discs
- DVD-RAM discs
- SACD's
- CD-G
- Discs die zijn opgenomen met de pakketschrijfmethode
- Programma's die slechts eenmaal kunnen worden opgenomen en die (reeds) op een DVD-R/-RW/-R DL-disc zijn opgenomen.

# **Omtrent regionummers**

Alle DVD-Videodiscs hebben een regiomerk(nummer) op de hoes. Het merk(nummer) geeft aan in welke regio('s) in de wereld de disc compatible is. Uw DVDspeler heeft ook zo'n regiomerk(nummer), dat u op het achterpaneel aantreft.

Als u een disc van een regio probeert af te spelen die niet compatible is, dan verschijnt "**Incompatible disc region number Can't play disc**" op het scherm en kan

de disc niet worden afgespeeld. Discs met de aanduiding "**ALL**" kunnen op elk apparaat worden afgespeeld. Onderstaand schema toont de verschillende DVD-regio's in de wereld.

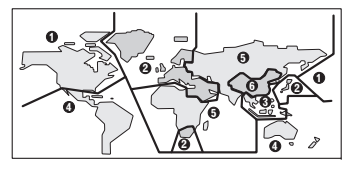

# **Omtrent kopieerbeveiligde CD's**

Deze disc-speler is ontworpen om te voldoen aan de specificaties van het Audio-CD-formaat. Deze speler is niet geschikt voor het afspelen of andere functies van discs die niet voldoen aan deze specificaties.

# **Afspelen van discs die zijn opgenomen op een computer of een BD/DVD-recorder**

- Mogelijk kan de speler geen discs afspelen die door middel van een computer zijn opgenomen. Neem uw discs op in een formaat dat met deze speler afspeelbaar is. Raadpleeg voor nadere details uw audio/video-handelaar.
- Mogelijk kan de speler geen discs afspelen die door middel van een computer of een BD/DVDrecorder zijn opgenomen, indien de kwaliteit van het branden niet goed is vanwege de kenmerken van de schijf, krassen, vuil op de disc, vuil op de lens van de recorder, etc.

# **Geschikte videobestandformaten**

- Alleen discs die zijn opgenomen volgens de ISO9660 niveau 1, niveau 2 en Joliet-normen kunnen worden afgespeeld.
- Bestanden met een DRM-beveiliging kunnen niet worden afgespeeld.
- Andere bestanden dan de onderstaande (WMV, MPEG4-AAC, enz.) kunnen niet altijd worden afgespeeld.

# **Supported video file formats**

# **DivX**

- INFORMATIE OVER DIVX-VIDEO: DivX® is een digitaal videoformaat dat is gemaakt door DivX, LLC, een dochteronderneming van Rovi Corporation. Dit toestel is officieel DivX Certified® (DivX-gecertificeerd) voor het afspelen van DivXvideo. Bezoek divx.com voor meer informatie en softwareprogramma's voor het converteren van uw bestanden naar DivX-video.
- OVER DIVX VIDEO-ON-DEMAND: Dit DivX-Certified® apparaat moet geregistreerd zijn om DivX VOD (video-op-aanvraag) af te spelen. Ga naar het gedeelte over DivX VOD in Options instellingen om de registratiecode te ontvangen.

Ga naar vod.divx.com voor meer informatie over hoe u uw registratie kunt voltooien.

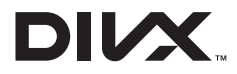

• DivX®, DivX Certified® en daaraan gerelateerde logo's zjn handelsmerken van DivX, Inc. en worden gebruikt onder licentie.

#### **Weergeven van externe ondertitelingsbestanden**

- De hieronder vermelde lettertypen zijn beschikbaar voor externe ondertitelingsbestanden. U kunt via de beeldscherminstellingen het juiste lettertype kiezen door **Subtitle Language** op hoofdstuk 4 in te stellen op het ondertitelingsbestand.
- Deze disc-speler biedt de volgende taalgroepen:

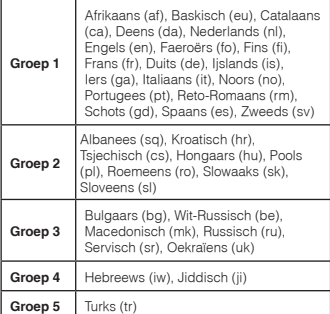

- Sommige externe ondertitelingsbestanden kunnen onjuist of helemaal niet worden weergegeven.
- Voor externe ondertitelingsbestanden kunnen alleen de volgende bestandsnaamextensies worden gebruikt (overigens worden deze bestanden niet aangegeven in het discnavigatiemenu): .srt, .sub, .ssa, .smi
- De bestandsnaam van het speelfilmbestand moet worden herhaald aan het begin van de bestandsnaam voor het externe ondertitelingsbestand.
- Het aantal externe ondertitelingsbestanden waartussen u kunt overschakelen voor hetzelfde speelfilmbestand bedraagt maximaal 10.

# <span id="page-45-0"></span>**Afspeelbare discs en bestanden Handige functies**

# **Geschikte beeldbestandsformaten**

# **JPEG**

- Resolutie: Tot 3 072 x 2 048 beeldpunten •
- • Deze disc-speler is geschikt voor basistype JPEGbestanden.
- Deze disc-speler is geschikt voor Exif versie 2.2. •
- • Deze speler is niet geschikt voor de zgn. progressieve JPEG.

# **Geschikte audiobestandsformaten**

• Deze speler ondersteunt niet VBR (Variable Bit Rate) en lossless codering (zonder kwaliteitsverlies).

# **Windows Media™ Audio (WMA)**

- • Bemonsteringsfrequenties: 32 kHz, 44,1 kHz en 48 kHz
- Bitwaarde: Tot 192 kbps
- • Deze speler is geschikt voor bestanden die zijn gecodeerd met Windows Media Player versie 7/7.1, Windows Media Player voor Windows XP of de Windows Media Player 9 Serie.
- • Windows Media is een gedeponeerd handelsmerk of een handelsmerk van Microsoft Corporation in de Verenigde Staten en/of in andere landen.
- Dit product bevat technologie die het eigendom is van Microsoft Corporation en die niet gebruikt of gedistribueerd mag worden zonder toestemming van Microsoft Licensing, Inc.

# **MPEG-1 Audio Layer 3 (MP3)**

• Bemonsteringsfrequenties: 32 kHz, 44,1 kHz en 48 kHz

# **Extensies van afspeelbare bestanden**

# **Videobestanden**

.divx .avi

• Bestanden die geen DivX-videosignalen bevatten kunnen niet worden afgespeeld, ook als ze wel de bestandsnaamextensie ".avi" hebben.

# **Beeldbestanden**

.jpg .jpeg

# **Audiobestanden**

.wma .mp3

 **6**

# **Afspelen in de gewenste volgorde (Programmaweergave)**

# DVD-Video Video CD CD(R/RW) DivX<sup>®</sup>

# WMA MP3

- **1 Laat het Play Mode-menu verschijnen.** Selecteer **Play Mode** uit het **HOME MENU**-scherm.
- **2 Selecteer Program.** Gebruik ▲ / ▼ om de instelling te kiezen en druk dan op **ENTER** of  $\blacktriangleright$
- **3 Selecteer Create/Edit.**Gebruik  $\blacktriangle$  /  $\blacktriangledown$  om de instelling te kiezen en druk dan op **ENTER**.
	- Het **Create/Edit**-scherm kan verschilllen per disc of bestand.
- **4 Selecteer de titel, het hoofdstuk, de track of het bestand.**
	- Gebruik  $\blacktriangle / \blacktriangledown / \blacktriangle / \blacktriangleright$  om de instelling te kiezen en druk dan op **ENTER**.
	- Om een programma toe te voegen kiest u eerst de plaats in het programma (de programmastap), vervolgens de titel, het hoofdstuk, de track of het bestand; druk daarna op **ENTER** (bestanden worden aan het einde van het programma toegevoegd).
	- Druk op **RETURN** om naar het vorige scherm terug te keren. Als u tussen het invoeren door terugkeert naar het vorige scherm, komen de geprogrammeerde instellingen te vervallen.
	- Om een stap te wissen, zorgt u dat die oplicht en dan drukt u op **CLEAR**.

### **5 Het afspelen begint.** Druk op **PLAY**.

- Om het programma af te spelen selecteert u **Playback Start** uit het programmascherm, en drukt u vervolgens op **ENTER**.
- Om de normale weergave te hervatten, kiest <sup>u</sup>**Playback Stop** in het programmascherm en dan drukt u op **ENTER**. Het programma blijft in het programma bewaard.
- Om het gehele programma te wissen, kiest u **Program Delete** in het programmascherm en dan drukt u op **ENTER**.

# **Opmerkingen**

- Programma's kunnen meerdere malen worden afgespeeld. Selecteer tijdens de geprogrammeerde weergave **Program Repeat** uit **Repeat** op het scherm **Play Mode**.
- Programma's kunnen niet worden afgespeeld in willekeurige volgorde (de willekeurige afspeelfunctie is niet beschikbaar tijdens de programma-weergave).

# **Afspelen van bestanden op USB-apparatuur (DV-2242)**

# JPEG I DivX® I WMA I MP3

- Mogelijk herkent de speler het USB-apparaat, de speelbestanden of de stroomtoevoer naar het USB-apparaat niet. Zie *Als een USB-apparaat is aangesloten* op bladzijde 9 voor meer gegevens.
- Pioneer garandeert niet dat alle bestanden die op alle USB-apparaten zijn opgenomen kunnen worden afgespeeld, noch de voorziening van stroomtoevoer naar het USB-apparaat. Let wel dat Pioneer op geen enkele wijze verantwoordelijk is voor verlies van bestanden op USB-apparatuur veroorzaakt door aansluiting op deze speler.
- **1 Overschakelen op de USB-stand.** Druk op **DVD/USB**.
- **2 Aansluiting van het USB-apparaat.** Sluit het USB-apparaat aan op de USB-poort op het voorpaneel (bladzijde 4). De **Disc Navigator** verschijnt automatisch.
- **3 Het afspelen begint.** Gebruik  $\triangle$  /  $\nabla$  /  $\blacktriangle$  /  $\blacktriangleright$  om het bestand te kiezen. druk vervolgens op **ENTER**.
	- Schakel het apparaat uit voordat het USBapparaat wordt verwijderd.
	- Druk op **DVD/USB** of **OPEN/CLOSE** om terug te keren naar de DVD-stand.

# **Kopiëren van bestanden op de USB-apparatuur (DV-2242)**

# **JPEG I DIVX<sup>®</sup> I WMA I MP3**

Bestanden die op de schijven zijn opgeslagen kunnen via de speler naar het USB-apparaat worden gekopieerd.

- **1 Geef het scherm Disc Navigator weer.** Druk op **MENU**.
	- Druk op **B STOP** om de weergave te stoppen als het bestand wordt afgespeeld.
- **2 Selecteer het bestand.**

Gebruik  $\blacktriangle / \blacktriangledown / \blacktriangle / \blacktriangleright$  om de instelling te kiezen en druk dan op  $\blacktriangleright$ 

**3 Start kopiëren.**

Gebruik de toetsen </a> /> **/>** om Yes te selecteren en druk vervolgens op **ENTER**. Het kopieerproces van het bestand verschijnt op het scherm.

# Opmerkingen

- Tijdens het kopieerproces van het bestand mogen geen toetsen worden bediend.
- Een map genaamd "PIONEER" wordt automatisch in het USB-apparaat aangemaakt. De gekopieerde bestanden worden in deze map opgeslagen.

# <span id="page-46-0"></span>**Instellingen aanpassen**

De oorspronkelijke fabrieksinstellingen worden *cursief* aangegeven.

# **Audio Settings-parameters**

#### **Sound Retriever (High/Low/***Off***)**

- • Het geluid van een WMA- of MP3-bestand wordt weergegeven met hoge geluidskwaliteit. Dit geldt alleen voor bestanden met de naamextensie ".wma" of ".mp3".
- • Het bereikte effect hangt af van het bestand. Probeer verschillende instellingen en kies diegene die het beste effect oplevert.

#### **Equalizer (***Off***/Rock/Pop/Live/Dance/Techno/ Classic/Soft)**

•Kies het genre muziek waarnaar u wilt luisteren.

#### **Audio DRC (High/Medium/Low/***Off***)**

- • Hiermee worden te luide klanken afgezwakt en te zachte klanken versterkt.
- Deze instelling werkt alleen met Dolby Digital geluid.
- • Het effect is afhankelijk van het volume van de aangesloten systemen. Probeer verschillende instellingen en kies de instelling met het grootste effect.

#### **Dialog (High/Medium/Low/***Off***)**

• Wijzig deze instelling als het geluid van de dialogen te laag is.

### **Omtrent de Sound Retriever functie**

Wanneer er tijdens de compressie audiogegevens worden verwijderd, neemt de geluidskwaliteit vaak af. De Sound Retriever functie verbetert automatisch de gecomprimeerde audio en herstelt zo de CD-kwaliteit geluidsweergave.

# **Video Adjust-parameters**

#### **Sharpness (Fine/***Standard***/Soft)**

• Voor scherpteregeling van het beeld.

#### **Brightness (-20 tot +20)**

•Voor helderheidsregeling van het beeld.

#### **Contrast (-16 tot +16)**

• Voor bijregelen van de helderheid van de lichtste en donkerste delen van het beeld.

### **Gamma (-3 tot +3)**

• Verstelt hoe de donkere partijen in het beeld overkomen.

### **Hue (green 9 tot red 9)**

• Verstelt de balans tussen rood en groen.

### **Chroma Level (-9 tot +9)**

• Verstelt de kleurverzadiging. Deze instelling is het meest doeltreffend voor kleurrijke beelden, zoals tekenfilms.

# De instellingen **Brightness**, **Contrast**, **Gamma**, **Hue**

en **Chroma Level** staan alle op *0* bij aankoop van het apparaat.

# **Initial Settings-parameters**

- Hier kunt u de instellingen van de disc-speler nauwkeurig aanpassen.
- De **Initial Settings** is niet te kiezen tijdens afspelen.

# **Digital Audio Out instellingen**

### **Digital Out**

• Kies of u digitale audiosignalen wilt uitsturen (*On*) via de **COAXIAL DIGITAL AUDIO OUT**aansluitingen of niet (**Off**).

#### **Dolby Digital Out**

• Selecteer of Dolby Digital-audiosignalen (*Dolby Digital* moeten worden uitgevoerd, of dat ze naar lineaire PCM-signalen (**Dolby Digital > PCM**) moeten worden geconverteerd, afhankelijk van het aangesloten apparaat.

#### **DTS Out**

• Selecteer of DTS-audiosignalen (*DTS*) wel of niet (**Off**) moeten worden uitgevoerd, afhankelijk van het aangesloten apparaat.

#### **96 kHz PCM Out**

 • Selecteer of audiosignalen van 96 kHz (**96kHz**) moeten worden uitgevoerd of dat ze naar lineaire PCM-signalen (*96kHz* > *48kHz*) moeten worden geconverteerd, afhankelijk van het aangesloten apparaat.

# **MPEG Out**

 Selecteer of MPEG-audiosignalen (**MPEG**) •moeten worden uitgevoerd of dat ze naar lineaire PCM-signalen (*MPEG* > *PCM*) moeten worden geconverteerd, afhankelijk van het aangesloten apparaat.

# **Video Output instellingen**

#### **TV Screen**

 • Kies het geschikte beeldweergaveformaat (**4:3 (Letter Box)**/**4:3 (Pan & Scan)**/**16:9 (Wide)**), overeenkomstig het aangesloten TV-toestel e.d. De fabrieksinstellingen van de speler zijn op **4:3 (Letter Box)** ingesteld.

# **Language instellingen**

#### **Audio Language**

• Kies de taal die u wilt horen bij het afspelen van DVD-Videodiscs (*English*/beschikbare talen/ **Other Language**).

#### **Subtitle Language**

• Kies de taal voor de ondertiteling bij het afspelen van DVD-Videodiscs (*English*/beschikbare talen/ **Other Language**).

### **DVD Menu Lang.**

• Kies de taal voor de bedieningsmenu's bij het afspelen van DVD-Videodiscs (*w/Subtitle Lang.*/beschikbare talen/**Other Language**).

#### **Subtitle Display**

• Kies of u ondertitels wilt zien (*On*) of niet (**Off**).

# **Display instellingen**

#### **OSD Language**

• Kies de taal voor de bedieningsaanwijzingen (**Play**, **Stop**, e.d.) die op uw TV-scherm verschijnen (*English*/beschikbare talen).

### **Angle Indicator**

• Kies of u de beeldhoekaanduiding op het TVscherm wilt zien (*On*) of niet (**Off**).

#### **On Screen Display**

• Kies of u de bedieningsaanwijzingen (**Play**, **Stop**, e.d.) op uw TV-scherm wilt zien (*On*) of niet (**Off**).

# **Options instellingen**

### **Parental Lock**

 Beperkingen instellen voor het bekijken van DVD-•Video's (**Password**/**Level Change**/**Country Code**).

### **DivX VOD**

 • Toont de registratiecode van de disc-speler die vereist is voor het afspelen van DivX VODbestanden (**Activate**/**Deactivate**).

### **Auto Power Off**

 • Kies of u de stroom automatisch wilt laten uitschakelen (*On*) of niet (**Off**). Wanneer het apparaat is ingeschakeld (*On*), dan wordt het apparaat automatisch weer uitgeschakeld indien het 30 minuten of langer niet is bediend.

# **Alle instellingen in de beginstand terugzetten**

#### **Terwijl de speler in stand-by staat… Druk op STANDBY/ON terwijl u ingedrukt houdt.**

Gebruik de toetsen op het voorpaneel.

# <span id="page-47-0"></span>**Verhelpen van storingen**

- Verkeerde bediening kan vaak de oorzaak zijn van een schijnbare storing of foutieve werking. Als er een storing optreedt bij deze speler, controleer dan onderstaande symptomen.
- Soms ligt de oorzaak van de storing in een ander component die op deze speler is aangesloten. Kijk de component en de gebruikte elektrische apparatuur na. Als u het probleem aan de hand van de onderstaande controlepunten niet kunt verhelpen, verzoekt u dan uw dichtstbijzijnde officiële Pioneer onderhoudsdienst of uw vakhandelaar om het apparaat te laten repareren.
- De disc-speler kan soms niet goed werken vanwege statische elektriciteit of andere externe invloeden. In dergelijke gevallen kunt u de normale werking herstellen door de stekker even uit het stopcontact te trekken en die even later weer in te steken.

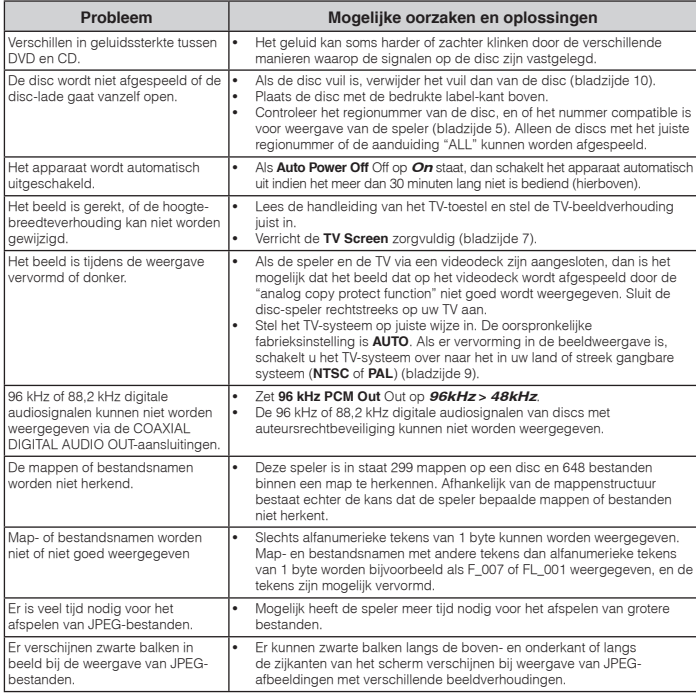

# **Als een USB-apparaat is aangesloten**

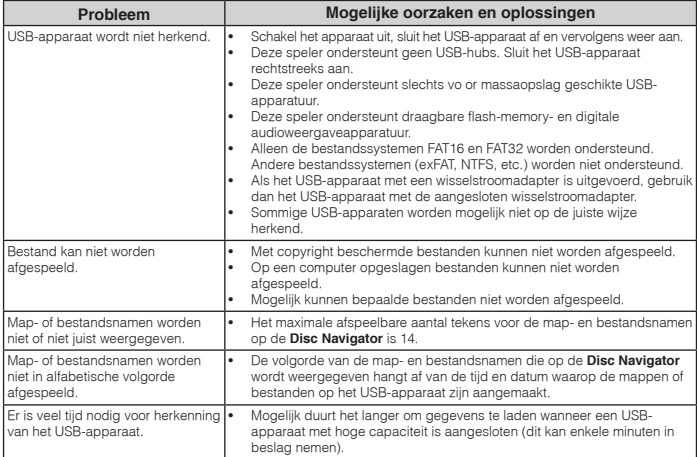

# <span id="page-48-0"></span>**Instellen van het TVsysteem**

- • Als er vervorming in de beeldweergave van de disc is, schakelt u het TV-systeem over naar het in uw land of streek toegepaste systeem.
- Bij omschakelen van het TV-systeem zullen de soorten discs die kunnen worden afgespeeld beperkt zijn.
- •De oorspronkelijke fabrieksinstelling is **AUTO**.

#### **Terwijl de speler in stand-by staat…**

### **Druk op STANDBY/ON terwijl u ingedrukt houdt.**

Gebruik de toetsen op het voorpaneel. De stroom wordt ingeschakeld en het TV-systeem schakelt over, zoals hieronder aangegeven.

- **AUTONTSC**
- **NTSCPAL**
- **PALAUTO**

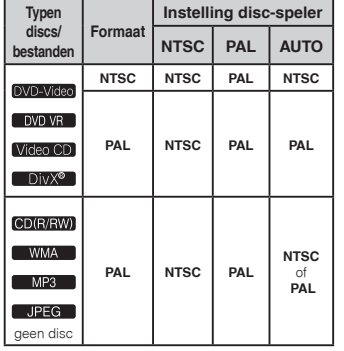

# **Voorzorgen bij het gebruik**

### **Verplaatsen van de disc-speler**

Voor het verplaatsen van de disc-speler dient u te zorgen dat er geen disc meer in zit en dat de disc-lade gesloten is. Vervolgens drukt u op **STANDBY/ON** op de disc-speler (of de **STANDBY/ON**-toets op de afstandsbediening), wacht u tot de aanduiding **OFF** in het display op het voorpaneel is gedoofd en dan trekt u de stekker uit het stopcontact. Als er bij het verplaatsen nog een disc in de disc-

speler zit, kan er schade aan ontstaan.

# **Geschikte opstelling**

- Kies een stabiele plaats in de buurt van het TV-toestel of de stereo-installatie waarmee u de disc-speler gebruikt.
- Plaats de disc-speler niet bovenop een TV-toestel of videomonitor. Zet de disc-speler niet te dicht bij een cassettedeck of ander apparaat dat gevoelig is voor magnetische velden.

### **Vermijd de volgende plaatsen:**

- •Plaatsen in de volle zon
- Plaatsen met veel vocht of onvoldoende ventilatie•
- Plaatsen met veel hitte
- Plaatsen met veel trillingen Plaatsen met veel stof of tabaksrook
- Plaatsen met stoom, waterdamp, roet of vettige lucht (in de keuken e.d.)

# **Plaats nooit enig voorwerp bovenop de disc-speler.**

# Plaats nooit enig voorwerp bovenop de disc-speler.

#### **Zorg dat de ventilatiesleuven niet geblokkeerd worden.**

Plaats de disc-speler niet op een wollig kleedje of deken, op een bed of sofa, en leg er nooit een doek overheen. Bij onvoldoende ventilatie kunnen de inwedige onderdelen oververhit en beschadigd reaken.

#### **Stel het apparaat niet bloot aan hitte.**

Plaats de disc-speler niet bovenop een versterker of ander apparaat dat warmte afgeeft. Bij opstelling in een audiorek plaatst u de disc-speler zo mogelijk onder uw versterker e.d., om de warmte die de versterker afgeeft te vermijden.

### **Schakel de disc-speler uit wanneer u het apparaat niet gebruikt.**

Afhankelijk van de ontvangstomstandigheden kunnen er strepen in het TV-beeld verschijnen of kan er storing in de radio-ontvangst klinken wanneer de disc-speler aan staat. Als dit zich voordoet, schakelt u de discspeler uit.

### **Over condensvocht**

 Als de disc-speler direct van een koude omgeving in een warme kamer wordt geplaatst ('s winters bijvoorbeeld), of als de kamer waarin de disc-speler staat plotseling snel wordt verwarmd, kan er vocht uit de lucht in het inwendige van het apparaat condenseren (als druppeltjes op de lens e.d.). Na dergelijke condensatie zal de disc-speler niet goed werken, zodat u geen discs kunt afspelen. Laat de disc-speler dan 1 tot 2 uur lang (afhankelijk van de hoeveelheid condensatie) ongebruikt aan staan, totdat het condensvocht verdampt is. Wanneer alle condens is verdampt, zal de disc-speler weer normaal werken. Condensatie kan ook 's zomers optreden, als de discspeler in de koude luchtstroom van een airconditioning staat. In dat geval kunt u de disc-speler beter ergens anders zetten.

### **Reinigen van de disc-speler**

- Trek altijd eerst de stekker uit het stopcontact, voordat u de disc-speler gaat reinigen.
- Veeg de disc-speler schoon met een zachte doek. Hardnekkig vuil kunt u weg poetsen met een zachte doek met wat neutrale zeep in 5 tot 6 delen water, stevig uitgewrongen, om daarna zorgvuldig na te drogen met een zachte droge doek.
- Alcohol, thinner, benzeen, insectenspray e.d. kunnen de opschriften en de afwerking van het apparaat aantasten. Laat ook niet langdurig plastic of rubber voorwerpen tegen de disc-speler aan liggen, want ook dat kan de afwerking aantasten.
- Bij gebruik van een chemisch reinigingsdoekje dient u de gebruiksaanwijzing daarvan zorgvuldig te lezen.

### **Voorzichtig wanneer de disc-speler staat opgesteld in een audiorek met een glazen deurtje**

#### Druk niet op **OPEN/CLOSE** van de

afstandsbediening om de disc-lade te openen terwijl het glazen deurtie gesloten is. Wanneer het deurtie het uitschuiven van de disc-lade tegenhoudt, kan de disc-speler defect raken.

### **Reinigen van het disc-lensje**

Bij normaal gebruik hoort het lensje van de disc-speler niet vuil te worden, maar als er mogelijk stof of vuil op is gekomen, raadpleegt u dan uw dichtstbijzijnde Pioneer onderhoudsdienst. Lensreinigers voor discspelers zijn in de handel verkrijgbaar, maar sommige kunnen schade aan het lensje veroorzaken, dus we raden het gebruik ervan af.

#### **Over auteursrechten**

 Dit item maakt gebruik van auteursrechtbeschermende technologie die op haar beurt beschermd wordt door octrooien in de V.S. en andere intellectuele eigendomsrechten van Rovi Corporation. "Reverse engineering" en disassemblage zijn verboden.

# **Behandeling van de discs**

#### **Opslag**

- Plaats de discs altijd in de hoes en berg ze verticaal op, waarbij warme en vochtige plaatsen, alsmede plaatsen waarop ze aan direct zonlicht worden blootgesteld, dienen te worden vermeden.
- Lees zorgvuldig de waarschuwingen van elke disc.

#### **Reinigen van discs**

- Discs met vingerafdrukken of vettig stof zijn niet altijd goed af te spelen. Dergelijke discs kunt u schoonvegen met een reinigingsdoekje, recht vanuit het midden naar de rand. Gebruik geen doekje waar al vuil aan kleeft.
- Gebruik geen benzeen, thinner of andere vluchtige stoffen voor het reinigen. Gebruik ook geen antistatische middelen of spuitbusreinigers.
- Hardnekking vuil poetst u weg met een zachte doek met wat water, grondig uitgewrongen, en dan droogt u zorgvuldig na met een zachte droge doek.
- Gebruik geen beschadigde (gebarsten of kromgetrokken) discs.
- Let op dat de glimmende kant van uw discs niet vuil of beschadigd wordt.
- Leg nooit twee discs bovenop elkaar in de disc-lade.
- Plak geen etiketten, stickers of labels op uw discs. De discs zouden daardoor krom kunnen trekken en onbruikbaar worden. Let op dat discs die u huurt vaak zijn voorzien van plakkers en dat de lijm daar op den duur onder uit kan komen. Controleer voor het afspelen zorgvuldig dat er geen lijm rond de labels van dergelijke discs zit.

**Aanhangsel**

Aanhangse

# **Aanvullende informatie**

## **Discs met afwijkende vormen**

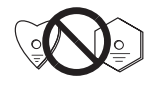

Gebruik in deze discspeler geen discs met afwijkende vormen (zeshoekig, hartvormig e.d.). Probeer niet om dergelijke discs af te spelen, want dat kan de speler beschadigen.

#### **Condensvocht op discs**

Op discs die (bijvoorbeeld 's winters) van een koude ruimte naar een warme kamer gebracht worden, kan vocht uit de lucht condenseren (ze beslaan, met hele fijne druppeltjes). Een disc die beslagen is, met druppeltjes condensvocht, kan niet goed worden afgespeeld. Veeg zorgvuldig alle condensvocht van een dergelijke disc voordat u die in de disc-lade legt.

#### **Gegevens over de Handelsmerken**

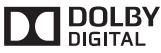

• Gefabriceerd onder licentie van Dolby Laboratories. "Dolby" en het symbool double-D zijn handelsmerken van Dolby Laboratories.

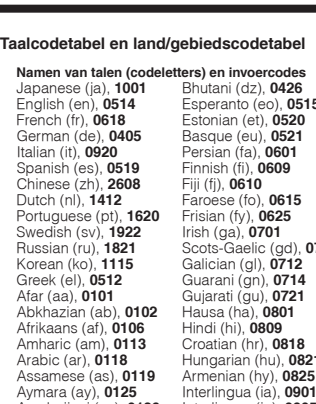

Bulgarian (bg), **0207** Icelandic (is), **0919**<br>Bihari (bh), **0208** Hebrew (iw), **0923** 

Japanese (ja), **1001** Bhutani (dz), **0426** Kirghiz (ky), **1125** Sinhalese (si), **1909** English (en), **0514** Esperanto (eo), **0515** Latin (la), **1201** Slovak (sk), **1911** French (fr), **0618** Estonian (et), **0520** Lingala (ln), **1214** Slovenian (sl), **1912** Laothian (lo), **1215** Italian (it), **0920** Persian (fa), **0601** Lithuanian (lt), **1220** Shona (sn), **1914** Spanish (es), **0519** Finnish (fi), **0609** Latvian (lv), **1222** Somali (so), **1915** Chinese (zh), **2608** Fiji (fj), **0610** Malagasy (mg), **1307** Albanian (sq), **1917** Dutch (nl), **1412** Faroese (fo), **0615** Maori (mi), **1309** Serbian (sr), **1918** Portuguese (pt), **1620** Frisian (fy), **0625** Macedonian (mk), **1311** Siswati (ss), **1919** Swedish (sv), **1922** Irish (ga), **0701** Malayalam (ml), **1312** Sesotho (st), **1920** Russian (ru), **1821** Scots-Gaelic (gd), **0704** Mongolian (mn), **1314** Sundanese (su), **1921** Korean (ko), **1115** Galician (gl), **0712** Moldavian (mo), **1315** Swahili (sw), **1923** Greek (el), **0512** Guarani (gn), **0714** Marathi (mr), **1318** Tamil (ta), **2001** Afar (aa), **0101** Gujarati (gu), **0721** Malay (ms), **1319** Telugu (te), **2005** Abkhazian (ab), **0102** Hausa (ha), **0801** Maltese (mt), **1320** Tajik (tg), **2007** Afrikaans (af), **0106** Hindi (hi), **0809** Burmese (my), **1325** Thai (th), **2008** Amharic (am), **0113** Croatian (hr), **0818** Nauru (na), **1401** Tigrinya (ti), **2009** Arabic (ar), **0118** Hungarian (hu), **0821** Nepali (ne), **1405** Turkmen (tk), **2011** Assamese (as), **0119** Armenian (hy), **0825** Norwegian (no), **1415** Tagalog (tl), **2012** Aymara (ay), **0125** Interlingua (ia), **0901** Occitan (oc), **1503** Setswana (tn), **2014** Azerbaijani (az), **0126** Interlingue (ie), **0905** Oromo (om), **1513** Tonga (to), **2015** Bashkir (ba), **0201** Inupiak (ik), **0911** Oriya (or), **1518** Turkish (tr), **2018** Byelorussian (be), **0205** Indonesian (in), **0914** Panjabi (pa), **1601** Tsonga (ts), **2019** Bihari (bh), **0208** Hebrew (iw), **0923** Pashto, Pushto (ps), **1619** Twi (tw), **2023** Bislama (bi), **0209** Yiddish (ji), **1009** Quechua (qu), **1721** Ukrainian (uk), **2111** Bengali (bn), **0214** Javanese (jw), **1023** Rhaeto-Romance (rm), **1813** Urdu (ur), **2118** Tibetan (bo), **0215** Georgian (ka), **1101** Kirundi (rn), **1814** Uzbek (uz), **2126** Breton (br), **0218** Kazakh (kk), **1111** Romanian (ro), **1815** Vietnamese (vi), **2209** Catalan (ca), **0301** Greenlandic (kl), **1112** Kinyarwanda (rw), **1823** Volapük (vo), **2215** Corsican (co), **0315** Cambodian (km), **1113** Sanskrit (sa), **1901** Wolof (wo), **2315** Czech (cs), **0319** Kannada (kn), **1114** Sindhi (sd), **1904** Xhosa (xh), **2408** Welsh (cy), **0325** Kashmiri (ks), **1119** Sangho (sg), **1907** Yoruba (yo), **2515** Danish (da), **0401** Kurdish (ku), **1121** Serbo-Croatian (sh), **1908** Zulu (zu), **2621**

#### **Land/gebiedscodetabel**

#### **Naam land/gebied, invoercode en land/gebiedscode**

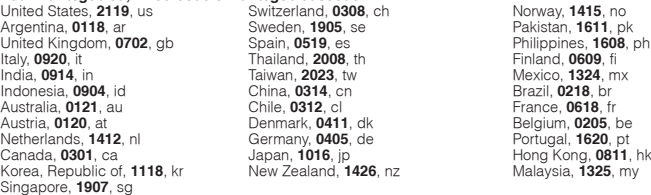

 **10**

# <span id="page-50-0"></span>**Specificaties**

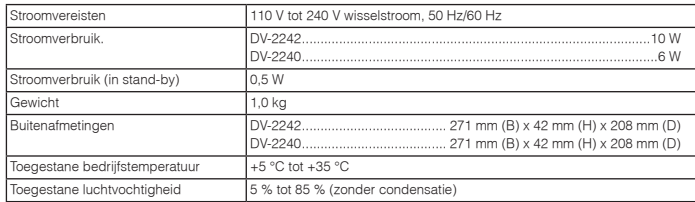

# **Video-uitgang**

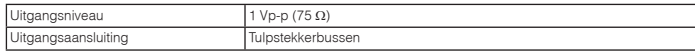

# **Audio-uitgang (stereo L/R)**

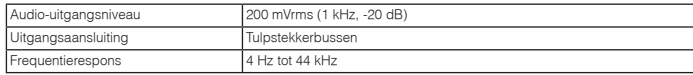

# **Digitale audio-uitgang**

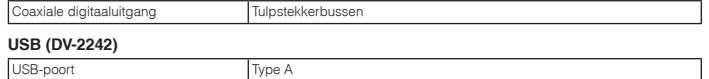

# **Opmerkingen**

• De technische gegevens en het ontwerp van dit product kunnen vanwege voortgaande verbetering zonder

voorafgaande kennisgeving worden gewijzigd. • Dit product maakt gebruik van FontAvenue® fonts onder licentie van NEC Corporation. FontAvenue is een gedeponeerd handelsmerk van NEC Corporation.

<span id="page-51-0"></span>Enhorabuena por la adquisición de este producto Pioneer. Lea completamente este manual de instrucciones para aprender a operar correctamente el aparato. Después de haber terminado la lectura de las instrucciones, quarde el en un lugar seguro para poderlo consultar en el futuro.

# **Antes de comenzar**

### **ATENCIÓN**

 PARA PREVENIR EL PELIGRO DE CHOQUE ELÉCTRICO NO REMOVER LA TAPA NI LAS PARTES DENTRO NO UTILIZADAS, LLAMAR UNA<br>PERSONA CUALIFICADA. **DI 194-4-1-1 B1 Es PERSONA CUALIFICADA.** 

## **PRECAUCIÓN**

El interruptor de la alimentación  $\circ$  STANDBY/ON de este aparato no corta por completo toda la alimentación de la toma de corriente de CA. Puesto que el cable de alimentación hace las funciones de dispositivo de desconexión de la corriente para el aparato, para desconectar toda la alimentación del aparato deberá desenchufar el cable de la toma de corriente de CA. Por lo tanto, asegúrese de instalar el aparato de modo que el cable de alimentación pueda desenchufarse con facilidad de la toma de corriente de CA en caso de un accidente. Para evitar correr el peligro de incendio, el cable de alimentación también deberá desenchufarse de la toma de corriente de CA cuando no se tenga la intención de utilizarlo durante mucho tiempo seguido (por ejemplo, antes de irse de vacaciones).

**D3-4-2-2-2a\*\_A1\_Es**

## **ADVERTENCIA**

 Para evitar el peligro de incendio, no ponga nada con fuego encendido (como pueda ser una vela) encima del aparato. **D3-4-2-1-7a\_A1\_Es**

## **PRECAUCIONES CONCERNIENTES A LA MANIPULACIÓN DEL CABLE DE ALIMENTACIÓN**

 Tome el cable de alimentación por la clavija. No extraiga la clavija tirando del cable. Nunca toque el cable de alimentación cuando sus manos estén mojadas, ya que esto podría causar cortocircuitos o descargas eléctricas. No coloque la unidad, algún mueble, etc., sobre el cable de alimentación. Asegúrese de no hacer nudos en el cable ni de unirlo a otros cables. Los cables de alimentación deberán ser dispuestos de tal forma que la probabilidad de que sean pisados sea mínima. Una cable de alimentación dañado podrá causar incendios o descargas eléctricas. Revise el cable de alimentación está dañado, solicite el reemplazo del mismo al centro de servicio autorizado PIONEER más cercano, o a su distribuidor.

**S002\*\_A1\_Es**

## **Entorno de funcionamiento**

 Temperatura y humedad del entorno de funcionamiento +5 °C a +35 °C; menos del 85 % de humedad relativa (rejillas de refrigeración no obstruidas)

No instale este aparato en un lugar mal ventilado, ni en lugares expuestos a alta humedad o a la luz directa del sol (o de otra luz artificial potente).

**D3-4-2-1-7c\*\_A1\_Es**

EsEste producto es para tareas domésticas generales. Cualquiera avería debida a otra utilización que tareas domésticas (tales como el uso a largo plazo para motivos de negocios en un restaurante o el uso en un coche o un barco) y que necesita una reparación hará que<br>cobrarla incluso durante el período de garantía. **K041 A1 Es** cobrarla incluso durante el período de garantía. **K041\_A1\_Es**

## **Información para los usuarios en la recogida y tratamiento de los equipos al final de su vida y de las pilas y baterías usadas.**

Estos símbolos en los productos, embalaje, y/o en los documentos que los acompañan significa que los productos eléctricos y electrónicos al final de su vida, las pilas y baterías no deben mezclarse con los residuos generales de su hogar.

Para el tratamiento adecuado, recuperación y reciclado de los productos viejos y las pilas usadas, por favor deposítelos en los puntos de recogida de acuerdo con su legislación nacional.

Mediante el tratamiento correctamente de estos productos y pilas, ayudará a preservar los recursos y prevenir cualquier efecto negativo en la salud humana y el medio- ambiente que podría surgir por una inadecuada manipulación de los desperdicios.

Para más información sobre recogida y reciclado de los productos viejos, pilas y baterías, por favor contacte con su municipio, sobre localización de los puntos limpios o diríjase al punto de venta donde compró los productos.

#### **Estos símbolos sólo son válidos en la Unión Europea.**

#### **Para países fuera de la Unión europea:**

Si desea eliminar estos artículos, por favor contactar con las autoridades locales o el distribuidor y pida por el método correcto de tratamiento.

**Pb**

for batteries

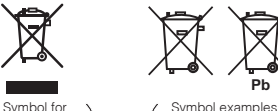

equipment

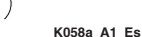

# **Índice**

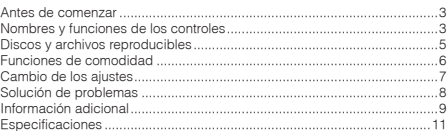

# **Contenido de la caja**

- Control remoto
- Pilas AAA (R03) x 2
- Tarjeta de garantía
- Manual de instrucciones (este manual)

## **PRECAUCIÓN PARA LA VENTILACIÓN**

 Cuando instale este aparato, asegúrese de dejar espacio en torno al mismo para la ventilación con el fin de mejorar la disipación de calor (por lo menos 10 cm encima, 10 cm detrás, y 10 cm en cada lado).

#### **ADVERTENCIA**

 Las ranuras y aberturas de la caja del aparato sirven para su ventilación para poder asegurar un funcionamiento fiable del aparato y para protegerlo contra sobrecalentamiento. Para evitar el peligro de incendio, las aberturas nunca deberán taparse ni cubrirse con nada (como por ejemplo, periódicos, manteles, cortinas) ni ponerse en funcionamiento el aparato sobre una alfombra gruesas o una cama. **D3-4-2-1-7b\*\_A1\_Es**

#### **ADVERTENCIA**

 EsADVERTENCIAEste aparato no es impermeable. Para evitar el riesgo de incendio y de descargas eléctricas, no ponga ningún recipiente lleno de líquido (como pueda ser un vaso o un florero) cerca del aparato ni lo exponga a goteo, salpicaduras, lluvia o humedad. **D3-4-2-1-3\_A1\_Es**

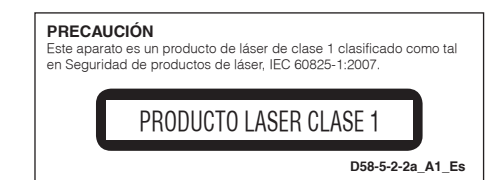

# <span id="page-52-0"></span>**Antes de comenzar**

# **Cómo colocar las pilas en el mando a distancia**

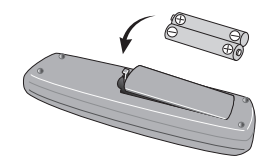

- **1 Abra el compartimiento de las pilas.**
- **2 Introduzca 2 pilas (tamaño AAA/R03) con la polaridad correcta (/) según lo indicado.**
- **3 Cierre el compartimiento de las pilas.**

### **ADVERTENCIA**

 No utilice ni guarde pilas expuestas directamente a la luz del sol o en ubicaciones con demasiado calor como el interior de un coche o cerca de un calentador. Esto podría provocar que las pilas tuvieran pérdidas, se sobrecalentaran, explotaran o se prendieran. También puede reducir la vida o rendimiento de las mismas.

# **Notas**

- Al introducir las pilas, asegúrese de no dañar los •muelles en los terminales de la pila  $(\ominus)$ .
- No utilice ninguna otra pila que no sea la especificada. Tampoco use una pila nueva junto con otra usada.
- Cuando cargue las pilas en el mando a distancia, •colóquelas en el sentido apropiado, como indican las marcas de polaridad ( $\oplus$  y $\ominus$ ).
- • No caliente las pilas ni las desarme, y no las tire tampoco a las llamas o al agua.
- • Las pilas pueden tener diferente tensión, a pesar de ser del mismo tamaño y forma. No use juntas pilas de tipos diferentes.
- • Para impedir la fuga del líquido de las pilas, retírelas si no piensa usar el mando a distancia durante mucho tiempo (1 mes o más). Si escapa el líquido de las pilas, limpie cuidadosamente el interior del compartimiento e introduzca pilas nuevas. Si una pila tuviese fugas de electrólito y éste tocase su piel, lave la parte afectada con mucha agua.
- • Cuando tenga que desembarazarse de las baterías usadas, por favor respete los reglamentos gubernamentales o las disposiciones de las instituciones públicas de protección del medio ambiente en vigor en su país o región.

# **Conexiones**

# **Panel posterior del reproductor**

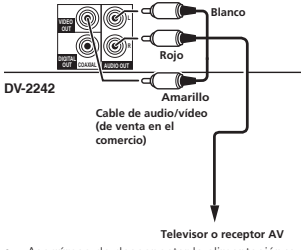

- Asegúrese de desconectar la alimentación y desenchufar el cable de alimentación de la toma de corriente siempre que haga o cambie conexiones.
- Conecte el cable de alimentación después de terminar las conexiones entre los aparatos.

### **Conexión usando cables de venta en el comercio**

 • El reproductor puede conectarse a un amplificador AV, etc., mediante cables digitales de audio y cables de video de componentes disponibles en establecimientos.

# **Nombres y funciones de los controles**

# **Control remoto**

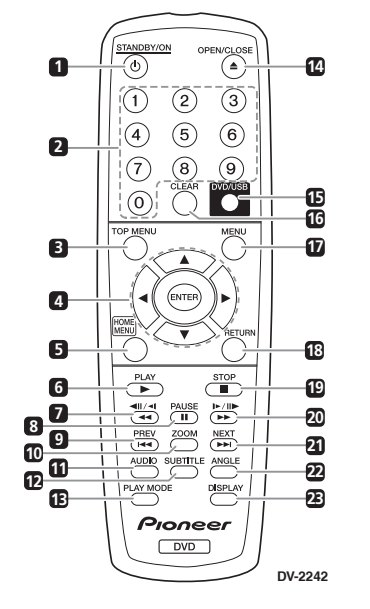

# **Nota**

 Las ilustraciones usadas en estas instrucciones de funcionamiento son de DV-2242.

# **1 STANDBY/ON**

 Pulse para conectar y desconectar la alimentación.

# **2 Botones de números (0 a 9)**

 Use estos botones para especificar y reproducir el título, capítulo, pista o archivo. También puede usarlos para seleccionar elementos de las pantallas **MENU**, etc.

# **3 TOP MENU**

 Pulse para visualizar el menú inicial del DVD-Video.

# $4 \pm i \nabla / 4/6$

 Úselos para seleccionar elementos, cambiar ajustes y mover el cursor.

### **ENTER**

 Use esto para activar el elemento seleccionado o introducir un ajuste que ha cambiado.

# **5 HOME MENU**

Pulse para visualizar/ocultar el **HOME MENU**.

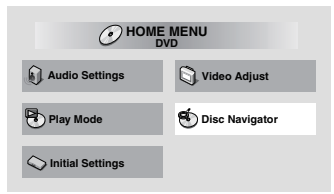

- •**Audio Settings** (página 7)
- **Video Adjust** (página 7)
- **Play Mode** •

•

•

•

•

 **A-B Repeat** La sección especificada dentro de un título o pista se reproducirá repetidamente.

- **Repeat** Reproduce repetidamente títulos, capítulos, pistas o archivos.
- **Random**Reproduce aleatoriamente títulos,
- capítulos o pistas. **Program**

Véase la página 6 para obtener más detalles.

#### **Search Mode**Reproduce el número o tiempo

especificado dentro del título, capítulo, pista o archivo.

La función del **Play Mode** no funciona con algunos discos o archivos.

- •**Disc Navigator** (véase **MENU** la página 4)
- •**Initial Settings** (página 6)
- **6 PLAY**Pulse para iniciar la reproducción.

# **Nombres y funciones de los controles**

## $7 \cdot 44 / 41 / 41$

- Pulse durante la reproducción para retroceder rápidamente.
- Pulse en el modo de pausa para retroceder cuadro a cuadro.
- Púlselo y manténgalo presionado en el modo de pausa para una reproducción lenta (en retroceso). Si suelta el botón, se detiene la reproducción lenta.

### **8 PAUSE**

 Pulse para detener temporalmente la reproducción. Pulse de nuevo para reanudar.

#### **9 PREV**

 Pulse para volver al principio del título, capítulo, pista o archivo que está reproduciéndose. Pulse dos veces para retroceder al comienzo del título, capítulo, pista o archivo anterior.

### **10 ZOOM**

Pulse este botón para aumentar la imagen.

### **11 AUDIO**

 Para discos o archivos que consten de múltiples canales/líneas de audio, el canal/línea de audio puede cambiarse durante la reproducción.

### **12 SUBTITLE**

 En discos de DVD-Video o DivX que contengan subtítulos en varios idiomas, los subtítulos pueden cambiarse durante la reproducción.

### **13 PLAY MODE**

Permite cambiar al modo de reproducción.

### **14 OPEN/CLOSE**

 Púlselo para abrir y cerrar la bandeja portadisco y cargar el disco.

### **15 DVD/USB (DV-2242) (página 6)**

 Pulse este botón para cambiar entre el modo DVD y el USB.

#### **ENTER (DV-2240)**

 Use esto para activar el elemento seleccionado o introducir un ajuste que ha cambiado.

### **16 CLEAR**

 Pulse este botón para cancelar el elemento seleccionado.

## **17 MENU**

- Púlselo para ver la pantalla **MENU** o **Disc Navigator**.
- Seleccione el título, capítulo, pista o archivo que desee reproducir desde **Disc Navigator**.

#### **18 RETURN**

Pulse para volver a la pantalla anterior.

#### **19 STOP**

 Para reanudar la reproducción, pulse **STOP** una vez durante la reproducción. Si después pulsa **PLAY**, la reproducción empieza desde el punto en el que se detuvo por última vez. Para cancelar la reanudación de la reproducción, pulse **STOP** de nuevo mientras la reproducción está detenida.

#### **20 ▶▶ / I▶/ II▶**

- Pulse durante la reproducción para avanzar rápidamente.
- Pulse en el modo de pausa para avanzar cuadro a cuadro.
- Púlselo y manténgalo presionado en el modo de pausa para una reproducción lenta (en avance). Si suelta el botón, se detiene la reproducción lenta.

#### **21 NEXT**

 Pulse durante la reproducción para saltar al comienzo del título, capítulo, pista o archivo siguiente.

#### **22 ANGLE**

- En discos de DVD-Video que contengan múltiples ángulos, puede cambiar el ángulo durante la reproducción.
- Púlselo y manténgalo presionado durante la reproducción de un CD de audio para repetir el disco/pista. Cada vez que lo pulse y mantenga

presionado, el modo de repetición cambia entre repetir el disco y repetir la pista.

### **23 DISPLAY**

 El tiempo transcurrido, la cantidad restante, etc., se visualizan.

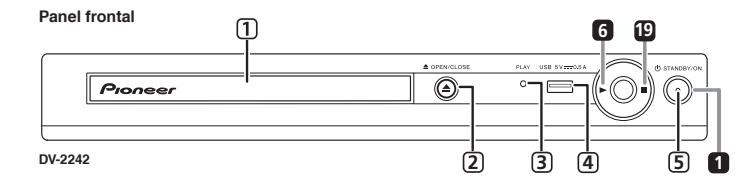

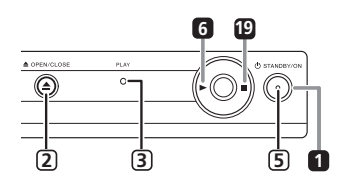

**DV-2240**

## **<Sólo para el panel frontal>**

- **1 Bandeja del disco**
- **2 OPEN/CLOSE**
- **3 Indicador de PLAY** Se encenderá durante la reproducción normal. Parpadeará durante la lectura de un disco, por ejemplo.
- **4 Puerto USB (tipo A) (DV-2242)**

## **5 Indicador ON**

Se encenderá cuando la unidad esté encendida.

## **Reanudar la reproducción desde el punto en el que se detuvo (reanudar la reproducción)**

- Si pulsa **STOP** durante la reproducción, el punto en el que haya detenido la reproducción se memorizará. Si pulsa **PLAY**, dará comienzo la reproducción desde el punto en el que la detuvo por última vez.
- Para cancelar reanudar la reproducción, pulse **STOP** de nuevo mientras la reproducción se encuentra detenida.
- Es posible que algunos discos no permitan reanudar la reproducción.

 **4**

# <span id="page-54-0"></span>**Discos que se pueden reproducir**

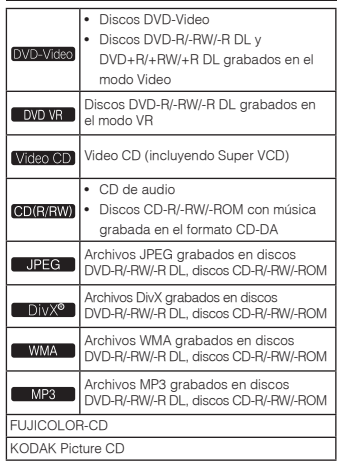

• **Sólo pueden reproducirse los discos que se han finalizado.**

- es una marca registrada de DVD Format/Logo Licensing Corporation.
- es una marca registrada de FUJIFILM **Corporation**

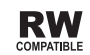

Esta etiqueta indica la compatibilidad de reproducción con los discos DVD-RW grabados en el formato VR (formato de grabación de vídeo). Sin embargo, para los discos grabados con un programa encriptado de una sola grabación, la reproducción sólo se podrá hacer usando un aparato compatible con CPRM.

• Esta unidad no es compatible con CPRM.

# **Notas**

- Este reproductor no soporta la grabación multisesión ni la grabación multiborde.
- • La grabación multisesión/multiborde es un método en el que los datos se graban en un solo disco en dos o más sesiones/bordes. Una "sesión" o "borde" es una unidad de grabación consistente en una juego completo de datos desde el principio hasta el final.

# **Discos que no se pueden reproducir**

- Discos Blu-ray
- HD DVD
- AVCHD
- AVCREC
- Discos DVD-Audio
- Discos DVD-RAM**SACD**
- CD-G
- Discos grabados con escritura de paquete
- Programas que sólo se pueden grabar una vez y que (ya) están grabados en un disco DVD-R/ RW/-R DL

# **Acerca de los números de región**

Todos los discos DVD-Video llevan un código de región (número) en la caja. El código (número) indica la región o regiones del mundo en las que el disco es compatible. Su reproductor de DVD también lleva un código de región (número), que puede encontrar en el panel trasero.

Si intenta reproducir un disco de una región incompatible, aparecerá en pantalla "**Incompatible disc region number Can't play disc**" y no podrá reproducir el disco. Aquellos discos con la marca "**ALL**" pueden reproducirse con cualquier reproductor. El diagrama siguiente muestra las distintas regiones de DVD en el mundo.

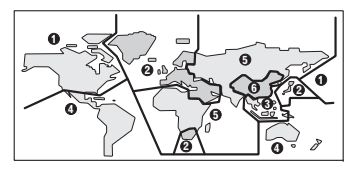

# **Acerca de los CD protegidos contra la copia**

Este reproductor ha sido diseñado para cumplir con las especificaciones del formato CD de audio. Este reproductor no soporta la reproducción ni las funciones de los discos que no satisfacen estas especificaciones.

# **Reproducción de discos creados en ordenadores o grabadores BD/DVD**

- Es posible que el reproductor no pueda reproducir discos grabados mediante un ordenador. Grabe discos en un formato que pueda reproducirse en este reproductor. Consulte a su concesionario para conocer detalles.
- Es posible que el reproductor no pueda reproducir discos grabados mediante un ordenador o una grabadora BD/DVD si la calidad de grabación no es buena debido a las características del disco, rasguños, suciedad en el disco, suciedad en la lente de la grabadora, etc.

# **Archivos que pueden reproducirse**

- Sólo se pueden reproducir los discos grabaos en ISO9660 Level 1, Level 2 y Joliet.
- Los archivos protegidos por DRM (Digital Rights Management) no se pueden reproducir.
- La reproducción de los archivos diferentes de los mostrados abajo (WMV, MPEG4-AAC, etc.) no está garantizada.

# **Formatos de archivos de vídeo soportados**

### **DivX**

- ACERCA DE VÍDEO DIVX: DivX® es un formato de vídeo digital creado por DivX, LLC, una filial de Rovi Corporation. Este es un dispositivo oficial con el sello de certificación DivX Certified® que reproduce vídeo DivX. Visite divx.com para obtener más información y herramientas de software para convertir sus archivos a vídeo DivX.
- ACERCA DE DIVX VIDEO-ON-DEMAND (VÍDEO BAJO DEMANDA): este dispositivo con el sello de certificación por DivX Certified® debe estar

registrado para poder reproducir los vídeos DivX VOD (vídeo bajo demanda) que haya comprado. Para obtener su código de registro, localice la sección de DivX VOD en Ajustes Options. Visite vod.divx. com para obtener más información sobre cómo completar el proceso de registro.

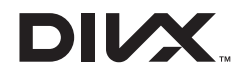

• DivX®, DivX Certified® y los logotipos asociados son marcas de fábrica de DivX, Inc. y se usan bajo licencia.

# **Visualización de archivos de subtítulos externos**

- Los juegos de fuentes enumerados abajo se encuentran disponibles para archivos de subtítulos externos. En la pantalla puede ver el juego de fuentes apropiado ajustando **Subtitle Language** en la sección 4 para que concuerde con el archivo de subtítulos.
- Este reproductor soporta los grupos de idiomas siguientes:

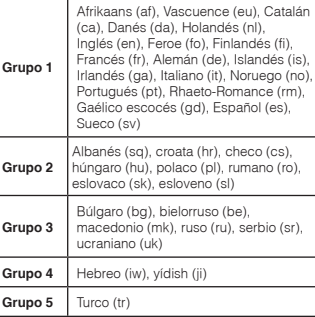

- Algunos archivos de subtítulos externos pueden visualizarse mal o no visualizarse en absoluto.
- Para los archivos de subtítulos externos se soportan las extensiones de nombres de archivos de formatos de subtítulos siguientes (note que estos archivos no se muestran en el menú de navegación del disco): .srt, .sub, .ssa, .smi

- • El nombre de archivo de la película tiene que repetirse al comienzo del nombre del archivo de subtítulos externos.
- El número de archivos de subtítulos externos que se puede conmutar para el mismo archivo de película se limita a un máximo de 10.

# **Formatos de archivos de imagen soportados**

# **JPEG**

- Resolución: Hasta 3 072 x 2 048 píxeles •
- Este reproductor soporta JPEG de línea base.
- Este reproductor soporta Exif Ver.2.2.
- •Este reproductor no soporta JPEG progresivo.

# **Formatos de archivos de audio soportados**

• Este reproductor no soporta VBR (Variable Bit Rate) y codificación sin pérdidas (lossless).

## **Windows Media™ Audio (WMA)**

- • Frecuencias de muestreo: 32 kHz, 44,1 kHz y 48 kHz
- Velocidad de bits: Hasta 192 kbps
- Este reproductor soporta archivos codificados con Windows Media Player Ver. 7/7.1, Windows Media Player para Windows XP y Windows Media Player 9 Series.
- •Windows Media es una marca registrada o una marca de fábrica de Microsoft Corporation en los Estados Unidos y/u otros países.
- Este producto incluye tecnología propiedad de Microsoft Corporation, y no se puede usar ni distribuir sin licencia de Microsoft Licensing, Inc.

### **MPEG-1 Audio Layer 3 (MP3)**

• Frecuencias de muestreo: 32 kHz, 44,1 kHz y 48 kHz

# **Extensiones de archivos que pueden reproducirse**

# **Archivos de vídeo**

.divx .avi

• Los archivos sin señales de vídeo DivX no se pueden reproducir, aunque tengan la extensión ".avi".

# **Archivos de imagen**

.jpg .jpeg

# **Archivos de audio**

.wma .mp3  **6**

# <span id="page-55-0"></span>**Discos y archivos reproducibles Funciones de comodidad**

# **Reproducción en el orden deseado (Reproducción programada)**

# DVD-Video Video CD CD(R/RW) DivX<sup>®</sup>

### WMA MP3

- **1 Visualice la pantalla Play Mode.** Seleccione **Play Mode** en la pantalla **HOME MENU**.
- **2 Seleccione Program.** Use  $\triangle$  /  $\nabla$  para seleccionar y luego pulse ENTER o ▶
- **3 Seleccione Create/Edit.**Use  $\triangle$  /  $\nabla$  para seleccionar y luego pulse **ENTER** 
	- La pantalla **Create/Edit** cambia según el disco o archivo.
- **4 Seleccione el título, capítulo, pista o archivo.**

Use  $\triangle$  /  $\nabla$  /  $\blacktriangleleft$  /  $\blacktriangleright$  para seleccionar y luego pulse **ENTER**.

- Para añadirlo a un programa, primero seleccione el lugar del programa (el paso del programa), a continuación, seleccione el título, capítulo, pista o archivo y luego pulse **ENTER** (los archivos se añaden al final del programa).
- Pulse **RETURN** para volver a la pantalla anterior. Si vuelve a la pantalla anterior cuando está haciendo ajustes, los ajustes que haya programado se borrarán.
- Para eliminar un paso, resáltelo y pulse **CLEAR**.

#### **5 La reproducción empieza.** Pulse **PLAY**.

- Para reproducir el programa, seleccione **Playback Start** desde la pantalla de programa y luego pulse **ENTER**.
- Para reanudar la reproducción normal, seleccione **Playback Stop** desde la pantalla de programación y luego pulse **ENTER**. El
- programa permanece en la memoria. • Para cancelar todo el programa, seleccione
- **Program Delete** desde la pantalla de programación y luego pulse **ENTER**.

# **Notas**

- Los programas se pueden reproducir repetidamente. Seleccione **Program Repeat** en **Repeat** en la pantalla **Play Mode** durante la reproducción programada.
- Los programas no se pueden reproducir en orden aleatorio (la reproducción aleatoria no es posible durante la reproducción programada).

# **Reproducción de archivos en dispositivos USB (DV-2242)**

### JPEG DivX<sup>®</sup> WMA MP3

- Es posible que el reproductor no reconozca el dispositivo USB, no reproduzca archivos o no suministre electricidad al dispositivo USB. Para más detalles, consulte *Cuando se ha conectado un dispositivo USB* en la página 6.
- Pioneer no garantiza que se reproduzcan todos los archivos guardados en todos los dispositivos USB o que se suministrará electricidad al dispositivo USB. También debe tener en cuenta que Pioneer no aceptará responsabilidad alguna por la pérdida de archivos en dispositivos USB causada por la conexión con este reproductor.
- **1 Cambie al modo USB.**Pulse **DVD/USB**.
- **2 Conecte el dispositivo USB.** Conecte el dispositivo USB al puerto USB del panel frontal (página 4). Aparece automáticamente **Disc Navigator**.

# **3 La reproducción empieza.**

Utilice  $\blacktriangle$  /  $\Psi$  /  $\P$  /  $\blacktriangleright$  para seleccionar el archivo v luego pulse **ENTER**.

- Apague la alimentación antes de extraer el dispositivo USB.
- Para volver al modo DVD, pulse **DVD/USB**<sup>o</sup>  $triangle$  **OPEN/CLOSE**

# **Copia de archivos a dispositivos USB (DV-2242)**

## I JPEG I DIVX® I WMA I MP3 `

Los archivos almacenados en los discos pueden copiarse al dispositivo USB mediante el reproductor.

- **1 Acceda a la pantalla Disc Navigator.** Pulse **MENU**.
	- Pulse **STOP** para detener la reproducción si el archivo se está reproduciendo.

## **2 Seleccione el archivo.**

Use  $\blacktriangle$  /  $\nabla$  /  $\blacktriangleleft$  /  $\blacktriangleright$  para seleccionar y luego pulse  $\blacktriangleright$ 

**3 Iniciar copia.** Use  $\blacktriangleleft$  /  $\blacktriangleright$  para seleccionar **Yes** y luego pulse **ENTER**. El proceso de copia de archivos aparecerá en la pantalla.

# **Notas**

- No pulse ningún botón durante el proceso de copia.
- Se crea automáticamente una carpeta denominada "PIONEER" en el dispositivo USB. Los archivos copiados se guardan en esta carpeta.

# <span id="page-56-0"></span>**Cambio de los ajustes**

Los ajustes predeterminados en fábrica se indican en *cursiva*.

# **Parámetros Audio Settings**

#### **Sound Retriever (High/Low/***Off***)**

- • El sonido de un archivo WMA o MP3 se reproduce con una calidad de sonido alta. Esto sólo es válido para archivos con la extensión ".wma" o ".mp3".
- • El efecto depende del archivo. Pruebe con ajustes diferentes y elija el que proporcione un buen efecto.

#### **Equalizer (***Off***/Rock/Pop/Live/Dance/Techno/ Classic/Soft)**

• Seleccione según el género de música que va a escuchar.

#### **Audio DRC (High/Medium/Low/***Off***)**

- • Esto hace sonar menos los sonidos altos y más los sonidos bajos.
- Este ajuste sólo afecta al sonido Dolby Digital.
- • El efecto depende del volumen de las unidades conectadas. Pruebe distintas configuraciones y elija la que ofrezca el efecto más potente.

#### **Dialog (High/Medium/Low/***Off***)**

• Cambie esta configuración si el sonido de los diálogos es demasiado bajo.

#### **Acerca de la función del recuperador de sonido**

Cuando los datos de audio se eliminen durante el proceso de compresión, la calidad del sonido se degradará a menudo. La función del recuperador de sonido mejora automáticamente el audio comprimido y restaura el sonido de calidad de CD.

# **Parámetros Video Adjust**

### **Sharpness (Fine/***Standard***/Soft)**

• Ajusta la nitidez de la imagen.

#### **Brightness (-20 a +20)**

• Ajusta el brillo de la imagen.

### **Contrast (-16 a +16)**

• Ajusta la relación de brillo de las partes más brillantes y oscuras de la imagen.

#### **Gamma (-3 a +3)**

• Ajusta cómo van a aparecer las partes oscuras de la imagen.

#### **Hue (green 9 a red 9)** • Ajusta el balance entre el verde y el rojo.

# **Chroma Level (-9 a +9)**

• Ajusta la densidad de los colores. Este ajuste es efectivo para las fuentes de muchos colores como, por ejemplo, dibujos animados.

#### **Brightness**, **Contrast**, **Gamma**, **Hue** y **Chroma Level** están en *0* al adquirir la unidad.

# **Parámetros Initial Settings**

- Los ajustes detallados del reproductor se pueden cambiar aquí.
- **Initial Settings** no se puede seleccionar durante la reproducción.

# **Ajustes Digital Audio Out**

#### **Digital Out**

• Seleccione si las señales de audio digital (*On*) van a salir por los terminales **COAXIAL DIGITAL AUDIO OUT** o no (**Off**).

#### **Dolby Digital Out**

• Elija si desea emitir señales de audio Dolby Digital (*Dolby Digital*) o convertirlas en señales PCM lineales (**Dolby Digital > PCM**), según la unidad que esté conectada.

#### **DTS Out**

 • Elija si desea emitir señales de audio DTS (*DTS*) o no (**Off**), según la unidad que esté conectada.

#### **96 kHz PCM Out**

 • Elija si desea emitir señales de audio de 96 kHz (**96kHz**) o convertirlas en señales PCM lineales (*96kHz* > *48kHz*), según la unidad que esté conectada.

#### **MPEG Out**

• Elija si desea emitir señales de audio MPEG (**MPEG**) o convertirlas en señales PCM lineales (*MPEG* > *PCM*), según la unidad que esté conectada.

# **Ajustes Video Output**

### **TV Screen**

 • Cambie el formato de visualización de imagen (**4:3 (Letter Box)**/**4:3 (Pan & Scan)**/**16:9 (Wide)**), según el TV conectado.El ajuste por defecto de fábrica es **4:3 (Letter** 

**Box)**.

# **Ajustes Language**

#### **Audio Language**

• Cambie el idioma cuando escuche el sonido de los discos DVD-Video (*English*/idiomas disponibles/ **Other Language**).

#### **Subtitle Language**

 Cambie el idioma de los subtítulos visualizados para los discos DVD-Video (*English*/idiomas disponibles/**Other Language**).

## **DVD Menu Lang.**

 Cambie el idioma usado para las visualizaciones de menús de los discos DVD-Video (*w/Subtitle Lang.*/idiomas disponibles/**Other Language**).

#### **Subtitle Display**

• Seleccione si va a visualizar subtítulos (*On*) o no (**Off**).

# **Ajustes Display**

#### **OSD Language**

• Cambie el idioma de los mensajes de operación (**Play**, **Stop**, etc.) visualizados en la pantalla del TV (*English*/ idiomas disponibles).

### **Angle Indicator**

 Seleccione si se va a visualizar la marca del ángulo en la pantalla del TV (*On*) o no (**Off**).

#### **On Screen Display**

 Seleccione si se van a visualizar los mensajes de operación (**Play**, **Stop**, etc.) en la pantalla del TV (*On*) o no (**Off**).

# **Ajustes Options**

#### **Parental Lock**

 Limite la visión de DVD-Video (**Password**/**Level Change**/**Country Code**).

#### **DivX VOD**

 • Visualice el código de registro necesario para reproducir archivos DivX VOD (**Activate**/ **Deactivate**).

#### **Auto Power Off**

 Seleccione si la alimentación se va a conectar automáticamente (*On*) o no (**Off**). Cuando se ajusta a *On*, la alimentación se apaga automáticamente si no se realiza ninguna operación durante 30 minutos o más.

# **Restauración de todos los ajustes a los ajustes predeterminados**

#### **Mientras el reproductor está en modo de espera… Pulse STANDBY/ON mientras pulsa .**

Utilice los botones del panel frontal.

# <span id="page-57-0"></span>**Solución de problemas**

- La operación incorrecta se confunde a menudo con un problema o un fallo de funcionamiento. Si hay algún problema con este reproductor, compruebe los síntomas siguientes.
- En ocasiones el problema se encuentra en otro componente conectado a este reproductor. Inspeccione el componente y los aparatos electrónicos que utiliza. Si no se puede corregir el problema después de comprobar los elementos de abajo, pida al servicio de Pioneer autorizado más cercano o a su concesionario que realice el trabajo de reparación.
- El reproductor puede no funcionar bien debido a la electricidad estática o a otras influencias externas. En tales casos, el funcionamiento normal se puede restaurar desenchufando el cable de alimentación y volviéndolo a enchufar.

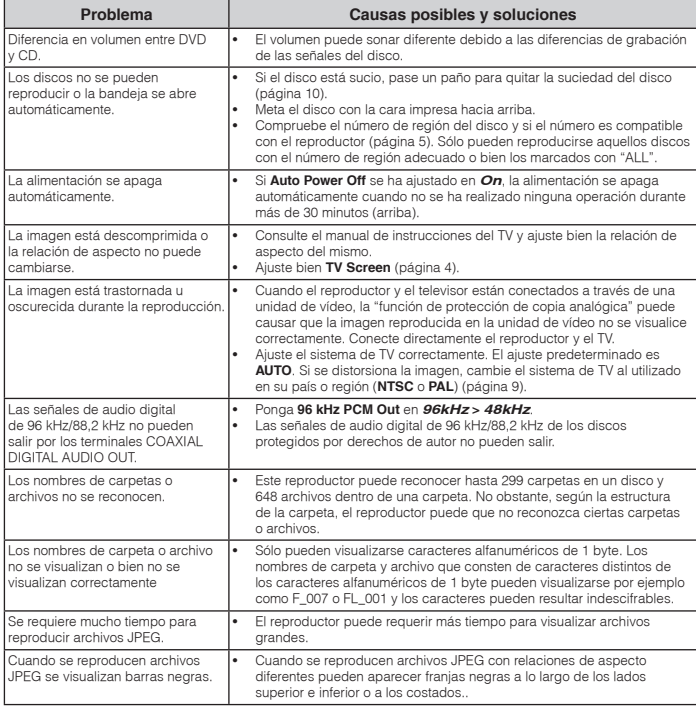

# **Cuando se ha conectado un dispositivo USB**

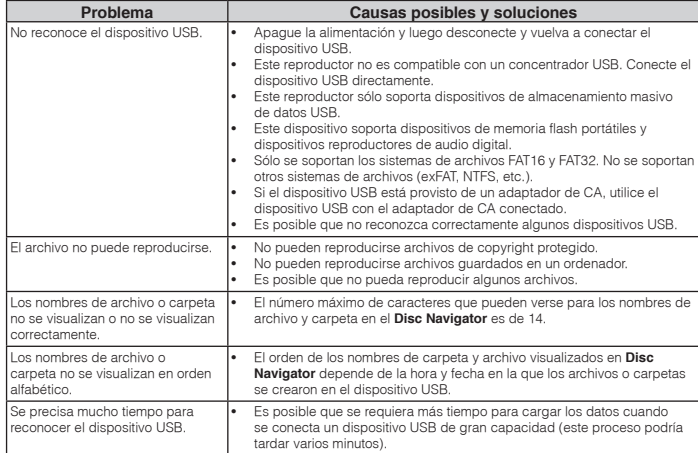

# <span id="page-58-0"></span>**Ajuste del sistema de TV**

- • Si se distorsiona la imagen del disco que está reproduciéndose, cambie el sistema de TV al utilizado en su país o región.
- Cuando se cambia el sistema de TV se limitan los tipos de discos que se pueden reproducir.
- El ajuste predeterminado es **AUTO**.

### **Mientras el reproductor está en modo de espera…**

### **Pulse STANDBY/ON mientras pulsa .**

Utilice los botones del panel frontal. Se conecta la alimentación y el sistema de TV cambia como se muestra más abajo.

- **AUTONTSC**
- **NTSCPAL**
- **PALAUTO**

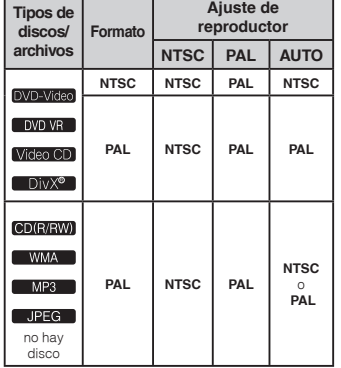

# **Cuidados para el uso**

#### **Cuando traslade el reproductor**

Cuando traslade el reproductor, verifique primero que no haya un disco cargado y que la bandeja del disco esté cerrada. Luego pulse **STANDBY/ON** en el reproductor (o **STANDBY/ON** en el control remoto), espere a que el indicador **OFF** del visualizador del panel delantero se apague y luego desenchufe el cable de alimentación. Trasladar el reproductor con un disco en su interior puede causar daños.

#### **Lugar de instalación**

- Elija un lugar estable cerca del TV o sistema estéreo que esté utilizándose con el reproductor.
- No ponga el reproductor encima de un TV o monitor a color. Instálelo también lejos de platinas de casete y otros aparatos a los que el magnetismo afecta fácilmente.

#### **Evite los tipos de lugares siguientes:**

- Lugares expuesto a la luz solar directa
- Lugares húmedos o mal ventilados Lugares sumamente calientes
- Lugares expuestos a vibraciones
- Lugares donde hay mucho polvo o humo de
- cigarrillos
- Lugares expuestos al hollín, vapor o calor (cocinas, etc.)

## **No ponga objetos en el reproductor.**

No ponga ningún objeto encima del reproductor.

#### **No tape los agujeros de ventilación.**

No utilice el reproductor encima de alfombras, camas, sofás, etc., ni tampoco envuelto en un paño, etc. De lo contrario, el calor no se disipará y podrán producirse daños.

#### **No lo exponga al calor.**

No ponga el reproductor encima de un amplificador u otro componente que genere calor. Cuando lo coloque en una estantería, para evitar el calor producido por el amplificador u otro componente de audio, póngalo en un estante por debajo del amplificador.

## **Desconecte la alimentación del reproductor cuando no lo utilice.**

Dependiendo de las condiciones de las señales, cuando se conecte la alimentación del reproductor pueden aparecen patrones de rayas en la pantalla del TV y puede entrar ruido en las emisiones de radio. Si pasa esto desconecte la alimentación del reproductor.

# **Acerca de la condensación**

 Si el reproductor se traslada repentinamente de un lugar frío a una habitación caliente (en invierno, por ejemplo) o si la temperatura de la habitación donde está instalado el reproductor sube repentinamente debido a una calefacción, etc., en el interior del aparato (en las piezas de funcionamiento y en la lente) podrán formarse gotas de agua (condensación). Cuando haya condensación, el reproductor no funcionará bien y la reproducción no será posible. Deje sin funcionar el reproductor a la temperatura ambiental durante 1 ó 2 horas con la alimentación conectada (el tiempo depende de la cantidad de condensación). Las gotas de agua se disiparán y será posible reproducir. La condensación se puede producir también en el verano si el reproductor se expone a la salida de aire frío de un acondicionador de aire. Si pasa esto, traslade el reproductor a un lugar diferente.

#### **Limpieza del producto**

- Desenchufe el cable de alimentación de la toma de corriente cuando limpie el reproductor.
- Limpie el reproductor con un paño blando. Para eliminar la suciedad difícil de quitar, ponga un poco de detergente neutro diluido en 5 ó 6 partes de agua en un paño blando, escurra bien el paño, páselo por el reproductor y, finalmente, pase un paño blando y seco.
- El alcohol, el diluyente, la bencina, los insecticidas, etc., pueden hacer que la impresión o la pintura se desprenda. Evite también dejar productos de goma o vinilo en contacto con el reproductor durante mucho tiempo porque podría dañarse la caja.
- Cuando use paños impregnados en productos químicos, etc., lea cuidadosamente las instrucciones incluidas con los paños.

## **Cuidados para cuando la unidad se instala en una estantería cerrada con puerta de cristal**

No pulse el botón **OPEN/CLOSE** del control remoto para abrir la bandeja del disco estando la puerta de cristal cerrada. La puerta impedirá el movimiento de la bandeja del disco y la unidad podría dañarse.

# **Limpieza de la lente**

La lente del reproductor no debería ensuciarse en el uso normal, pero si por alguna razón hay un fallo en su funcionamiento debido a polvo o suciedad, contacte con el centro de servicio autorizado por Pioneer más cercano. Aunque se encuentran a la venta limpiadores de lentes para reproductores, no recomendamos utilizarlos porque podrían dañar la lente.

#### **Acerca de los derechos de autor**

 Este producto incorpora tecnología de protección contra la copia que está protegida por patentes de los EE.UU. y otros derechos de propiedad intelectual de Rovi Corporation. La ingeniería inversa y el desmontaje están prohibidos.

# **Manejo de los discos**

#### **Conservación**

- Guarde siempre los discos en sus cajas y almacénelos verticalmente, evitando lugares calientes, húmedos, expuestos a la luz solar directa y a un frío extremo.
- Asegúrese de leer los avisos incluidos con el disco.

### **Limpieza de discos**

- Los discos pueden no reproducirse si tienen huellas dactilares o polvo. En este caso, use un paño de limpieza, etc., para pasarlo suavemente por el disco, desde el interior hacia el exterior. No use paños de limpieza sucios.
- No use bencina, diluyente u otros productos químicos volátiles. No use tampoco aerosoles de discos de vinilo ni productos antiestáticos.
- Para la suciedad difícil de quitar, ponga un poco de agua en un paño blando, escúrralo bien, páselo por el reproductor para limpiarlo y finalmente pase un paño seco para quitar la humedad.
- No use discos dañados (agrietados o deformados).
- No deje que la superficie de las señales del disco se raye o ensucie.
- No ponga dos discos juntos en la bandeja del disco, uno sobre el otro.
- No pegue trozos de papel pegatinas en los discos. Si lo hace podrían deformarse los discos siendo imposible reproducirlos. Note también que los discos de alquiler tienen a menudo etiquetas pegadas, y que la cola de las etiquetas puede salir al exterior. Verifique que no haya cola alrededor de los bordes de tales etiquetas antes de usar discos de alquiler.

# **Información adicional**

## **Acerca de los discos de formas especiales**

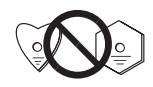

Los discos de formas especiales (en forma de corazón, hexagonales, etc.) no se pueden reproducir en este reproductor. No intente reproducir tales discos porque podrían dañar el reproductor.

#### **Acerca de la condensación en los discos**

En la superficie de los discos, si éstos se pasan de un lugar frío (especialmente en invierno) a una habitación caliente, pueden formarse gotas de agua (condensación). Los discos puede que no se reproduzcan normalmente si tienen condensación. Quite cuidadosamente las gotas de agua de la superficie del disco antes de cargarlo.

# **Acerca de las marcas comerciales**

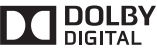

• Fabricado bajo licencia de Dolby Laboratories. "Dolby" y el símbolo de la doble D son marcas comerciales de Dolby Laboratories.

# **Tabla de códigos de idiomas**

#### **Nombres (códigos) de idiomas y códigos de entrada**

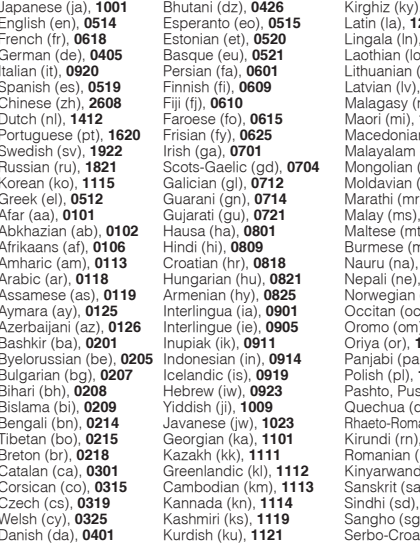

Japanese (ja), **1001** Bhutani (dz), **0426** Kirghiz (ky), **1125** Sinhalese (si), **1909** English (en), **0514** Esperanto (eo), **0515** Latin (la), **1201** Slovak (sk), **1911** French (fr), **0618** Estonian (et), **0520** Lingala (ln), **1214** Slovenian (sl), **1912** German (de), **0405** Basque (eu), **0521** Laothian (lo), **1215** Samoan (sm), **1913** Shona (sn), **1914** Spanish (es), **0519** Finnish (fi), **0609** Latvian (lv), **1222** Somali (so), **1915** Chinese (zh), **2608** Fiji (fj), **0610** Malagasy (mg), **1307** Albanian (sq), **1917 1309** Serbian (sr), **1918** Portuguese (pt), **1620** Frisian (fy), **0625** Macedonian (mk), **1311** Siswati (ss), **1919** ml), **1312** Sesotho (st), **1920**<br>(mn), **1314** Sundanese (su), **1** Russian (ru), **1821** Scots-Gaelic (gd), **0704** Mongolian (mn), **1314** Sundanese (su), **1921** Korean (ko), **1115** Galician (gl), **0712** Moldavian (mo), **1315** Swahili (sw), **1923** Greek (el), **0512** Guarani (gn), **0714** Marathi (mr), **1318** Tamil (ta), **2001** Afar (aa), **0101** Gujarati (gu), **0721** Malay (ms), **1319** Telugu (te), **2005** Abkhazian (ab), **0102** Hausa (ha), **0801** Maltese (mt), **1320** Tajik (tg), **2007** Afrikaans (af), **0106** Hindi (hi), **0809** Burmese (my), **1325** Thai (th), **2008 1401** Tigrinya (ti), **2009**<br>**1405** Turkmen (tk), **201**  $Turkmen (tk), 2011$ Assamese (as), **0119** Armenian (hy), **0825** Norwegian (no), **1415** Tagalog (tl), **2012** Aymara (ay), **0125** Interlingua (ia), **0901** Occitan (oc), **1503** Setswana (tn), **2014** Azerbaijani (az), **0126** Interlingue (ie), **0905** Oromo (om), **1513** Tonga (to), **2015** Bashkir (ba), **0201** Inupiak (ik), **0911** Oriya (or), **1518** Turkish (tr), **2018** Byelorussian (be), **0205** Indonesian (in), **0914** Panjabi (pa), **1601** Tsonga (ts), **2019** Bulgarian (bg), **0207** Icelandic (is), **0919** Polish (pl), **1612** Tatar (tt), **2020** Bihari (bh), **0208** Hebrew (iw), **0923** Pashto, Pushto (ps), **1619** Twi (tw), **2023** Bislama (uk), 2111 Bengali (bn), **0214** Javanese (jw), **1023** Rhaeto-Romance (rm), **1813** Urdu (ur), **2118** Tibetan (bo), **0215** Georgian (ka), **1101** Kirundi (rn), **1814** Uzbek (uz), **2126** Breton (br), **0218** Kazakh (kk), **1111** Romanian (ro), **1815** Vietnamese (vi), **2209** Catalan (ca), **0301** Greenlandic (kl), **1112** Kinyarwanda (rw), **1823** Volapük (vo), **2215** Corsican (co), **0315** Cambodian (km), **1113** Sanskrit (sa), **1901** Wolof (wo), **2315** Czech (cs), **0319** Kannada (kn), **1114** Sindhi (sd), **1904** Xhosa (xh), **2408** Welsh (cy), **0325** Kashmiri (ks), **1119** Sangho (sg), **1907** Yoruba (yo), **2515** Danish (da), **0401** Kurdish (ku), **1121** Serbo-Croatian (sh), **1908** Zulu (zu), **2621**

### **Tabla de países/códigos de áreas**

#### **Nombre de país/área, códigos de entrada y código de país/área**

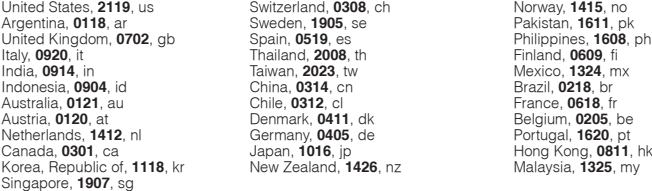

# <span id="page-60-0"></span>**Especificaciones**

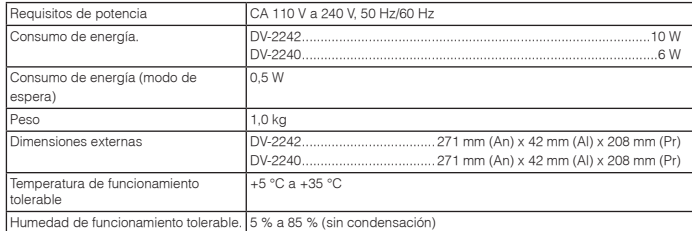

# **Salida de vídeo**

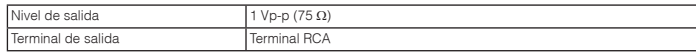

# **Salida de audio (estéreo L/R)**

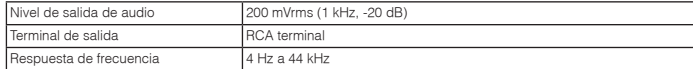

# **Salida de audio digital**

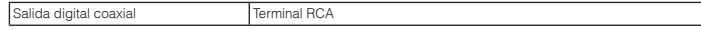

# **USB (DV-2242)**

Puerto USB Tipo A

# **Notas**

- Las especificaciones y diseño de este producto están sujetos a cambios sin previo aviso.
- • Este producto incluye fuentes FontAvenue® bajo licencia de NEC Corporation. FontAvenue es una marca registrada de NEC Corporation.

**http://www.pioneer.fr http://www.pioneer.de http://www.pioneer.it http://www.pioneer.nl http://www.pioneer.be http://www.pioneer.es http://www.pioneer.eu**

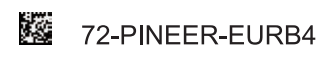

© 2013 PIONEER CORPORATION. All rights reserved. © 2013 PIONEER CORPORATION. Tous droits de reproduction et de traduction réservés.

**PIONEER CORPORATION** 1-1, Shin-ogura, Saiwai-ku, Kawasaki-shi, Kanagawa 212-0031, Japan **PIONEER ELECTRONICS (USA) INC.** P.O. BOX 1540, Long Beach, California 90801-1540, U.S.A. TEL: (800) 421-1404 **PIONEER ELECTRONICS OF CANADA, INC.** 340 Ferrier Street, Unit 2, Markham, Ontario L3R 2Z5, Canada TEL: 1-877-283-5901, 905-479-4411 **PIONEER EUROPE NV** Haven 1087, Keetberglaan 1, B-9120 Melsele, Belgium TEL: 03/570.05.11 **PIONEER ELECTRONICS ASIACENTRE PTE. LTD.** 253 Alexandra Road, #04-01, Singapore 159936 TEL: 65-6472-7555 **PIONEER ELECTRONICS AUSTRALIA PTY. LTD.** 5 Arco Lane, Heatherton, Victoria, 3202, Australia, TEL: (03) 9586-6300 **PIONEER ELECTRONICS DE MEXICO S.A. DE C.V.** Blvd.Manuel Avila Camacho 138 10 piso Col.Lomas de Chapultepec, Mexico, D.F. 11000 TEL: 55-9178-4270 **K002\_B3\_En**